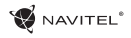

# Obsah CZ w czystanie występujący w czystanie występujący w czystanie występujący cz

### **Využití zařízení**

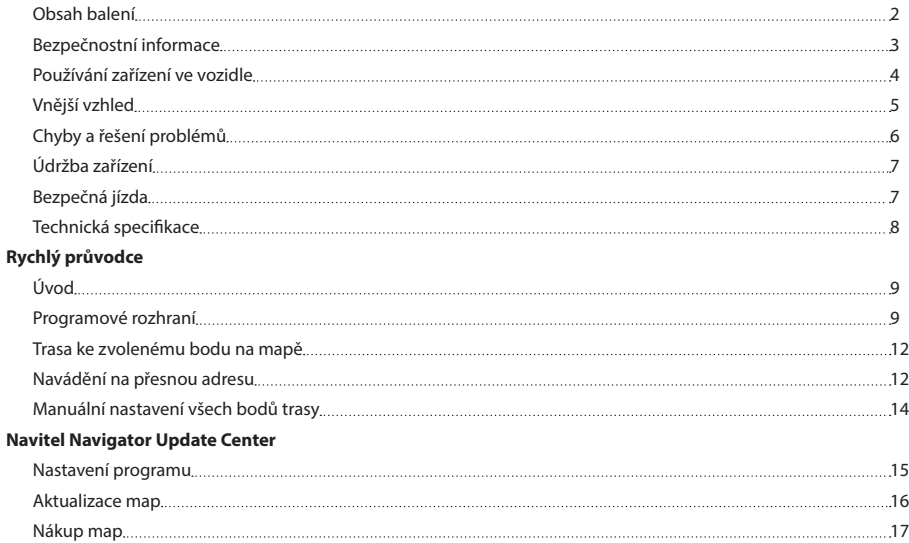

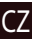

### CZ Obsah balení

Osobní navigační zařízení NAVITEL E700

Držák na čelní sklo

Stylus

Adaptér do auta 12/24 V

Mini-USB kabel

Ochranné pouzdro

Uživatelská příručka

Záruční list

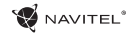

### Bezpečnostní informace

- 1. Přizpůsobte si veškerá nastavení před začátkem jízdy. Je vysoce nebezpečné obsluhovat zařízení a konfigurovat jeho nastavení při řízení. Pokud potřebujte upravit nastavení navádění nebo parametrů zařízení, měli byste své auto zaparkovat na bezpečném místě s ohledem na dopravní předpisy.
- 2. Seznamte se s plánovanou trasou před jízdou. Pokud jste přeslechli hlasový povel a potřebujete se tak podívat na obrazovku pro jeho zjištění, ujistěte se nejprve, zda je to s ohledem na dopravní situaci bezpečné.
- 3. Je možné, že navigační data a hlasové pokyny nebudou v souladu s reálným stavem vozovky nebo dopravních omezení. Vždy věnujte pozornost stavu vozovky, dopravnímu značení a přechodům pro chodce.
- 4. Nepoužívejte navigaci jako nástroj přesného měření rychlosti a vzdálenosti.
- 5. Kvalita příjmu satelitního signálu může kolísat vzhledem k pozici zařízení ve vozidle. Kvalita signálu může být slabší uvnitř tunelu, poblíž vícepodlažních budov nebo v hustě zastavěné oblasti. Určité povětrnostní podmínky, jako hustá mlha, mohou negativně působit na kvalitu příjmu signálu.
- 6. Může se stát, že nebude možné přijímat GPS signály poblíž elektromagnetických zdrojů nebo uvnitř budov.
- 7. Pokud jste zařízení delší dobu nepoužívali, bude určení pozice trvat delší dobu i přes to, že přijímač GPS má dobrý příjem signálu.
- 8. Věnujte zvláštní pozornost, kam umístíte zařízení. Neinstalujte ho tam, kde by mohlo překážet ve funkčnosti airbagů nebo omezovat výhled na vozovku.
- Při umisťování držáku na přední sklo vašeho vozidla dbejte na čistotu povrchu. Plocha by měla být očištěna od prachu a dalších nečistot, pod samotnou přísavkou by rovněž neměly být žádné bubliny, které mohou nepříznivě ovlivňovat přilnavost držáku. Za jakékoliv škody na zařízení a dalších objektech uvnitř vozidla způsobené odlepením držáku je zcela zodpovědný uživatel a nemohou být kryty zárukou.
- 10. Nevystavujte zařízení dlouhodobému působení slunečního záření a vysokým teplotám. Přehřátí baterie může způsobit explozi.
- 11. Nevystavujte zařízení vlhkosti a náhlým změnám teplot, které mohou způsobit kondenzaci vody v zařízení a způsobit jeho poškození. Pokud bylo zařízení vystaveno vlhkosti, nezapínejte ho, dokud zcela nevyschne.
- 12. Jakýkoliv zásah, úprava a otevírání zařízení jsou zakázány, neboť mohou způsobit nesprávné fungování zařízení a v extrémních případech způsobit jeho poškození. Jakékoliv opravy zařízení mohou být prováděny jen autorizovanou osobou.
- 13. Zařízení je napájeno z vestavěné Li-Pol baterie, která může explodovat nebo uvolňovat toxické látky při nesprávném způsobu používání. Nevystavujte zařízení nárazům, ani ho nepoužívejte v blízkosti výbušných látek a plynů.

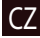

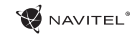

- 14. Během nabíjení zajistěte normální podmínky ventilace pro napájecí adaptér, protože během tohoto procesu dochází k jeho zahřívání. Nezakrývejte adaptér papírem nebo dalšími objekty, které mohou zhoršit ventilaci.
	- 15. Nepoužívejte příliš velkou sílu při čištění displeje a dalších částí zařízení. Nepoužívejte papírové ubrousky nebo další tvrdé materiály, které mohou poškrábat zařízení. Používejte pouze měkký hadřík.

### Používání zařízení ve vozidle

Držák na čelní sklo a adaptér do auta jsou dodávány jako součást balení.

#### **Držák na čelní sklo**

UPOZORNĚNÍ! Opatrně volte, kam držák umístíte. Neumisťujte držák na čelní sklo tak, že by mohl omezovat výhled řidiče. Pokud má čelní sklo vozidla zabudované vyhřívání nebo UV ochranu, může být kvalita příjmu signálu nižší než obvykle.

#### **Nastavení držáku na čelní sklo**

Nejprve odstraňte ochrannou fólii z přísavného držáku. Poté zvolte vhodné místo pro uchycení držáku. Ujistěte se, že prostor je očištěn od prachu, nečistot a vlhkosti, a poté upevněte přísavný držák na čelní sklo. Za běžných podmínek přísavný držák drží zařízení bezpečně. Nicméně pokud ho necháte připevněný přes noc, pevnost uchycení se může snížit v důsledku kondenzace vlhkosti způsobené poklesem teploty. Z tohoto důvodu, aby bylo předejito poškození zařízení a držáku, doporučujeme odstranit zařízení a držák z čelního skla.

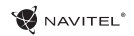

### Vnější vzhled CZ

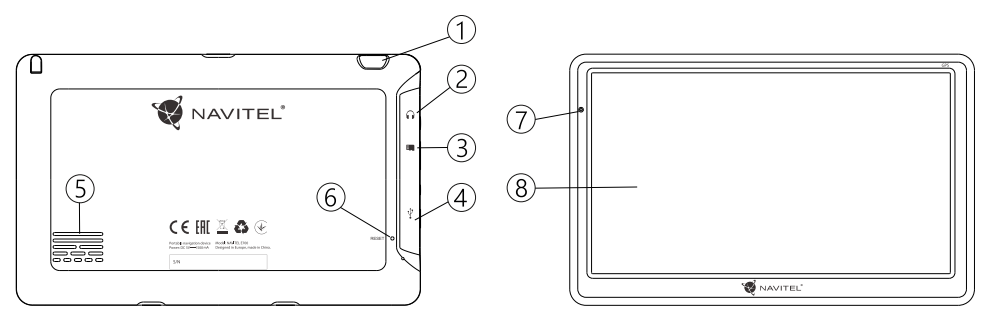

- 1. Tlačítko On/Off.
- 2. 3,5 mm mini jack audio konektor.
- 3. microSD slot.
- 4. Mini-USB port.
- 5. Reproduktor.
- 6. Tlačítko pro resetování.
- 7. Indikátor stavu baterie.
- 8. Displej.

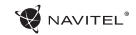

# CZ Chyby a řešení problémů

### **Zařízení nepracuje**

- • Zkontrolujte, zda je zařízení nabité či nikoliv. V případě, že zařízení není nabité, připojte ho k napájení a počkejte alespoň 5 minut;
- • Stiskněte a držte tlačítko On/Off alespoň 8 vteřin;
- • I přes to, že je zařízení nabité, připojte ho k napájení a zkuste ho spustit znovu;
- • Jestliže zařízení nepracuje ani po opětovném nabití, kontaktujte náš tým podpory nebo jakékoliv certifikované servisní pracoviště.

### **Zařízení se po startu ihned vypne**

• Je možné, že stav nabití baterie zařízení je kriticky nízký. V takovém případě ho systém automaticky vypne, aby tak předešel kompletnímu vybití baterie, které může způsobit ztrátu dat. Předtím, než se zařízení pokusíte znovu zapnout, nabijte ho po dobu alespoň 5 minut a nechte adaptér připojený během následného provozu zařízení.

### **Rychlé vybití baterie**

• Baterie se mnohem rychleji vybíjí v chladném prostředí.

#### **Baterie se nenabíjí**

- • Zkontrolujte, zda je adaptér připojený do zásuvky;
- • Ujistěte se, že používáte originální adaptér a ne adaptér z jiného zařízení;

• Ve velmi horkém prostředí je možné, že se baterii nepodaří nabít.

### **Zvuk nefunguje**

- Ujistěte se, že máte zapnutý zvuk v nastavení programu;
- • Ujistěte se, že hlasitost není příliš nízká.

#### **Zařízení nerozpoznalo microSD kartu**

- • Ujistěte se, že karta je úplně vložena do odpovídajícího slotu a zapadla na své místo;
- • Zkontrolujte, že karta není vložena špatně;
- • Zkontrolujte, jestli není karta poškozená. Zkuste ji použít na jiném zařízení;
- • Vyjměte a vložte kartu zpět. Restartujte zařízení;
- • Řiďte se manuálem k vaší kartě.

### **Složky nelze kopírovat**

- • Zkontrolujte, že připojení mezi vaším PC/laptop a zařízením je v pořádku;
- • Využití paměti zařízení může být přílišné a může vyžadovat odstranění nepotřebných souborů.

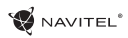

# Údržba zařízení

#### **Řádná údržba zařízení zajistí jeho dlouhé a spolehlivé fungování**

- Nevystavujte zařízení vysoké vlhkosti a teplotám:
- • Chraňte zařízení před vystavením slunečnímu a UV záření;
- • Nepokládejte nic na zařízení;
- • Nevystavujte zařízení nárazům;
- • Nevystavujte zařízení vlhkosti a náhlým změnám teplot, které mohou vést ke kondenzaci vody uvnitř zařízení a způsobit jeho poškození. Bylo-li zařízení vystaveno vlhkosti, nezapínejte ho, dokud nebude zcela vysušeno;
- • Displej zařízení je velice náchylný k poškrábání. Nedotýkejte se displeje ostrými předměty. Jako ochranu proti poškrábání můžete použít ochrannou fólii;
- • Nikdy displej nečistěte, pokud je zařízení zapnuté. Pro čištění používejte pouze měkký hadřík;
- • Na čištění displeje nepoužívejte papírové ubrousky nebo utěrky;
- • Nepokoušejte se sami rozebírat nebo opravovat zařízení, mohlo by to vést k úrazu a stejně tak i k nesprávnému fungování zařízení. Zároveň to bude mít za následek ukončení záruky.

# Bezpečná jízda **CZ**

- • Pokud se používá ve vozidle, bezpečná jízda je výhradní odpovědností řidiče. Je nebezpečné používat ovládací prvky aplikace při jízdě;
- • Tato pravidla byla v prvé řadě vytvořena tak, aby se zabránilo způsobení škod na životě nebo zdraví třetích osob, poškození jejich majetků a domácích zvířat, a také poškozování životního prostředí;
- • Kdykoliv zastavíte vozidlo, vždy použijte ruční brzdu. Udržujte ruční brzdu funkční tak, aby zamezila jakémukoliv možnému pohybu vozidla;
- • Vždy parkujte vaše vozidlo na otevřeném a dobře větraném prostoru;
- • Udržujte hlasitost ve vozidle relativně nízkou tak, abyste slyšeli vše, co se děje mimo vozidlo;
- Nemanipuluite se zařízením, pokud by vás to mohlo rušit od řízení.

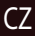

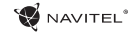

# CZ Technická specifikace

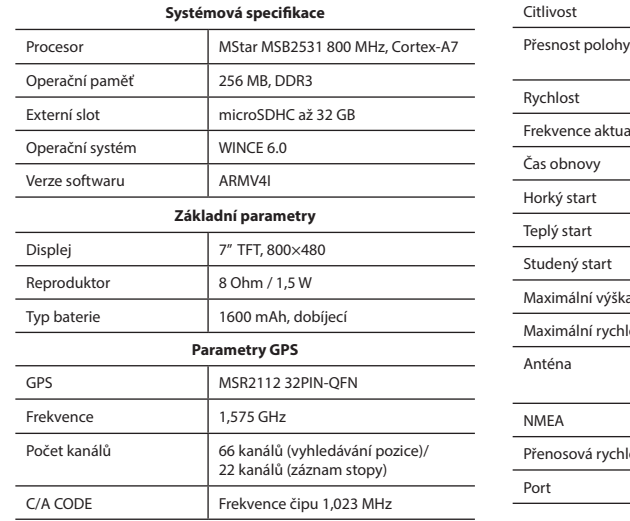

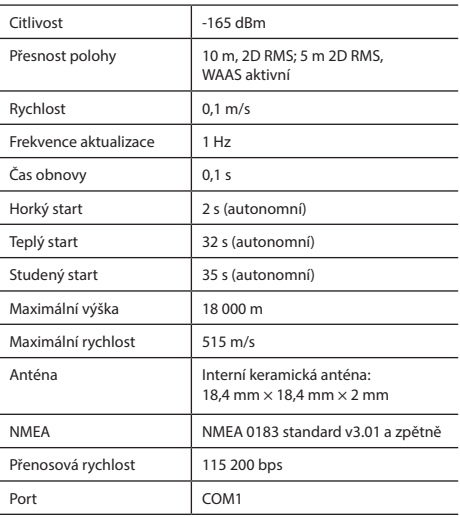

**Poznámka.** Charakteristiky zařízení a jeho vnější vzhled mohou být modifikovány výrobcem bez předchozího upozornění.

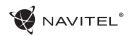

# Úvod CZ

K základním vlastnostem aplikace Navitel Navigator patří: určení a zobrazení aktuální pozice na mapě, automatické i ruční zadávání bodů trasy, plánování trasy, různé možnosti vyhledávání objektů, výpočet a zobrazení informací o cestě, a mnoho dalších.

## Programové rozhraní

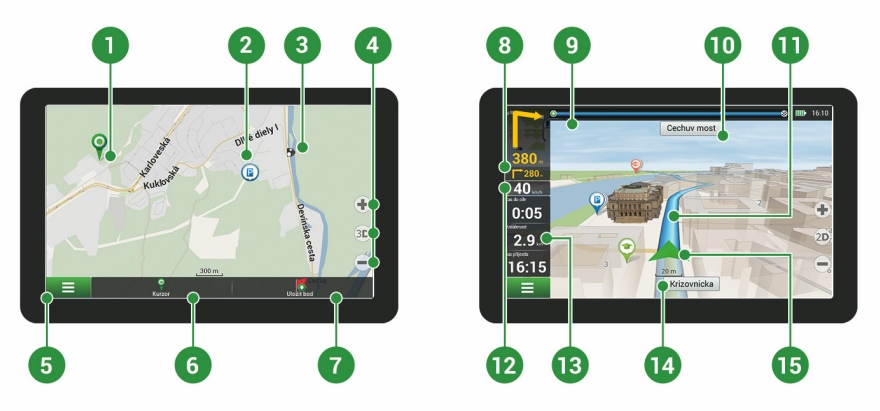

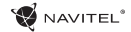

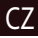

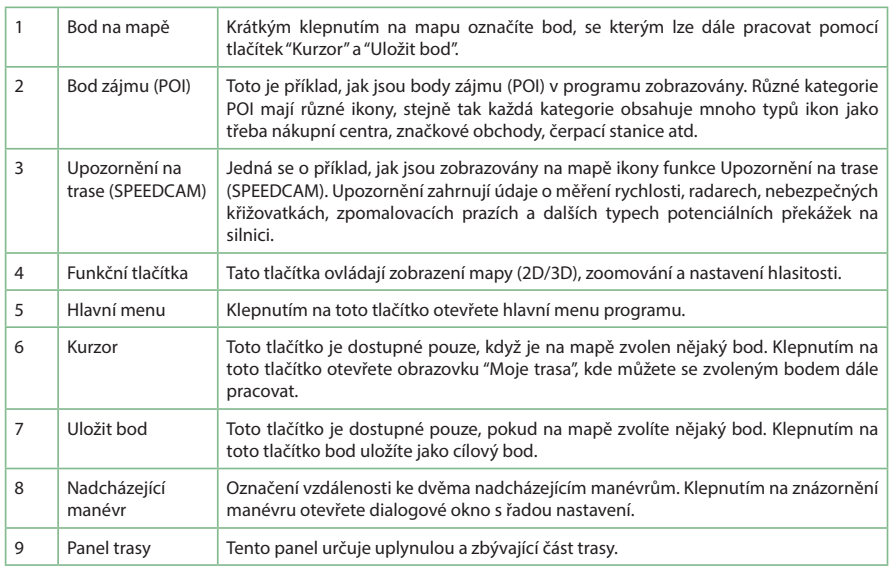

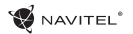

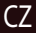

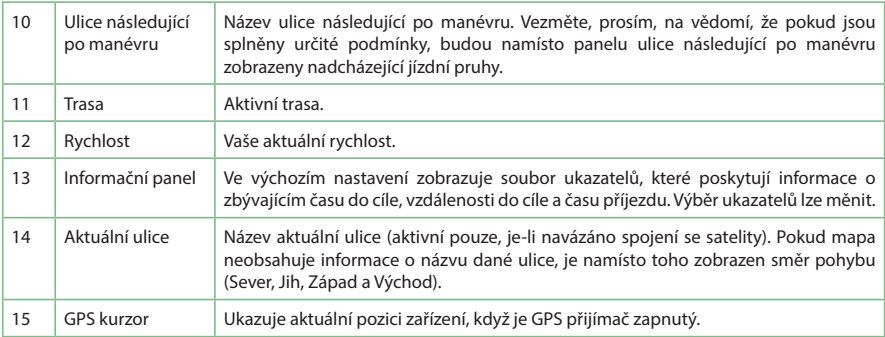

Více informací o programu naleznete na této webové stránce: [http://navitel.cz/en/downloads/documentation](http://navitel.cz/en/downloads/documentationhttp://navitel.cz/en/downloads/documentation)

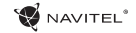

# CZ Trasa ke zvolenému bodu na mapě

Trasu můžete nastavit do bodu, který si najdete a označíte na mapě, a poté ho nastavíte jako cílový bod s tím, že jako počáteční bod trasy bude brána aktuální pozice zařízení podle GPS. Pro vytvoření trasy klepněte v mapě pro označení bodu, vyberte "Kurzor" [1], a pak "Jet!" [2]. Program nabídne 3 alternativní trasy s přibližnou vzdálenost a čas do cíle bodu [3]. Vyberte "Jet!" pro nasledování trasy.

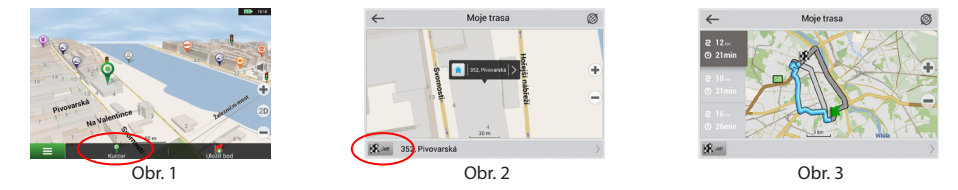

### Navádění na přesnou adresu

Pro vytvoření trasy k bodu, jehož adresu znáte, zvolte "Menu" v levém dolním rohu obrazovky [4] > "Najít" [5] > "Poštovní adresy", a poté stikněte "Vybrat zemi" [6] a vložte její název [7]. Pro skrytí klávesnice stiskněte ikonu v pravé horní části obrazovky. Vyberte požadovanou zemi [8]. Možnosti "Vybrat město", "Vybrat ulici" a "Vybrat číslo budovy" se aktivují pouze v případě, že předchozí pole byla vyplněna [9]. Po vyplnění všech informací se objekt zobrazí na mapě [10]. Program nabídne 3 alternativní trasy. Vyberte trasu a stiskněte "Jet!" [11]. Nyní můžete následovat trasu [12].

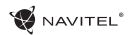

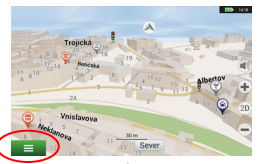

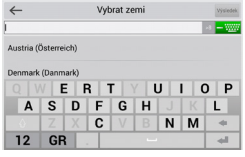

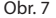

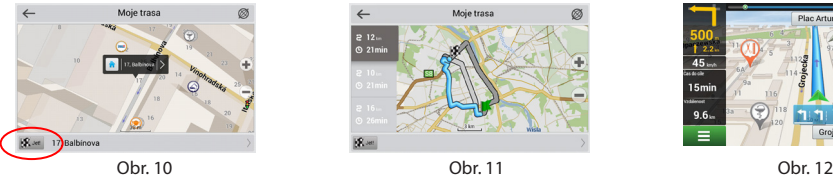

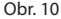

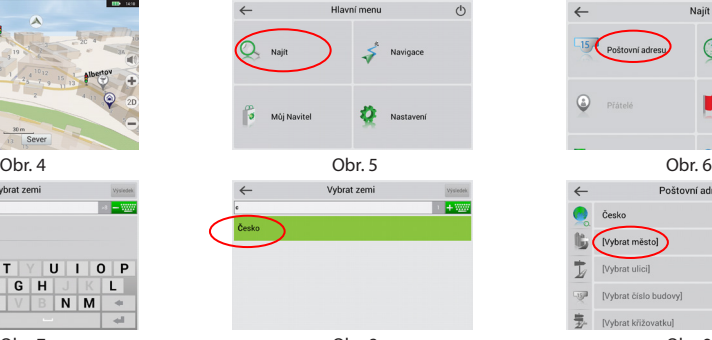

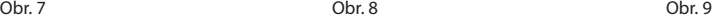

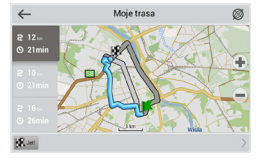

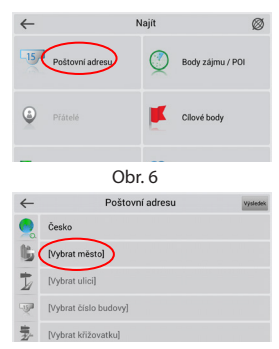

 $\overline{C}$ 

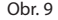

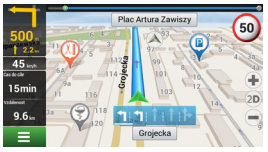

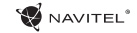

## CZ Manuální nastavení všech bodů trasy

Pro plánování trasy, kde jsou počáteční a cílové body nastaveny manuálně, nejprve zvolte na mapě bod, který má být počáteční a stiskněte "Kurzor" [1], čímž se zobrazí obrazovka "Moje trasa". Klepněte na informační panel ve spodní části obrazovky [2]. Stiskněte "Nastavit start" v obrazovce "Vlastnosti" [3]. GPS přijímač musí být vypnutý. Bod bude označen na mapě jako počáteční bod. Zvolte cílový bod na mapě: klepněte na mapu pro označení bodu, stiskněte "Kurzor" [4] a poté "Jet! na obrazovce "Moje trasa" [5]. Program automaticky vytvoří 3 alternativní trasy [6].

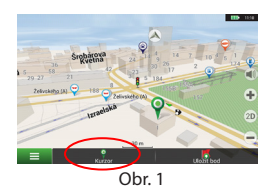

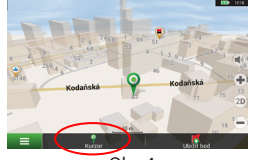

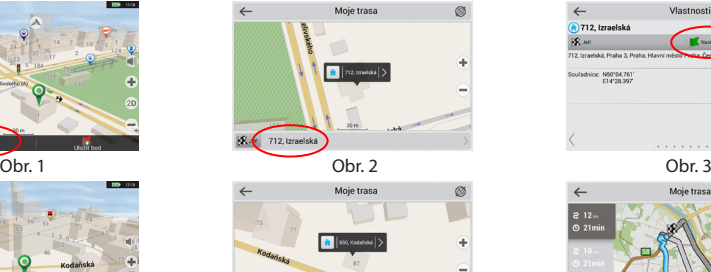

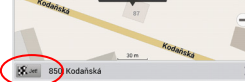

Obr. 4 **Obr. 5** Obr. 5 Obr. 6

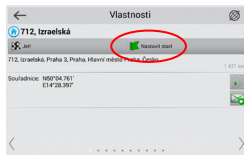

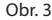

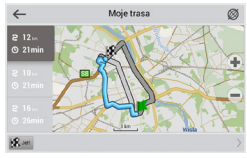

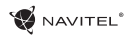

### Nastavení programu

Chcete-li aktualizovat aplikaci, Vaše mapy nebo zakoupit mapy nové, můžete využít speciální program, který jsme navrhli speciálně pro tyto účely. Program si můžete stáhnout na oficiálních webových stránkách NAVITEL® v sekci "Ke stažení". Níže uvedené pokyny Vám pomohou při práci s programem.

- 1. Nainstalujte Centrum aktualizací Navitel Navigator na váš počítač.
- 2. Připojte navigační zařízení k počítači.
- 3. Spusťte Centrum aktualizací Navitel Navigator. Pokud je zařízení správně připojeno, program jej detekuje [1].
- 4. Pokud jsou k dispozici aktualizace, program vám navrhne, zda chcete aktualizovat software, mapy anebo obojí [2].

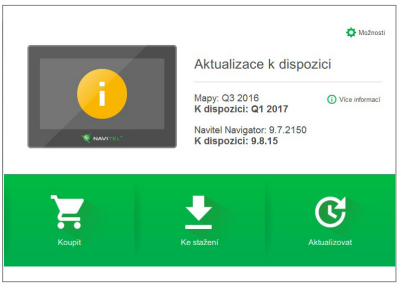

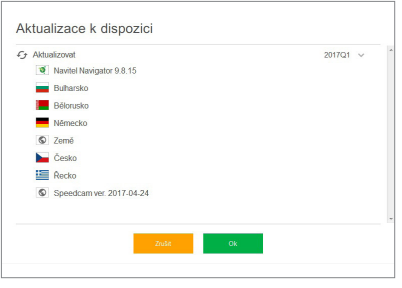

Obr. 1 Obr. 2

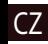

CZ Během aktualizace map budou staré mapy smazány. Chcete-li pokračovat, stiskněte tlačítko "Aktualizovat" a poté tlačítko "OK".

- 5. Centrum aktualizací Navitel Navigator stáhne a nainstaluje požadované aktualizace na vaše zařízení.
- 6. V rámci programu si můžete stáhnout popřípadě dokoupit další mapy stisknutím tlačítek "Ke stažení" nebo "Koupit" [3].
- 7. Chcete-li si stáhnout další mapy, vyberte je v nabídce a stiskněte "OK" [4].

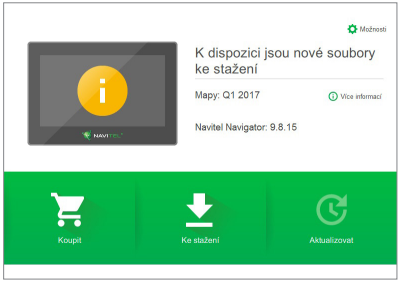

Obr. 3 Obr. 4

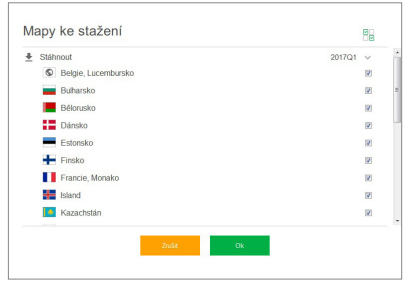

**W** NAVITEL<sup>®</sup>

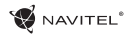

8. Chcete-li si koupit další mapy, vyberte je v nabídce, zvolte délku předplatného a stiskněte "Koupit". Spusťte Navitel Navigator ve vašem zařízení [5, 6].

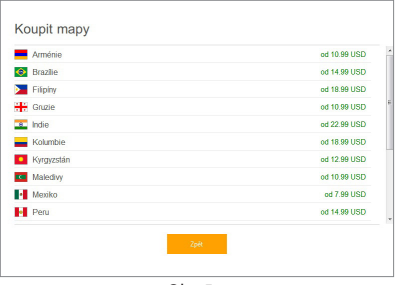

Obr. 5 Obr. 6

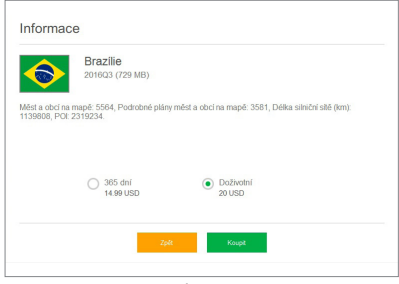

9. Spusťte Navitel Navigator ve vašem zařízení.

# Inhalt

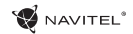

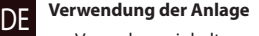

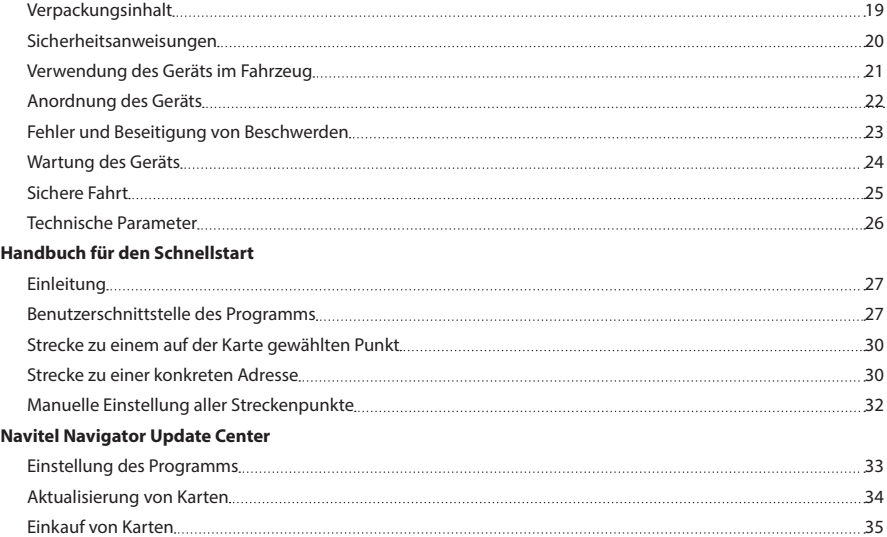

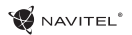

## Verpackungsinhalt

Tragbares Navigationsgerät NAVITEL E700

Halter für das Fahrzeug (für Frontscheibe)

Stift

Autoladegerät 12/24 V

Mini-USB-Kabel

Schutzhülle

Benutzerhandbuch

Garantieschein

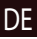

### Sicherheitsanweisungen

DE

- 1. Stellen Sie sämtliche gewünschten Einstellungen vor der Fahrt ein. Es ist außergewöhnlich gefährlich, das Gerät während der Fahrt zu bedienen und dessen Einstellungen zu konfigurieren. Wenn Sie die Einstellung der Navigation oder eines Parameters des Geräts ändern müssen, muss das Fahrzeug an einer sicheren Stelle in Übereinstimmung mit den Verkehrsvorschriften geparkt werden.
	- 2. Machen Sie sich mit der geplanten Strecke bekannt, bevor Sie losfahren. Wenn Ihnen eine Sprachanweisung entgeht und Sie sich auf dem Display orientieren müssen, vergewissern Sie sich zuerst, dass dies die Verkehrsbedingungen sicher ermöglichen.
	- 3. Es lässt sich nicht ausschließen, dass die Angaben in der Navigation und die Sprachanweisungen in Widerspruch mit den tatsächlichen Fahrtbedingungen sowie Verkehrsvorschriften sind. Sie müssen immer auf die Bedingungen auf der Straße, die Verkehrskennzeichnung und Fußgänger Acht geben.
	- 4. Verwenden Sie das Navigationsgerät nicht als Werkzeug für eine genaue Messung der Geschwindigkeit oder der gefahrenen Entfernung.
	- 5. Die Empfangsqualität des Satellitensignals kann auch in Abhängigkeit von der Platzierung des Geräts im Fahrzeug unterschiedlich sein. Die Qualität des Signals kann in Tunnel, in der Nähe von hohen Gebäuden, eventuell in Gebieten mit dichter Bebauung verschlechtert sein. Bestimmte Witterungsbedingungen, zum Beispiel starker Nebel, können

ebenfalls eine negative Auswirkung auf die Qualität des Signalempfangs haben.

- 6. Es ist möglich, dass kein GPS-Signal in der Nähe von Quellen von elektromagnetischer Strahlung oder innerhalb von Gebäuden empfangen werden kann.
- 7. Wenn Sie das Gerät einen längeren Zeitraum nicht verwendet haben, wird die Bestimmung der Position bedeutend länger dauern, auch wenn der GPS-Empfänger ein hochwertiges Signal empfängt.
- 8. Achten Sie bitte darauf, wo Sie das Gerät installieren. Installieren Sie das Gerät nicht an Stellen, welche die Aktivierung von Airbags behindern oder die Sicht auf die Straße verhindern könnten.
- 9. Achten Sie bei der Befestigung des Halters an der Frontscheibe des Fahrzeugs darauf, dass die Oberfläche des Glases sauber ist. An der Stelle für die Befestigung sollten kein Staub, Dreck und auch keine anderen Verunreinigungen sein, unter dem Saugnapf des Halters sollten keine Blasen sein, weil diese eine negative Auswirkung auf die Dauerhaftigkeit der Befestigung haben könnten. Für Schäden am Gerät und weiteren Gegenständen innerhalb des Fahrzeugs, die durch ein Lösen des Halters verursacht wurden, haftet ausschließlich der Nutzer, und es bezieht sich auf sie keine Garantie.
- 10. Setzen Sie das Gerät nicht langfristiger Sonneneinstrahlung und hohen Temperaturen aus. Eine Überhitzung der Batterie kann eine Explosion verursachen.

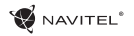

- 11. Setzen Sie das Gerät nicht Feuchtigkeit und schnellen Temperaturänderungen aus, weil es zur Kondensation von Wasser im Gerät und zu dessen Beschädigung kommen könnte. Schalten Sie das Gerät nicht ein, wenn es Feuchtigkeit ausgesetzt war, bis es völlig trocken ist.
- 12. Unbefugte Personen dürfen keineswegs in das Gerät eingreifen, es anpassen und auch dessen Abdeckung öffnen, weil eine solche Vorgehensweise zu einer Fehlfunktion des Geräts führen und in extremen Fällen Schäden verursachen kann. Jegliche Anpassungen des Geräts kann nur ein qualifizierter Mitarbeiter durchführen.
- 13. Das Gerät wird von einer eingebauten LiPo-Batterie versorgt, die explodieren oder toxische Stoffe freisetzen kann, wenn es mit ihr in ungeeigneter Weise umgegangen wird. Lassen Sie es nicht zu, dass auf das Gerät physische Stöße einwirken, und verwenden Sie es auch nicht in der Nähe von explosiven Flüssigkeiten oder Gasen.
- 14. Vergewissern Sie sich, dass die Stelle, an der Sie das Gerät mittels des Ladeadapters aufladen, ordentlich belüftet ist, weil beim Ladeprozess viel Wärme freigesetzt wird. Decken Sie den Adapter weder mit Papier noch mit einem anderen Gegenstand zu, der die Luftströmung verschlechtern würde.
- 15. Drücken Sie bei der Reinigung des Bildschirms und weiterer Teile des Geräts nicht zu stark. Verwenden Sie für die Reinigung keine Papiertaschentücher und keine anderen harten Materialien, die das Gerät zerkratzen könnten. Verwenden Sie nur ein weiches Tuch.

# Verwendung des Geräts im Fahrzeug

Der Halter für die Frontscheibe und das Batterieladegerät werden als Bestandteil der Verpackung mit dem Gerät geliefert.

#### **Halter für die Frontscheibe**

ACHTUNG! Wählen Sie die Stelle für die Befestigung des Halters sorgfältig aus. Der Halter darf an der Frontscheibe nicht so platziert werden, dass er die Sicht des Fahrers aus dem Fahrzeug einschränkt. Wenn die Frontscheibe des Fahrzeugs mit einer Heizung oder einem Schutz gegen UV-Strahlung ausgestattet ist, kann dies die Empfangsqualität des Signals verringern.

#### **Installation des Halters an der Frontscheibe**

Entfernen Sie zuerst vom Saugnapf die Schutzfolie. Wählen Sie dann eine geeignete Stelle für die Befestigung des Halters aus. Vergewissern Sie sich, dass kein Staub und keine Verschmutzungen an der ausgewählten Stelle sind und dass sie auch nicht feucht ist. Platzieren Sie dann den Halter an der Frontscheibe. Unter normalen Bedingungen hält der Saugnapf das Gerät sicher. Wenn Sie jedoch den Saugnapf an der Scheibe über Nacht lassen, kann sich die Festigkeit der Befestigung in Folge der Einwirkung der Kondensation von Feuchtigkeit in Zusammenhang mit dem Temperaturrückgang verringern. Aus diesem Grund empfehlen wir, das Gerät sowie den Halter von der Frontscheibe zu entfernen, damit eine mögliche Beschädigung des Geräts und des Halters vermieden werden.

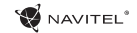

### Anordnung des Geräts

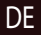

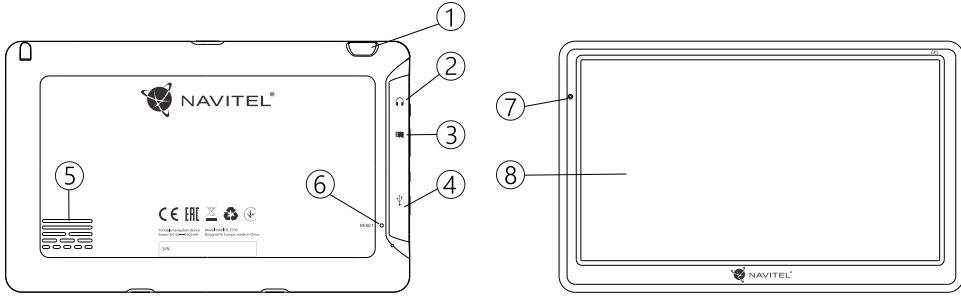

- 1. Ein/Aus-Schalter
- 2. 3,5 mm Jack-Ministeckdose
- 3. Einschub für microSD-Karte
- 4. Mini-USB-Anschluss
- 5. Lautsprecher
- 6. RESET-Taste
- 7. Ladeindikator der Batterie
- 8. Display

# Fehler und Beseitigung von Beschwerden

### **Das Gerät funktioniert nicht**

- • Kontrollieren Sie, ob das Gerät geladen ist. Schließen Sie eine Versorgungsquelle an und warten Sie mindestens 5 Minuten, wenn das Gerät nicht geladen ist.
- • Drücken Sie den Ein/Aus-Schalter für einen Zeitraum von mindestens 8 Sekunden.
- • Schließen Sie ohne Rücksicht darauf, ob das Gerät geladen ist, eine Versorgungsquelle an und versuchen Sie das Gerät erneut zu starten.
- Wenn das Gerät auch nach dem Laden nicht funktioniert, wenden Sie sich an unser Serviceteam oder jedwedes zertifiziertes Servicezentrum.

#### **Das Gerät schaltet sich gleich nach dem Starten erneut aus**

• Es ist möglich, dass die Batterie des Geräts nur sehr wenig geladen ist. In solchen Fällen schaltet sich das System automatisch aus. Es wird so einer vollständigen Entladung der Batterie vorgebeugt, die zu einem Datenverlust führen könnte. Bevor Sie einen weiteren Versuch zum Einschalten des Geräts unternehmen, lassen Sie es mindestens 5 Minuten laden und lassen Sie während der weiteren Tätigkeiten mit dem Gerät den Adapter angeschlossen.

#### **Schnelle Entladung der Batterie**

• Die Batterie entlädt sich in einer kühlen Umgebung viel schneller.

#### **Die Batterie lädt sich nicht auf**

- **DE**
- • Kontrollieren Sie, ob der Adapter in die Steckdose gesteckt ist.
- • Vergewissern Sie sich, ob Sie den Ladeadapter verwenden, der zum Gerät gehört, und keinesfalls einen Adapter von einem anderen Gerät.
- • Die Batterie kann sich manchmal in einem sehr heißen Klima nicht aufladen.

#### **Der Ton funktioniert nicht**

- • Kontrollieren Sie in der Einstellung des Programms, ob der Ton nicht ausgeschaltet ist.
- • Vergewissern Sie sich, ob die Lautstärke nicht zu niedrig eingestellt ist.

#### **Das Gerät erkennt keine MicroSD-Speicherkarte**

- • Vergewissern Sie sich, dass die Karte völlig in den richtigen Einschub eingeschoben und gesichert ist.
- • Prüfen Sie, ob die Karte nicht irrtümlicherweise umgekehrt eingelegt ist.
- • Prüfen Sie, ob die Karte nicht beschädigt ist. Versuchen Sie sie in einem anderen Gerät zu verwenden.
- • Entnehmen Sie die Karte und setzen Sie sie erneut ein. Starten Sie das Gerät neu.
- • Lesen Sie die der Karte beigelegte Installationsanleitung.

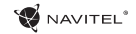

#### **Es lassen sich keine Dateien kopieren**

• Prüfen Sie, ob eine ordentliche Verbindung zwischen Rechner und Gerät besteht.

• Möglicherweise ist der Speicher des Geräts voll und es müssen nicht benötigte Dateien entfernt werden.

### Wartung des Geräts

#### **Eine ordentliche Wartung des Geräts sichert dessen langfristigen und zuverlässigen Betrieb**

- • Lassen Sie das Gerät nicht in einer Umgebung mit hoher Feuchtigkeit und Temperatur.
- Setzen Sie das Gerät nicht der Sonne und UV-Strahlung aus.
- Legen Sie auf dem Gerät nichts ab, verhindern Sie, dass etwas auf das Gerät fällt.
- • Lassen Sie auf das Gerät keine physischen Stöße, z.B. Schläge oder Stürze einwirken.
- • Setzen Sie das Gerät nicht Feuchtigkeit und schnellen Temperaturänderungen aus, weil es zur Kondensation von Wasser im Gerät und zu dessen Beschädigung kommen könnte. Schalten Sie das Gerät nicht ein, wenn es Feuchtigkeit ausgesetzt war, bis es völlig trocken ist.
- • Der Bildschirm des Geräts zerkratzt sehr leicht. Berühren Sie den Bildschirm nicht mit scharfen Gegenständen. Ein Zerkratzen des Bildschirms kann eine Schutzfolie vermeiden.
- • Führen Sie niemals eine Reinigung des Bildschirms durch,

wenn das Gerät eingeschaltet ist. Verwenden Sie bei der Reinigung nur ein weiches Tuch.

- • Verwenden Sie für die Reinigung keine Papiertaschentücher und auch keine Wischtücher.
- • Versuchen Sie nicht, das Gerät selbst zu demontieren, zu reparieren und auch nicht anzupassen, weil Sie so eine Verletzung, eventuell eine Fehlfunktion des Geräts verursachen könnten. Es würde auch zu einem Erlöschen der Garantie kommen.

**W** NAVITEL<sup>®</sup>

### Sichere Fahrt

- • Im Interesse der sicheren Verwendung der Funktionen des Geräts vergessen Sie nicht, die Straßenverkehrsregeln einzuhalten. Nutzen Sie außerdem bei der Steuerung des Fahrzeugs den gesunden Menschenverstand, weil die Lenkung ein Risikofaktor ist.
- • Diese Regeln folgen in erster Linie aus dem Risiko der Verursachung eines Schadens an Leben oder Gesundheit von dritten Personen, der Schädigung von deren Eigentum sowie von Haustieren, eventuell der Schädigung der Umwelt.
- • Wenn Sie das Fahrzeug abstellen, nutzen Sie immer die Parkbremse. Halten Sie die Parkbremse in einem ordentlich funktionierenden Zustand, damit sie jegliche Bewegung des Fahrzeugs verhindern kann.
- • Parken Sie das Fahrzeug immer in einem offenen und ordentlich gelüfteten Raum.
- Halten Sie die Lautstärke innerhalb des Fahrzeugs auf einem relativ geringen Niveau, damit Sie alles hören können, was sich außerhalb des Fahrzeugs zuträgt.
- • Unternehmen Sie im Fahrzeug nichts, was Ihre Aufmerksamkeit von der Steuerung ablenken würde.

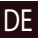

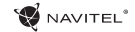

### Technische Parameter

DE

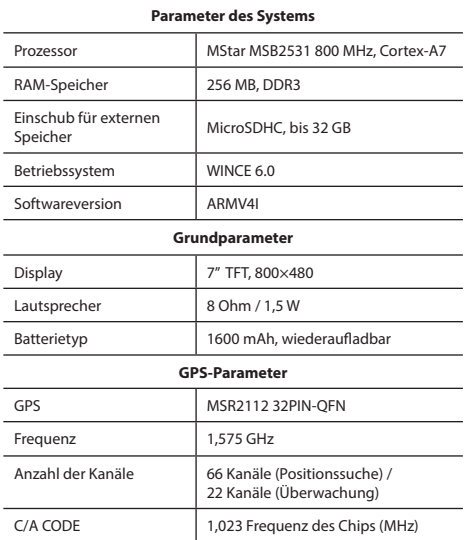

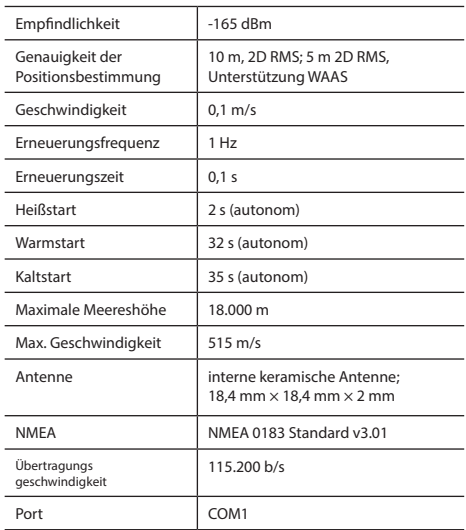

**Bemerkung:** Die Eigenschaften des Geräts und dessen äußeres Aussehen kann der Hersteller ohne vorherige Bekanntgabe ändern.

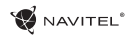

# Einleitung

**DE** Navitel Navigator ist eine multifunktionale Offline-Navigationsanwendung für eine effektive Suche von Strecken und deren Planung. Die Funktion des Programms besteht primär in der Bestimmung und der Anzeige der aktuellen Position auf der Karte, der automatischen und manuellen Einstellung von Streckenpunkten, der Suche von Objekten, der Berechnung und Anzeige von Informationen über den Weg und in einer ganzen Reihe weiterer Sachen.

## Benutzerschnittstelle des Programms

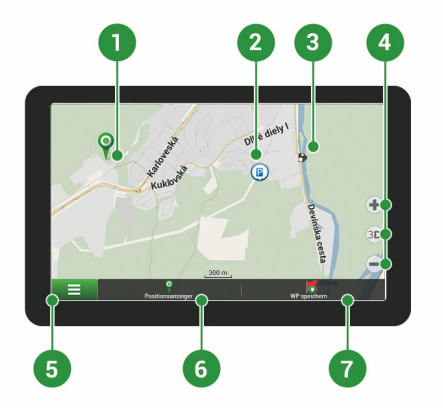

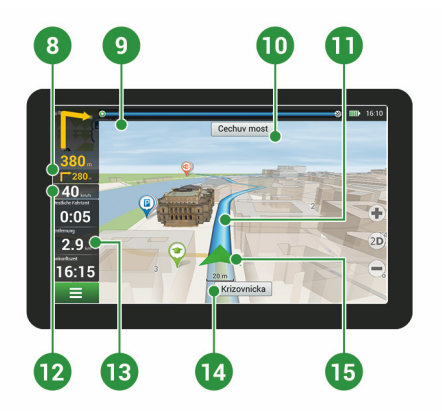

т

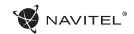

DE

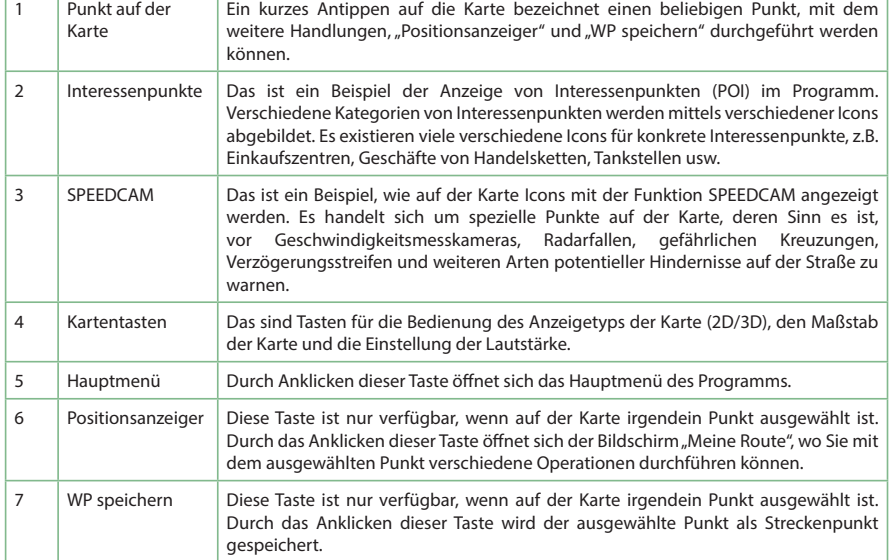

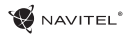

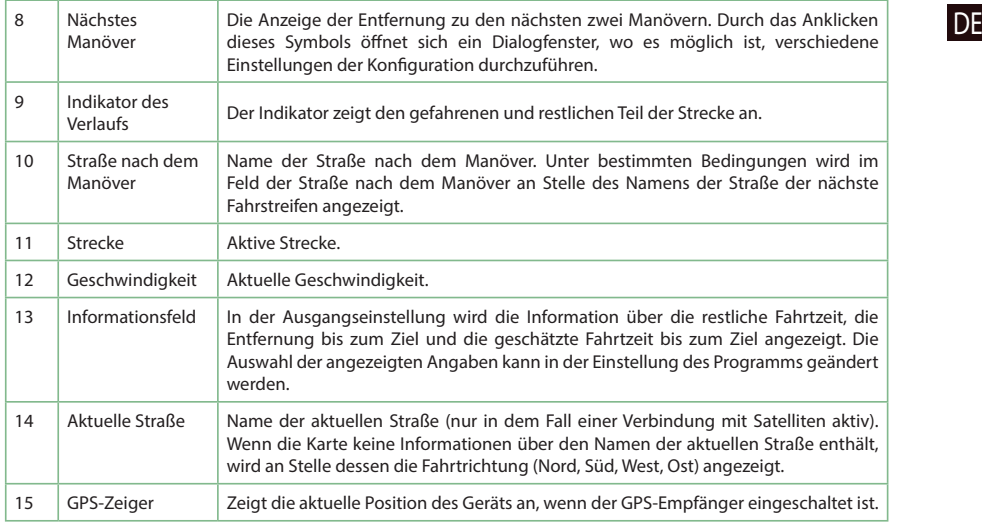

Weitere Informationen über das Programm können Sie unter dem folgenden Link finden: <http://navitel.cz/de/downloads/documentation>

DE

### Strecke zu einem auf der Karte gewählten Punkt

Sie können eine Strecke zu einem in der Karte bestimmten Punkt planen lassen. Die aktuelle Position des Geräts wird als Ausgangspunkt der Strecke verwendet. Durch das Anklicken in der Karte bezeichnen Sie einen bestimmten Punkt, wählen den "Positionsanzeiger" [1] aus und klicken auf die Möglichkeit "Los!" [2]. Das Programm wird 3 alternative Routen anbieten mit überschläglichen Fahrtstrecken und Fahrtzeiten bis zum Zielpunkt anbieten [3]. Wählen Sie die Route und drücken Sie "Los!" zu folgen die Strecke.

NAVITEI<sup>4</sup>

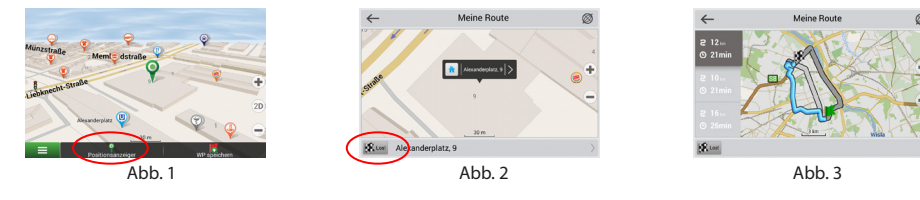

### Strecke zu einer konkreten Adresse

Wenn Sie eine Strecke zu einer konkreten bekannten Adresse finden möchten, drücken Sie "Menü" [4] > "Suchen" [5] > "Adresse", danach drücken Sie die Taste "Auswähl Land" [6]. Geben Sie die Bezeichnung des Staats ein [7]. Durch das Drücken des Icons im rechten oberen Teil des Bildschirms verdecken Sie die Tastatur. Wählen Sie das Land aus [8]. Die Möglichkeiten "Auswähl Stadt", "Auswähl Straße" und "Auswähl Gebäude" werden immer erst dann aktiviert, wenn Sie die vorangegangenen Felder ausfüllen [9]. Nach der Eingabe aller Angaben wird das Objekt auf dem Bildschirm angezeigt [10]. Drücken Sie auf "Los!". Drücken Sie die Taste "Los!". Das Programm wird 3 alternative Routen anbieten [11]. Jetzt können Sie die Strecke fahren [12].

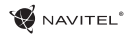

 $0 -$ 

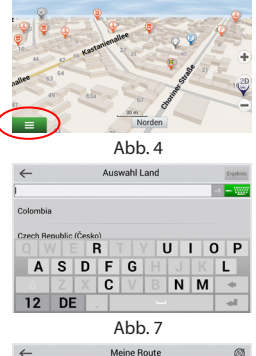

Ä

**ID** 339

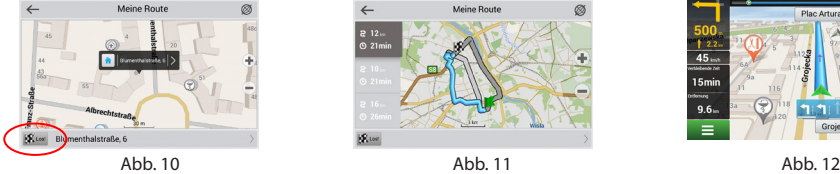

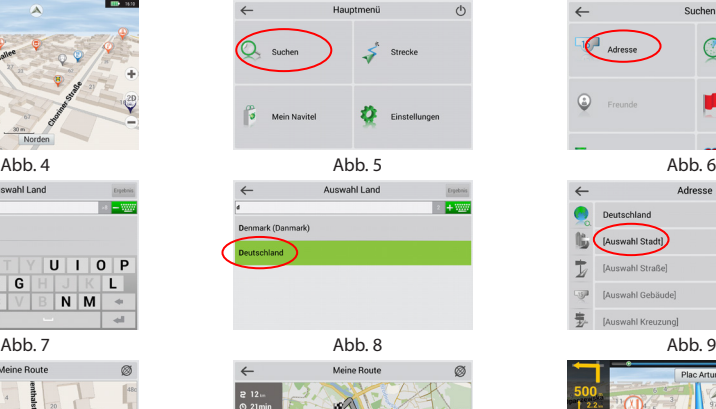

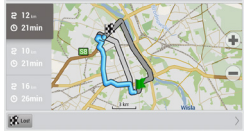

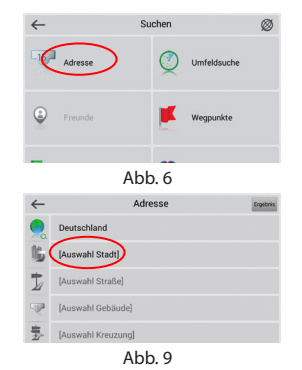

DE

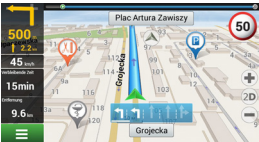

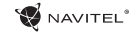

## Manuelle Einstellung aller Streckenpunkte

DE Wenn Sie eine Strecke so planen möchten, dass Sie manuell den Ausgangspunkt sowie Zielpunkt bestimmen möchten, kennzeichnen Sie zuerst den Punkt auf der Karte, wo Sie beginnen möchten, und durch Drücken der Taste "Positionsanzeiger" [1] gehen Sie auf den Bildschirm "Meine Route". Klicken Sie auf das Informationsfeld im unteren Teil des Bildschirms [2]. Auf dem Bildschirm "Eigenschaften" [3] drücken Sie die Taste "Start einstellen". Das Programm fordert Sie zum Ausschalten des GPS-Empfängers auf. Der Punkt wird auf der Karte als Ausgangspunkt gekennzeichnet. Danach wählen Sie auf der Karte den Zielpunkt: kennzeichnen Sie den Punkt durch Anklicken auf der Karte, danach drücken Sie die Taste "Positionsanzeiger" [4] und letztendlich drücken Sie auf dem Bildschirm "Meine Route" die Taste "Los!" [5]. Das Programm wird 3 alternative Routen anbieten. Wählen Sie die Route und drücken "Los!" [6].

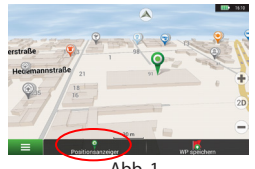

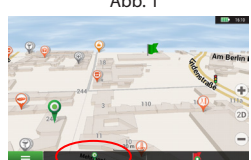

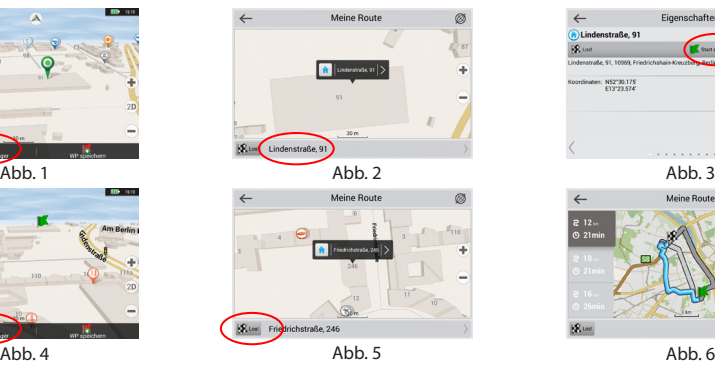

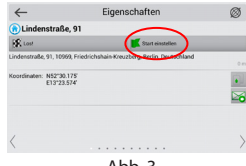

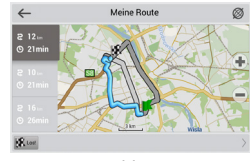

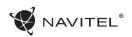

### Einstellung des Programms

Wenn Sie Karten und Anwendungen aktualisieren möchten, eventuell neue Karten kaufen möchten, können Sie ein spezielles Programm nutzen, das gerade für diese Zwecke erstellt worden ist. Das Programm können Sie sich in der Sektion "Downloads" auf der offiziellen Internetseite von NAVITEL® herunterladen. Die Vorgehensweise der Arbeit mit dem Programm beschreiben die unten aufgeführten Anweisungen.

- 1. Installieren Sie die Aktualisierungsverwaltung für Navitel Navigator auf Ihrem PC.
- 2. Schließen Sie Ihr Gerät an den PC als USB-Flash-Laufwerk / Massenspeicher.
- 3. Starten Sie die Aktualisierungsverwaltung für Navitel Navigator [1].

Wenn das Gerät richtig angeschlossen ist, wird es vom Programm erkannt.

4. Wenn Aktualisierungen verfügbar sind, werden Sie von der Aktualisierungsverwaltung für Navitel Navigatorr darauf hinweisen, dass Sie Ihren Navitel Navigator und/oder die Karten aktualisieren sollten [2].

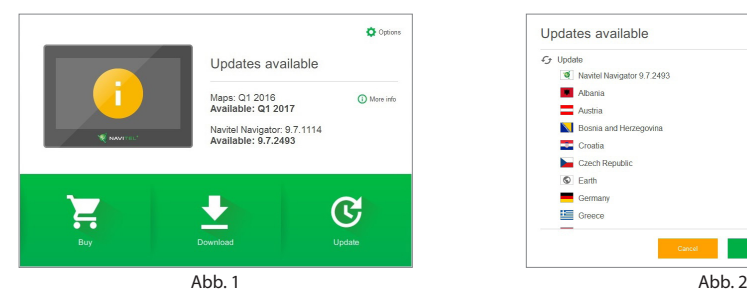

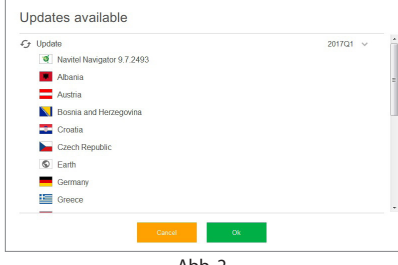

Denken Sie daran, dass Ihre alten Karten während des Aktualisierungsvorgangs gelöscht werden. Betätigen Sie die Taste "Aktualisieren" und dann "OK" um fortzufahren.

5. Die Aktualisierungsverwaltung für Navitel Navigator wird die Aktualisierungen herunterladen und auf Ihrem Gerät installieren.

- 6. Nach der erfolgten Aktualisierung können Sie zusätzliche Karten durch Betätigen von "Herunterladen" oder "Kaufen" herunterladen bzw. kaufen [3].
- 7. Um Karten herunterzuladen, wählen Sie gewünschte Karten(n) und betätigen Sie "OK" [4].

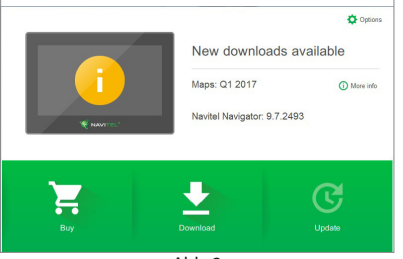

Abb. 3 Abb. 4

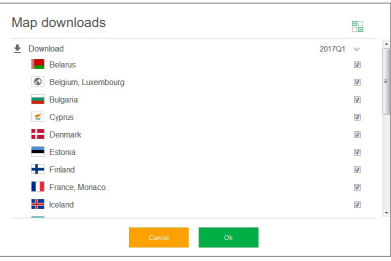

**W** NAVITEL<sup>®</sup>

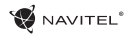

DE

8. Um eine Karte zu kaufen, setzen Sie das jeweilige Optionsfeld der Karte aktiv, die Sie kaufen möchten. Dann wählen Sie die Abonnementdauer und die Taste "Kaufen" betätigen [5, 6].

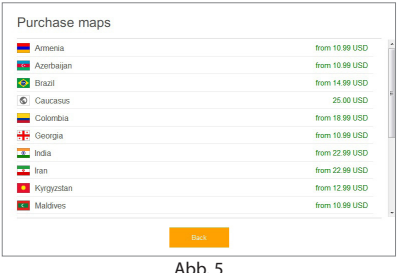

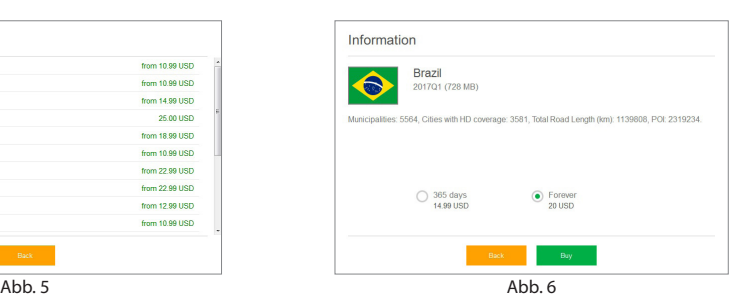

9. Starten Sie die Anwendung Navitel Navigator auf Ihrem Gerät.

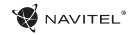

# Πίνακας περιεχομένων

### **Χρήση συσκευής**

EL

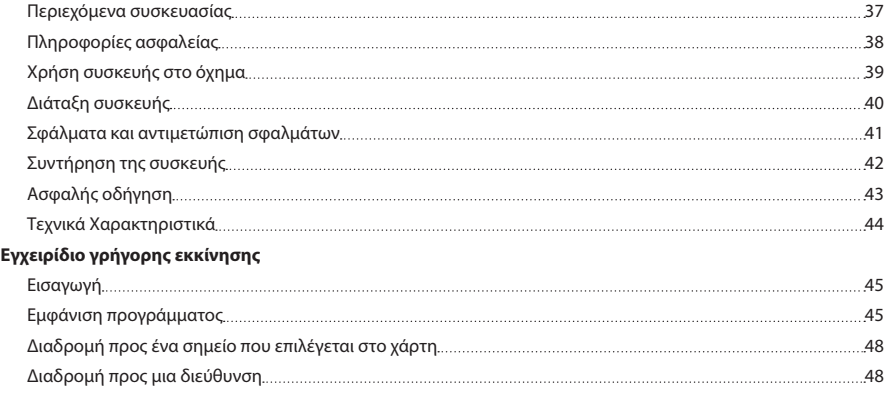

Χειροκίνητη ρύθμιση όλων των σημείων της διαδρομής 50
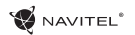

### Περιεχόμενα συσκευασίας

NAVITEL E700 Personal Navigation Device

Βάση για το αυτοκίνητο (παρμπριζ)

Ηλεκτρονικό στυλό

Φορτιστής αυτοκινήτου 12/24 V

Καλώδιο mini-USB

Προστατευτική θήκη

Εγχειρίδιο χρήστη

Κάρτα εγγύησης

### Πληροφορίες ασφαλείας

- 1. Προσαρμόστε όλες τις απαραίτητες ρυθμίσεις πριν αρχίσετε να κινείστε. Είναι εξαιρετικά επικίνδυνη η ρύθμιση της συσκευής και η διαμόρφωση των παρααμέτρων κατά την οδήγηση. Αν χρειαστεί να τροποποιήσετε τις ρυθμίσεις πλοήγησης ή τις παραμέτρους της συσκευής, θα πρέπει να παρκάρετε το αυτοκίνητό σας σε ένα ασφαλές μέρος, σύμφωνα με τους κανονισμούς οδήγησης.
- 2. Εξοικειωθείτε με την προγραμματισμένη διαδρομή πριν ξεκινήσετε. Αν τύχει να χάσετε κάποια φωνητική οδηγία, και πρέπει να κοιτάξετε την οθόνη για να προσανατολιστείτε, βεβαιωθείτε ότι αυτό είναι ασφαλές ανάλογα με την κατάσταση του δρόμου.
- 3. Είναι πιθανό ότι τα δεδομένα πλοήγησης και τα φωνητικά μηνύματα να βρίσκονται σε αναντιστοιχία με την πραγματική κατάσταση του δρόμου ή τους κανονισμούς οδήγησης. Πρέπει πάντα να δίνετε ιδιαίτερη προσοχή στην κατάσταση του δρόμου, τα οδικά σήματα και τους πεζούς.
- 4. Μην χρησιμοποιείτε το σύστημα πλοήγησης ως εργαλείο για την ακριβή μέτρηση της ταχύτητας και της διανυόμενης απόστασης.
- 5. Η ποιότητα λήψης του δορρυφορικού σήματος μπορεί να ποικίλει ανάλογα με τη θέση της συσκευής στο όχημα. Η ποιότητα του σήματος μπορεί να είναι κακή μέσα σε τούνελ, κοντά πολυώροφα κτίρια, ή σε μια πυκνοδομημένη περιοχή. Ορισμένες καιρικές συνθήκες, όπως η πυκνή ομίχλη, μπορούν

να προκαλέσουν αρνητικές επιπτώσεις στην ποιότητα λήψης του σήματος.

- 6. Είναι πιθανόν τα σήματα GPS να μην λαμβάνονται κοντά σε πηγή ηλεκτρομαγνητικών κυμάτων ή μέσα σε κτίρια.
- 7. Αν δεν έχετε χρησιμοποιήσει τη συσκευή σας για μεγάλο χρονικό διάστημα, θα χρειαστεί σημαντικό χρονικό διάστημα για να εντοπίσετε τη θέση σας, ακόμα και αν δέκτης GPS πιάνει καλό σήμα.
- 8. Δώστε ιδιαίτερη προσοχή στο σημείο όπου σκοπεύετε να εγκαταστήσετε τη συσκευή. Μην τοποθετείτε τη συσκευή σε σημεία που μπορεί να επηρεάζεται η λειτουργία των αερόσακων ή να εμποδίζεται η θέα στο δρόμο.
- 9. Όταν τοποθετείτε τη βάση στο παρμπρίζ του αυτοκινήτου σας, δώστε προσοχή στην καθαριότητα της επιφάνειας. Η περιοχή πρέπει να είναι απαλλαγμένη από σκόνη, βρωμιά και άλλες ακαθαρσίες, δε θα πρέπει επίσης να υπάρχουν φυσαλίδες κάτω από τη βεντούζα, δεδομένου ότι μπορούν να επηρεάσουν την αντοχή της προσκόλλησης. Τυχόν ζημιές της συσκευής και άλλων αντικειμένων στο εσωτερικό του οχήματος που προκλήθηκε από την αποκόλληση της βάσης είναι αποκλειστική ευθύνη του χρήστη και δεν καλύπτονται από την εγγύηση.
- 10. Μην αφήνετε τη συσκευή εκτεθημένη για μεγάλο χρονικό διάστημα στην ηλιακή ακτινοβολία και σε υψηλές θερμοκρασίες. Η υπερθέρμανση της μπαταρίας μπορεί να προκαλέσει έκρηξη.

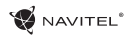

- 11. Μην εκθέτετε τη συσκευή σε απότομες μεταβολές υγρασίας και θερμοκρασίας καθώς μπορεί να οδηγήσει σε συμπύκνωση νερού στο εσωτερικό της συσκευής και να προκαλέσει ζημιές. Αν η συσκευή έχει εκτεθεί σε υγρασία, μην την ενεργοποιήσετε μέχρι να στεγνώσει πλήρως.
- 12. Κάθε ανεξάρτητη παρέμβαση, τροποποίηση, και άνοιγμα του κελύφους της συσκευής απαγορεύονται, καθώς μπορεί να οδηγήσουν σε λανθασμένη λειτουργία της συσκευής και σε ακραίες περιπτώσεις μπορεί ναπροκληθεί ζημιά. Οποιεσδήποτε αλλαγές στη συσκευή θα πρέπει να εκτελούνται από εξειδικευμένο προσωπικό.
- 13. Η συσκευή τροφοδοτείται από την ενσωματωμένη μπαταρία Li-Pol, η οποία μπορεί να εκραγεί ή να απελευθερώσει τοξικές ουσίες, αν χρησιμοποιηθεί με ακατάλληλο τρόπο. Μην εκθέτετε τη συσκευή σας σε κραδασμούς, ούτε να τη χρησιμοποιείτε κοντά σε εύφλεκτα υγρά ή αέρια.
- 14. Βεβαιωθείτε ότι υφίστανται κανονικές συνθήκες αερισμού για τον φορτιστή κατά τη διάρκεια της φόρτισης, γιατί κατά τη διαδικασία της φόρτισης απελευθερώνεται θερμότητα. Μην καλύπτετε το φορτιστή με χαρτί ή άλλα αντικείμενα που μπορεί να επιδεινώσουν τον αερισμό.
- 15. Μην ασκείτε υπερβολική δύναμη κατά τον καθαρισμό της οθόνης και άλλων μερών της συσκευής. Μη χρησιμοποιείτε για το καθάρισμα χαρτοπετσέτα ή οποιοδήποτε σκληρό υλικό που μπορεί να χαράξει τη συσκευή. Χρησιμοποιήστε μόνο μαλακό πανί.

# Χρήση συσκευής στο όχημα

Η βάση που προσκολλάται στο παρμπριζ και ο φορτιστής βρίσκονται στη συσκευασία.

#### **Βάση που προσκολάται στο παρμπριζ**

ΠΡΟΣΟΧΉ! επιλέξτε προσεκτικά ένα σημείο για να συνδέσετε τη βάση. Μην συνδέετε τη βάση στο παρμπρίζ με τέτοιο τρόπο που να περιορίζει την οπτική του οδηγού. Εάν το παρμπρίζ του αυτοκινήτου περιέχει ενσωματωμένο σύστημα θέρμανσης ή προστασία UV, η ποιότητα λήψης του σήματος μπορεί να είναι χαμηλότερη από ό, τι συνήθως.

#### **Τοποθέτηση της βάσης στο παρμπριζ**

Πρώτα αφαιρέστε το προστατευτικό κάλυμμα από τη βεντούζα. Στη συνέχεια, επιλέξτε μία κατάλληλη θέση για να προκολλήσετε τη βάση. Βεβαιωθείτε ότι η περιοχή είναι καθαρή από σκόνη, βρωμιά και υγρασία, και στη συνέχεια ασφαλίστε τη βεντούζα στο παρμπρίζ. Σε συνήθεις συνθήκες λειτουργίας, η βεντούζα κρατάει επαρκώς τη συσκευή. Ωστόσο, αν την αφήσετε εκεί όλη νύχτα, η ελκτική δύναμη μπορεί να αδυνατίσει ως αποτέλεσμα της υγρασίας που σχηματίζεται λόγω της πτώσης της θερμοκρασίας. Για το λόγο αυτό, προκειμένου να αποτραπεί βλάβη της συσκευής και της βάσης, συνιστάται να αφαιρείτε τη συσκευή και τη βάση από το παρμπρίζ.

EL

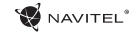

### Διάταξη συσκευής

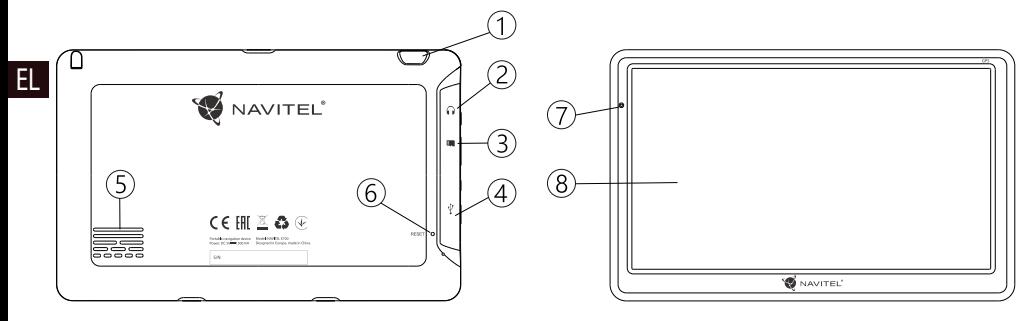

- 1. Κουμπί On/Off.
- 2. Υποδοχή ακουστικών 3,5 mm mini jack.
- 3. Υποδοχή microSD.
- 4. Θύρα mini-USB.
- 5. Μεγάφωνο.
- 6. Κουμπί επανεκκίνησης.
- 7. Δείκτης φόρτισης μπαταρίας.
- 8. Οθόνη.

# Σφάλματα κι επιδιόρθωση σφαλμάτων

### **Η συσκευή δε λειτουργεί**

- • Ελέγξτε αν η συσκευή είναι φορτισμένη ή όχι. Σε περίπτωση που η συσκευή δεν είναι φορτισμένη, συνδέστε την παροχή ρεύματος και περιμένετε τουλάχιστον 5 λεπτά.
- • Πατήστε και κρατήστε πατημένο το κουμπί λειτουργίας για τουλάχιστον 8 δευτερόλεπτα.
- • Ακόμη και κι αν η συσκευή είναι φορτισμένη, συνδέστε το φορτιστή και προσπαθήστε να επανεκκινήσετε τη συσκευή.
- • Εάν η συσκευή δεν λειτουργεί ακόμα και μετά την επαναφόρτιση, επικοινωνήστε με την ομάδα υποστήριξης μας ή οποιοδήποτε πιστοποιημένο κέντρο εξυπηρέτησης.

#### **Η συσκευή σβήνει αμέσως μετά την εκκίνηση**

• Είναι πιθανό το φορτίο της μπαταρίας της συσκευής να είναι εξαιρετικά χαμηλό. Σε τέτοιες περιπτώσεις, το σύστημα κλείνει αυτόματα, προκειμένου να αποφευχθεί πλήρης αποφόρτιση της μπαταρίας, η οποία μπορεί να οδηγήσει σε απώλεια δεδομένων. Πριν επιχειρήσετε να ενεργοποιήσετε τη συσκευή πάλι, φορτίστε τη για τουλάχιστον 5 λεπτά, και κρατείστε το μετασχηματιστή στην πρίζα κατά τη διάρκεια της μετέπειτα λειτουργίας της συσκευής.

#### **Γρήγορη αποφόρτιση της μπαταρίας**

• Η μπαταρία αποφορτίζεται πολύ πιο γρήγορα σε κρύο περιβάλλον

#### **Η μπαταρία δε φορτίζει**

- • Ελέγξτε εάν ο φορτιστής είναι συνδεδεμένος στην πρίζα
- • Βεβαιωθείτε ότι χρησιμοποιείτε προεπιλεγμένο φορτιστή κι όχι αυτόν άλλης συσκευής
- • Είναι πιθανό ότι η μπαταρία να μη φορτίζει σε πολύ ζεστό κλίμα.

#### **Ο ήχος δε λειτουργεί**

- • Βεβαιωθείτε ότι ο ήχος είναι ενεργοποιημένος στις ρυθμίσεις του προγράμματος
- • Βεβαιωθείτε ότι η ένταση δεν είναι πολύ χαμηλή.

#### **Η συσκευή δεν αναγνωρίζει την κάρτα microSD**

- • Βεβαιωθείτε ότι η κάρτα έχει τοποθετηθεί πλήρως στη σωστή υποδοχή μέχρι να ασφαλίσει στη θέση της
- • Βεβαιωθείτε ότι η κάρτα δεν έχει τοποθετηθεί ανάποδα
- • Ελέγξτε αν η κάρτα έχει υποστεί ζημιά. Προσπαθήστε να τη χρησιμοποιήσετε σε άλλη συσκευή
- • Αφαιρέστε και επανατοποθετήστε την κάρτα Επανεκκινήστε τη συσκευή
- • Δείτε το εγχειρίδιο εγκατάστασης που εσωκλείεται στην κάρτα σας.

#### **Δεν μπορείτε να αντιγράψετε αρχεία**

- • Ελέγξτε ότι η σύνδεση μεταξύ του PC / φορητού υπολογιστή σας και της συσκευήςέγινε σωστά
- • Η μνήμη της συσκευής μπορεί να είναι γεμάτη και να απαιτείται η διαγραφή περιττών αρχείων.

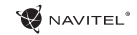

# Συντήρηση της συσκευής

#### **Η σωστή συντήρηση της συσκευής εξασφαλίζει τη μακροχρόνια και αξιόπιστη λειτουργία της**

- • Μην διατηρείτε τη συσκευή σε μεγάλη υγρασία και θερμότητα
- • Αποτρέψτε την έκθεση της συσκευής στον ήλιο και την υπεριώδη ακτινοβολία
- • Μην τοποθετείτε ή ρίχνετε τίποτα στο επάνω μέρος της συσκευής
- • Μην εκθέτετε τη συσκευή σε οποιοδήποτε φυσικό κραδασμό, όπως χτυπήματα και πτώσεις
- • Μην εκθέτετε τη συσκευή σε απότομες μεταβολές της υγρασίας και της θερμοκρασίας καθώς μπορεί να οδηγήσουν σε συμπύκνωση νερού στο εσωτερικό της συσκευής και να προκληθούν ζημιές. Αν η συσκευή έχει εκτεθεί σε υγρασία, μην την ενεργοποιήσετε μέχρι να στεγνώσει πλήρως
- • H oθόνη της συσκευής γρατζουνίζεται εύκολα. Αποφύγετε να αγγίζετε την οθόνη με αιχμηρά αντικείμενα. Μπορείτε να χρησιμοποιήσετε μια προστατευτική μεμβράνη για την πρόληψη εμφάνισης απ γρατζουνιών.
- • Ποτέ μην καθαρίζετε την οθόνη όταν η συσκευή είναι σε λειτουργία. Κατά τον καθαρισμό να χρησιμοποιείτε μόνο μαλακό πανί
- • Μην χρησιμοποιείτε χαρτοπετσέτες ή πετσέτες για το καθάρισμα της οθόνης

• Μην προσπαθήσετε να αποσυναρμολογήσετε, να διορθώσετε ή να τροποποιήσετε τη συσκευή μόνοι σας, γιατί μπορεί να κινδυνέψει η υγεία σας και να παρουσιαστούν σφάλματα ατη λειτουργία της. Αυτό θα προκαλέσει τη λήξη της εγγύησης.

# Ασφαλής Οδήγηση

- • Για να είναι η χρήση της συσκευής ασφαλής, παρακαλούμε, θυμηθείτε να ακολουθείτε τους κανόνες κυκλοφορίας. Επιπλέον, παρακαλούμε να ακολουθείτε τους κανόνες της κοινής λογικής όταν έχετε τον έλεγχο κάποιου οχήματος γιατί στην αντίθετη περίπτωση εγκυμονούνται κίνδυνοι.
- • Κατ 'αρχάς, οι κανόνες αυτοί έχουν θεσπιστεί για την αποφυγή κινδύνου πρόκλησης βλάβης στην ζωή ή την υγεία τρίτων, την καταστροφή της περιουσίας και των κατοικιδίων, και την προστασία του περιβάλλοντος.
- • Κάθε φορά που σταματάτε το όχημα, να χρησιμοποιείτε πάντα το χειρόφρενο. Να συντηρείτε το χειρόφρενο ώστε να είναι σεθέση να αποτρέψει οποιαδήποτε μετακίνηση του αυτοκινήτου.
- • Πάντα σταθμεύετε το όχημά σας σε ανοικτό και καλά αεριζόμενο χώρο
- • Κρατήστε τους θορύβους μέσα στο όχημα σχετικά χαμηλά, έτσι ώστε να μπορείτε να ακούτε όλα όσα συμβαίνουν έξω από το όχημα
- • Μην εκτελείτε οποιαδήποτε εργασία στη συσκευή, που θα μπορούσε ενδεχομένως να σας αποσπάσει την προσοχή από την οδήγηση.

EL

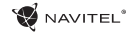

### Τεχνικά Χαρακτηριστικά

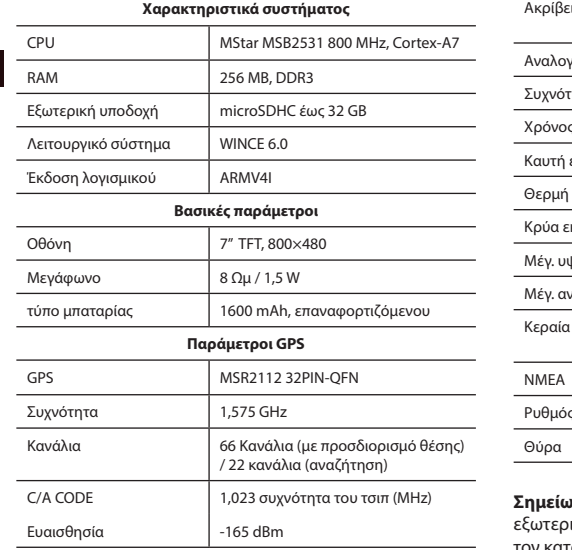

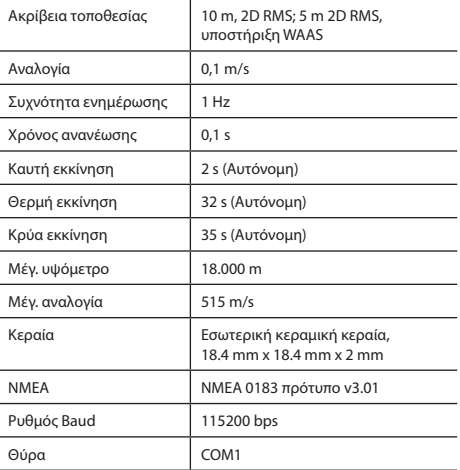

**Σημείωση.** Τα χαρακτηριστικά της συσκευής και η ική της εμφάνιση μπορεί να τροποποιηθούν από κατασκευαστή χωρίς να έχει προηγηθεί ειδοποίηση.

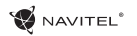

# Εισαγωγή

Το Navitel Navigator είναι μια πολυλειτουργική εφαρμογή πλοήγησης που χρησιμοποιείται για την αποτελεσματική αναζήτηση και τον προγραμματισμό διαδρομής . Βασικά καθήκοντα του προγράμματος είναι ο εντοπισμός και η απεικόνιση της τρέχουσας θέσης στο χάρτη, η αυτόματη και χειροκίνητη ρύθμιση των σημείων της διαδρομής, η αναζήτηση αντικειμένων, ο υπολογισμός, η απεικόνιση των πληροφοριών του ταξιδιού, και μια σειρά από άλλα πράγματα.

# Εμφάνιση προγράμματος

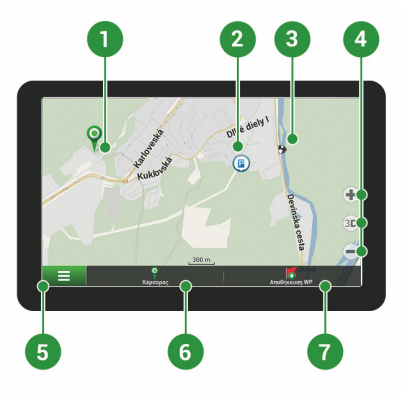

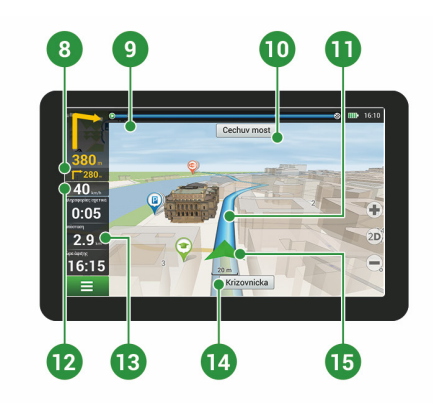

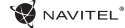

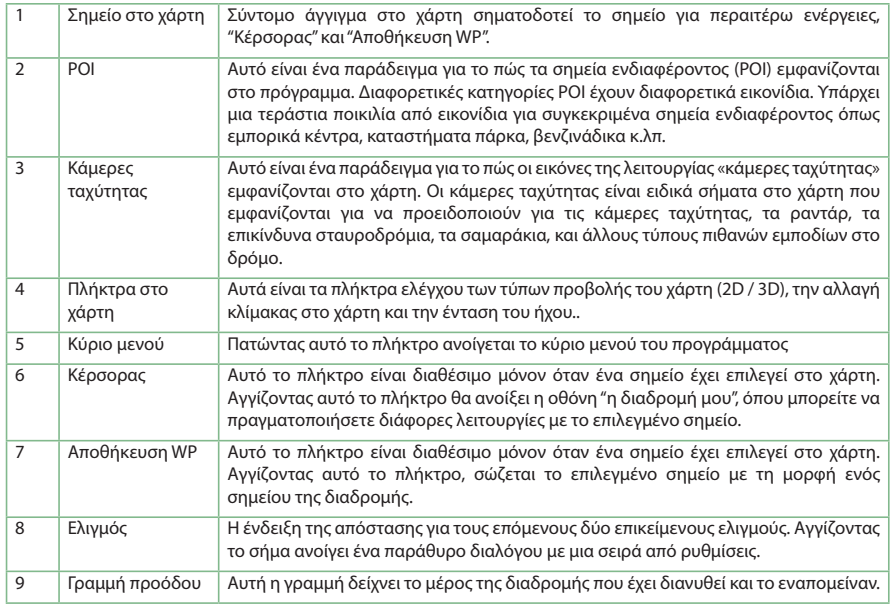

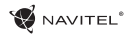

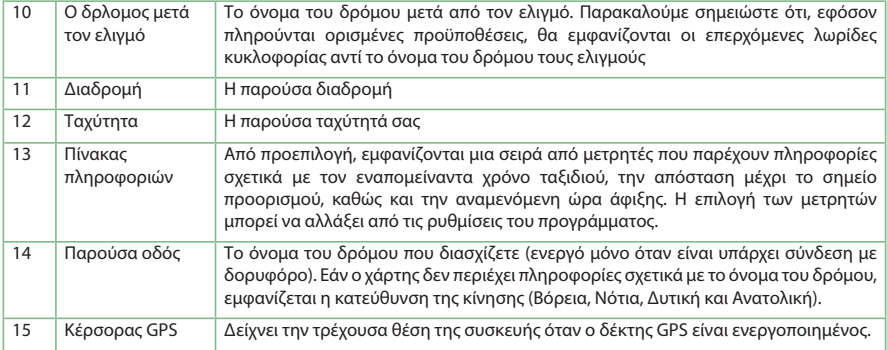

Περισσότερες πληροφορίες σχετικά με τη πρόγραμμα μπορείτε να βρείτε σ΄αυτό το σύνδεσμο: <http://navitel.cz/en/downloads/documentation>.

### NAVITEI<sup>4</sup>

# Διαδρομή προς ένα σημείο που επιλέγεται στο χάρτη

Μπορείτε σχεδιάσετε μια διαδρομή προς ένα συγκεκριμένο σημείο που επιλέγετε στο χάρτη. Η τρέχουσα θέση της συσκευής γίνεται η αφετηρία της διαδρομής. Πατήστε σε ένα χώρο στον χάρτη για να επισημάνετε ένα σημείο, επιλέξτε "Δρομέας" [1] και στη συνέχεια πατήστε "Go!" [2]. Το πρόγραμμα θα προσφέρει 3 εναλλακτικές διαδρομές [3]. Επιλέξτε το κατάλληλο και πατήστε «Go!».

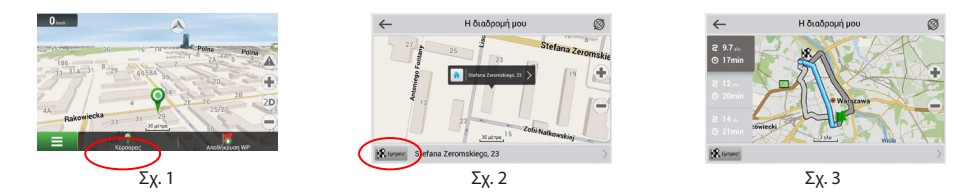

### Διαδρομή προς μια διεύθυνση

Για να σχεδιάσετε διαδρομή προς γνωστή διεύθυνση, επιλέξτε "Μενού" [4]> "Αναζήτηση" [5]> "Με διεύθυνση" και, στη συνέχεια, πατήστε «Επιλέξτε τη χώρα» [6]. Πληκτρολογήστε το όνομα της χώρας [7]. Πατήστε το εικονίδιο στην επάνω δεξιά μέρος της οθόνης για να αποκρύψετε το πληκτρολόγιο. Επιλέξτε τη χώρα [8]. "Επιλογή πόλης", "Επιλογή οδού" και "Επιλογή κτιρίου" ενεργοποιούνται μόνο μετά τη συμπλήρωση των προηγούμενων πεδίων διεύθυνσης [9]. Όταν εισαχθούν όλες οι πληροφορίες, το αντικείμενο θα εμφανίζεται στην οθόνη [10]. Πατήστε "Go!". Το πρόγραμμα θα προσφέρει 3 επιλογές διαδρομής από μια τρέχουσα θέση έως την αναφερόμενη διεύθυνση [11]. Τώρα μπορείτε να ακολουθήσετε τη διαδρομή [12].

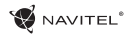

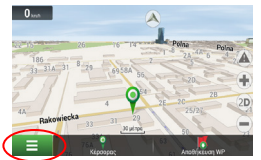

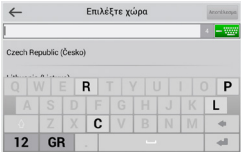

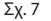

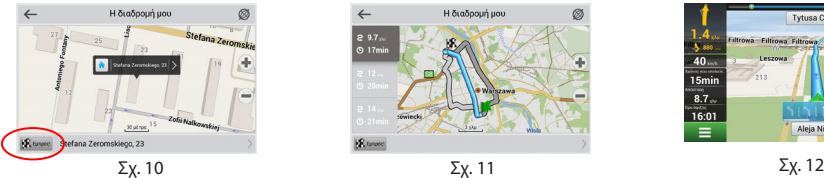

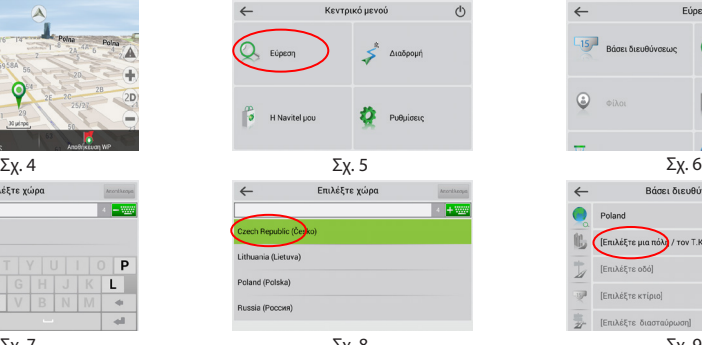

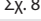

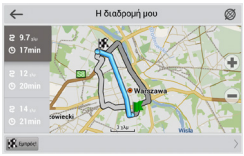

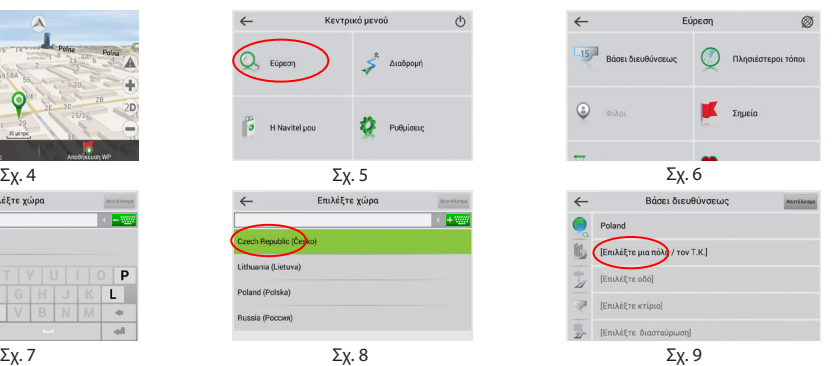

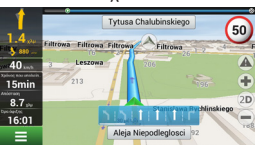

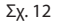

# Χειροκίνητη ρύθμιση όλων των σημείων της διαδρομής

Για να σχεδιάσετε μια διαδρομή, όπου τόσο η εκκίνηση όσο και τα σημεία προορισμού καθορίζονται με το χέρι, το πρώτο σημείο είναι ένα σημείο στο χάρτη απ' όπου σκοπεύετε να ξεκινήσετε τη διαδρομή σας και, στη συνέχεια, πατήστε "Δρομέας" [1] για να προχωρήσετε στην οθόνη "η διαδρομή μου ". Πατήστε το πάνελ πληροφοριών στο κάτω μέρος της οθόνης [2]. Επιλέξτε "ορισμός αφετηρίας" στην οθόνη "Ιδιότητες" [3]. Το πρόγραμμα θα σας ζητήσει να αλλάξετε το δέκτη GPS στο off. Το σημείο θα πρέπει να σημειώνεται στο χάρτη ως σημείο εκκίνησης. Επιλέξτε ένα σημείο προορισμό στο χάρτη: πατήστε στο χάρτη για να επισημάνετε το σημείο, επιλέξτε "Δρομέας" [4], και στη συνέχεια "η διαδρομή μου" και μετά "Go!" [5]. Το πρόγραμμα θα προσφέρει 3 εναλλακτικές διαδρομές [6]. Επιλέξτε το κατάλληλο και πατήστε «Go!».

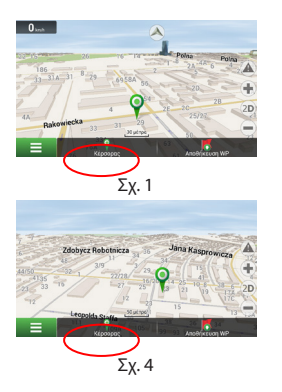

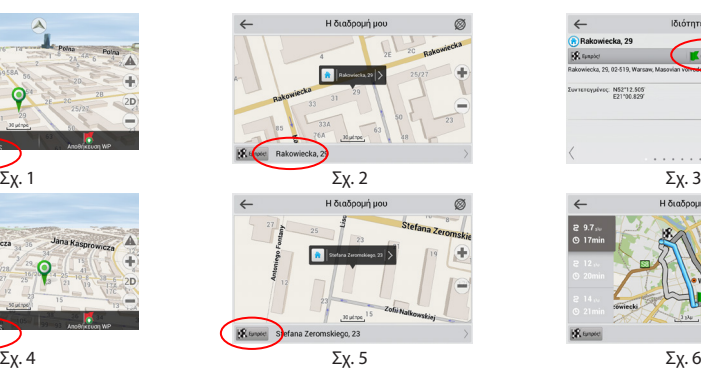

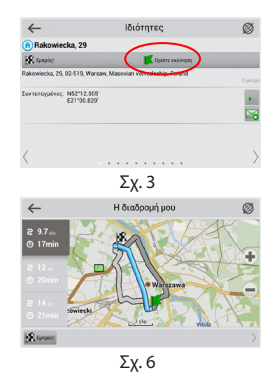

**W** NAVITEL<sup>®</sup>

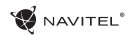

### Table of Contents

#### **Using Device**

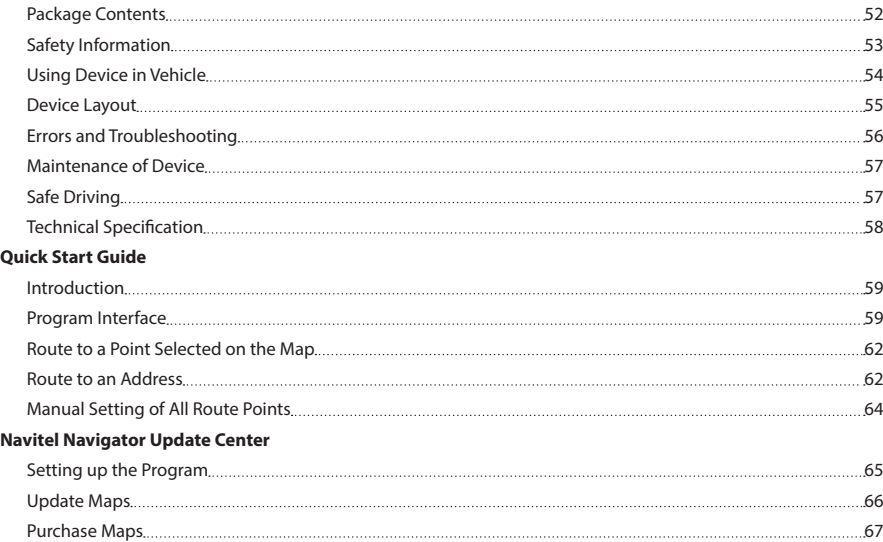

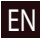

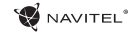

### Package Contents

NAVITEL E700 Personal Navigation Device

Car holder (windscreen)

Stylus

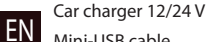

Mini-USB cable

Protecting case

User manual

Warranty card

### Safety Information

- 1. Adjust all the settings required before starting to drive. It is extremely dangerous to manage the device and configure its 8. settings while driving. If you need to modify the navigation settings or device parameters, you should park your car in a safe place in accordance with the driving regulations.
- 2. Familiarize yourself with the planned route before moving off. If you happen to miss a voice prompt and you need to take a look at the display to catch up, make sure the road conditions are safe enough for that.
- 3. It is possible that the navigation data and voice prompts don't match the real road conditions or driving regulations. You should always pay particular attention to the road conditions, road signs, and pedestrians.
- 4. Do not use the navigator as a tool for precise measurement of speed and covered distance.
- 5. Quality of satellite signal reception may vary depending on the position of the device in the vehicle. Quality of the signal may suffer inside a tunnel, near multi-storey buildings, or in a densely built up area. Certain weather conditions, such as heavy mist, may cause a negative effect on reception quality of the signal.
- 6. It is possible that the GPS signals cannot be received close to where an electromagnetic source is situated or inside buildings.
- 7. If you have not used the device for a long period, it will take significant amount of time to locate your position even if the GPS receiver is getting good signal.
- Pay particular attention to the place where you intend to install the device. Do not install the device in places where it may interfere with operation of safety bags or block the road view.
- 9. When attaching a holder to the windscreen of your car, pay  $\begin{array}{|l|} \hline \text{E}{\mathsf N} \end{array}$ attention to surface cleanliness. The area should be clear of dust, dirt, and other impurities, there should also be no bubbles under the vacuum cup since it may affect holding strength. Any damages of the device and other objects inside the vehicle caused by detachment of the holder are sole responsibility of the user and are not covered by the warranty certificate.
- 10. Do not subject the device to the long-term exposure to sunlight and high temperatures. Battery overheating may cause explosion.
- 11. Do not expose the device to moisture and quick temperature changes as it may result in water condensation within the device and cause damage. If the device has been exposed to moisture, do not switch it on until it is completely dry.
- 12. Independent intervention, modification, and opening of the case are prohibited as it may result in the device working incorrectly and in extreme cases can cause damage. Any alterations to the device must be carried out by qualified personnel.

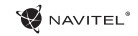

- 13. The device takes its power from the built-in Li-Pol battery, which can explode or release toxic substances if exploited in an inappropriate way. Do not subject the device to physical impact nor use it close to explosive liquids or gases.
- 14. Ensure normal ventilation conditions for the power adapter during charging since a lot of heat is released in the process. Do not cover the adapter with paper or other objects that may worsen ventilation.
- 15. Do not apply too much force when cleaning the display and other parts of the device. Do not use paper napkins or any hard material that can scratch the device for cleaning. Use soft cloth only.

### Using Device in Vehicle

Windscreen holder and battery charger are delivered as part of the product package.

#### **Windscreen holder**

ATTENTION! Carefully select a place to attach the holder. Do not attach the holder to the windscreen in a way that limits the driver's line of sight. If the car windscreen contains a built-in heating system or UV protection, the quality of signal reception may be lower than usual.

#### **Setting up the windscreen holder**

First remove the protective layer from the vacuum cup. Then, select an appropriate place to attach the holder. Make sure the area is clear of dust, dirt, and moisture, and then secure

the vacuum cup on the windscreen. Under normal operating conditions, the vacuum cup holder locks the device well. However, if you leave it there overnight, the holding strength may get weaker as a result of moisture condensation due to temperature fall. For this reason, in order to prevent the device and holder from being damaged, it is recommended to remove the device and holder from the windscreen.

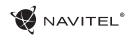

EN

### Device Layout

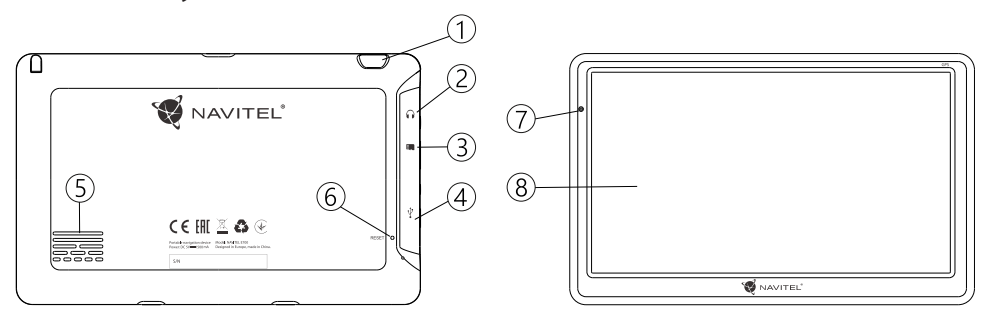

- 1. On/Off button.
- 2. 3.5 mm mini jack audio connector.
- 3. microSD slot.
- 4. Mini-USB port.
- 5. Speaker.
- 6. Reset button.
- 7. Battery charge indicator.
- 8. Display.

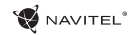

### Errors and Troubleshooting

#### **Device does not work**

EN

- • Check whether the device is charged or not. In case the device is not charged, connect the power supply and wait at least 5 minutes;
- Press and hold the power button for at least 8 seconds:
- Even if the device is charged, connect the power supply and try to start the device again;
- If the device does not work even after recharging, contact our support team or any certified service center.

#### **Device shuts down immediately upon startup**

• It is possible that battery charge of the device is critically low. In such cases, the system shuts down automatically in order to prevent complete discharge of the battery, which may result in data loss. Before attempting to turn the device on again, charge it for at least 5 minutes, and keep the adapter plugged during subsequent operation of the device.

#### **Fast battery discharge**

• The battery discharges much faster in cold environment.

#### **Battery does not get charged**

- • Check whether the adapter is connected to a socket;
- • Make sure that you use the default power adapter and not the adapter of another device;
- It is possible that battery does not get charged in very hot climate.

#### **Sound does not work**

- Make sure the sound is turned on in the program settings:
- Make sure the volume is not too low.

#### **Device does not recognize the microSD card**

- • Make sure the card is fully inserted into the correct slot until it is locked into place;
- Check that the card is not inserted the wrong way around:
- Check if the card is damaged. Try to use it in another device:
- Re-insert the card. Reboot the device:
- See the installation manual provided with your card.

#### **Cannot copy files**

- Check that the connection between your PC/laptop and the device was established properly;
- The device memory may be overflowing and requiresdeleting unnecessary files.

### Device Maintenance

#### **Proper maintenance of the device ensures its long and reliable operation**

- Do not keep the device in high humidity and hot conditions:
- Prevent the device from being exposed to sun and UV light;
- Do not put or drop anything on top of the device:
- Do not subject the device to physical impacts such as hits and drops;
- Do not subject the device to moisture and quick temperature changes as it may result in water condensation within the device and cause damage. If the device has been exposed to moisture, do not switch it on until it is fully dried out;
- The display of the device is very sensitive to scratches. Avoid touching the display with sharp objects. You can use a protective layer to prevent the display from scratching;
- Never clean the display when the device is on. When cleaning, use soft cloth only;
- Do not use paper napkin or towels for cleaning the display:
- Do not try to disassemble, fix, or modify the device on your own as it may be dangerous for your health as well as result in incorrect operation of the device. This will also cause termination of the warranty.

# Safe Driving

- To safely use the device's functions, please make sure to follow traffic regulations. Moreover, please remember the general rules of treating your vehicle like a potentially dangerous object;
- In the first place, these rules are determined by the risk of causing harm to the life or health of third parties, damaging their possessions and pets, and harming the environment;

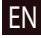

- Whenever you stop the vehicle, always use the parking brake. Keep the parking brake well functioning so that it is able to prevent the car from any movement;
- Always park your vehicle in an open and well ventilated area:
- Keep the sound in the vehicle relatively low so that you can hear everything that happens outside the vehicle;
- Do not carry out any operations in the device that could possibly distract you from driving.

EN

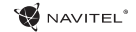

### Technical Specification

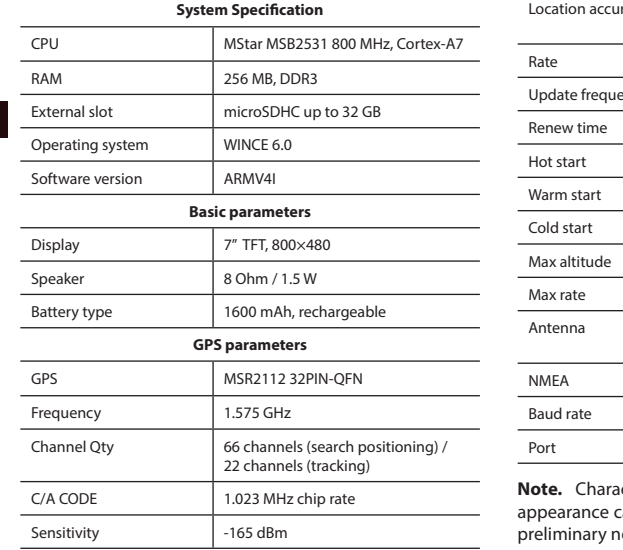

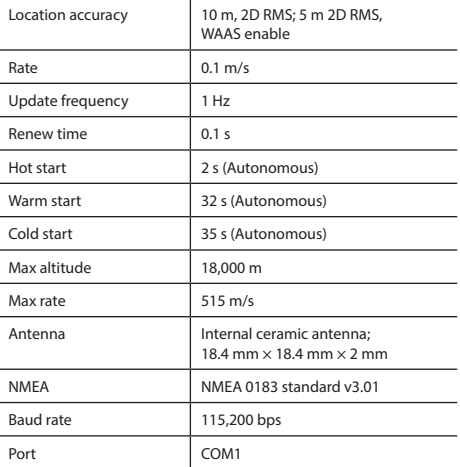

cteristics of the device and its external an be modified by the manufacturer without notification.

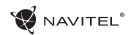

### Introduction

Navitel Navigator is an offline multifunctional navigation application used for efficient route search and planning. Key tasks of the program are identification and display of current position on the map, automatic and manual setting of route points, object search, calculation, display of travel information, and many other things.

### Program Interface

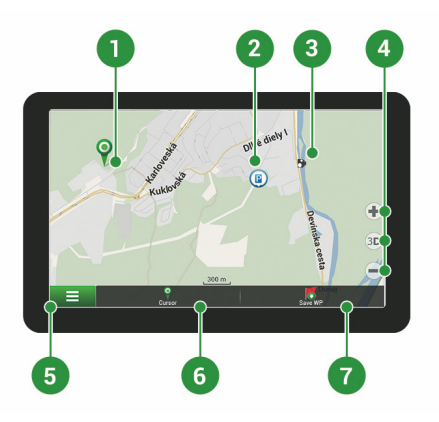

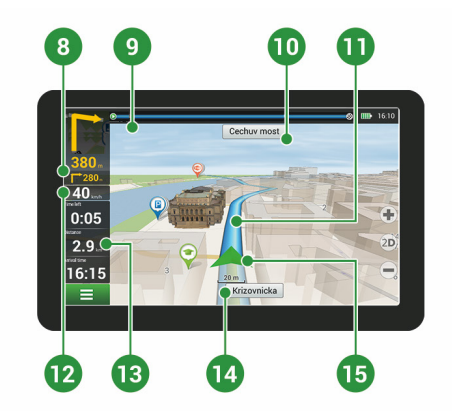

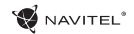

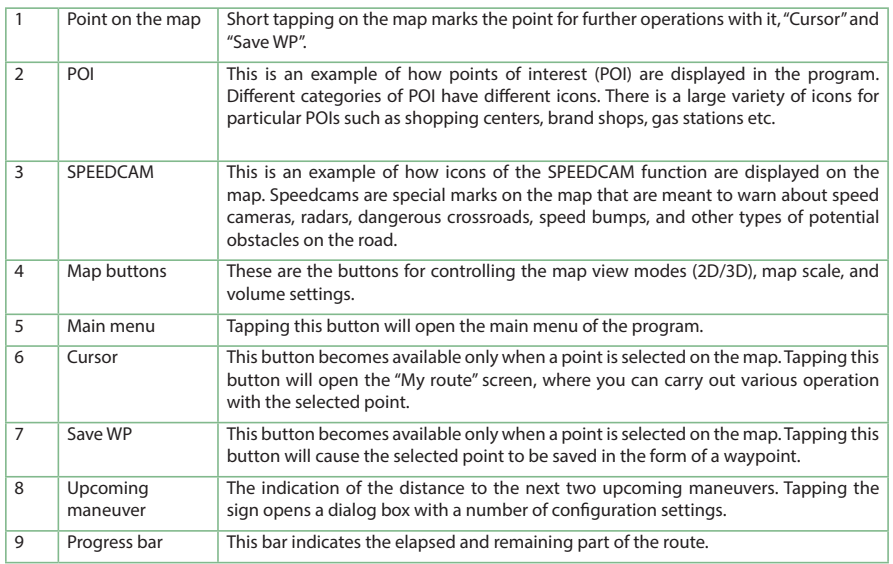

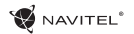

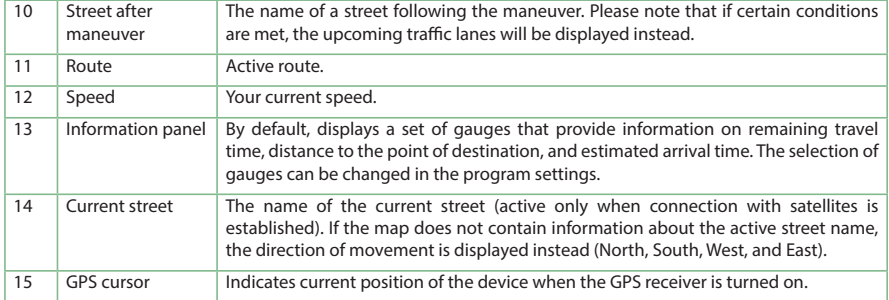

More information about the program can be found by this link: <http://navitel.cz/en/downloads/documentation>

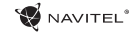

### Route to a point selected on the map

You can have a route planned to a point, which can be found and marked on the map and then set as the destination, while current position of the device, determined by the GPS system becomes the starting point. To plan a route press on the map to mark the point, select "Cursor" [1] and then "Go!" [2]. The program will offer 3 alternative routes [3]. Select the appropriate and press «Go!».

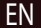

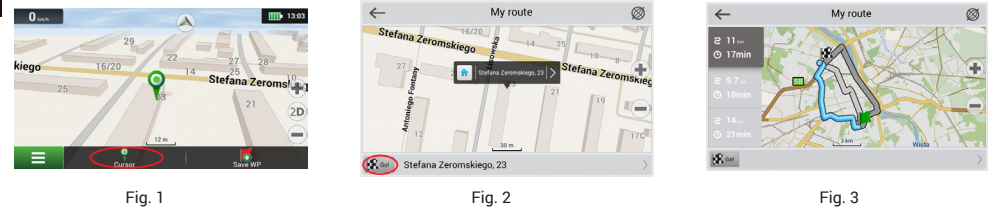

### Route to an address

To have a route calculated to a point of a known address, press "Menu" in the bottom left corner of the screen [4] > "Find" [5] > "By address" [6], then press "Select country" and start entering the name of a country [7]. Press the icon in the upper right part of the screen to hide the keyboard. Select the country [8]. "Select city", "Select street" and «Select a building» become active only if the previous fields were filled out [9]. When all information is entered the object will be shown in the screen [10]. Press «Go!». The program will offer 3 route options from a current location to the indicated address [11]. Now you can follow the route [12].

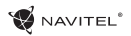

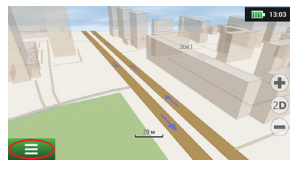

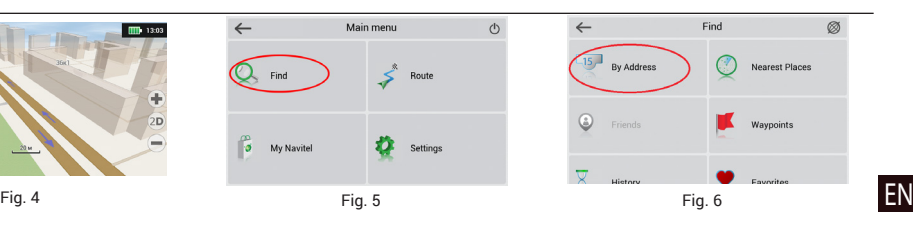

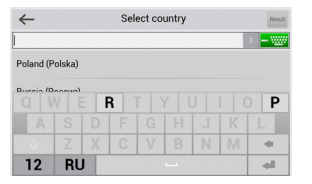

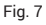

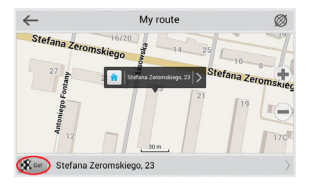

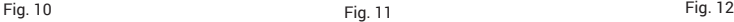

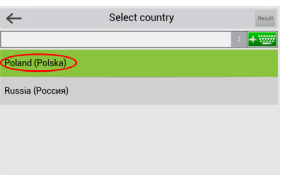

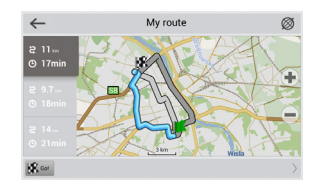

#### QUICK START GUIDE — NAVITEL E700 | 63

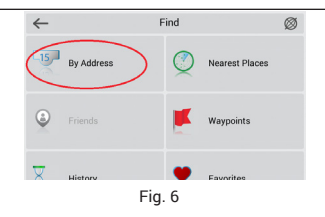

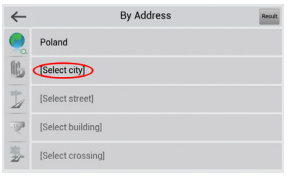

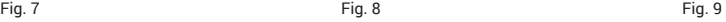

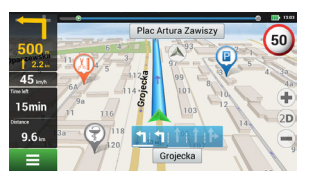

### Manual setting of all route points

To plan a route, where the starting and the destination points are determined manually, first mark a point on the map where you plan to start and press «Cursor» [1] to proceed to the «My route» screen. Tap on the information panel at the bottom of the screen [2]. Press «Set start» in the «Properties» screen [3]. The GPS-receiver must be switched off. The point will be marked on the map as a starting point. Select a destination point on the map: tap on the map to mark the point, press «Cursor» [4] and then press «Go!» in the «My route» screen [5]. The program will offer 3 alternative routes [6]. Select the appropriate and press «Go!».

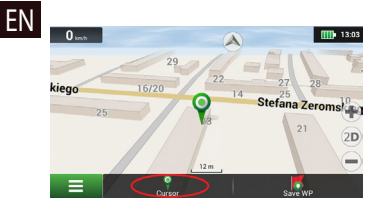

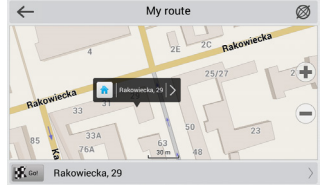

Fig. 1 Fig. 2 Fig. 3

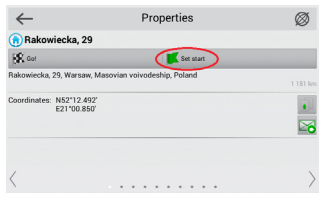

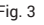

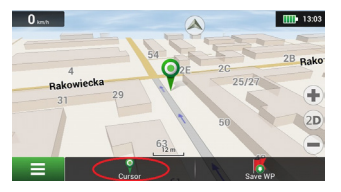

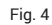

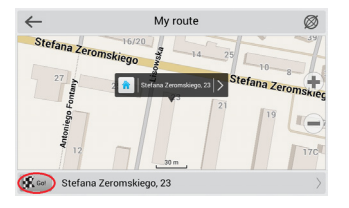

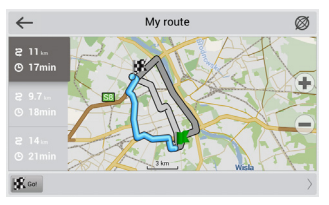

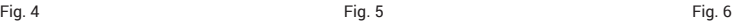

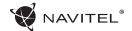

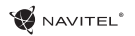

### Setting up the Program

To update your maps and the application, as well as to purchase new maps, you can use a special program that we have designed specifically for these purposes. You can download the program from the "Downloads" section of the official NAVITEL® website. The instructions below will help you to learn how to work with it.

- 1. Install Navitel Navigator Update Center on your PC.
- 2. Connect your device to the PC as a USB Flash Drive/Mass Storage.
- 3. Run Navitel Navigator Update Center. If the device is properly connected, the program will detect it [1].
- 4. If updates are available, Navitel Navigator Update Center will suggest that you update your Navitel Navigator and/or maps [2].

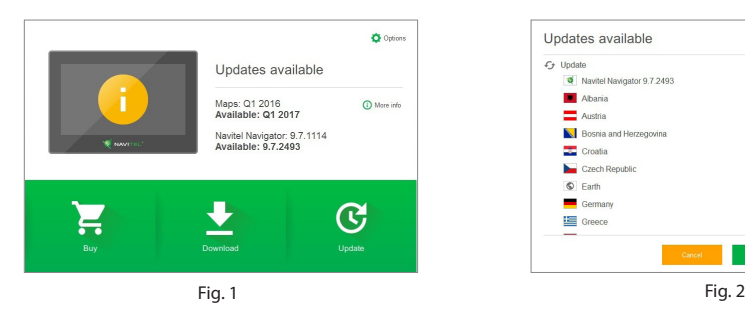

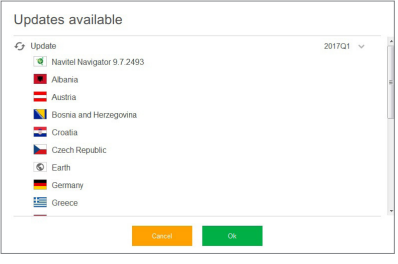

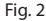

#### 66 | USER MANUAL — UPDATE CENTER

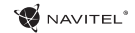

Keep in mind that the old maps will be deleted during the update. To continue, press "Update", then "OK".

- 5. Navitel Navigator Update Center will download and install the updates on your device.
- 6. After updating, you can download or buy additional maps by pressing "Download" or "Buy" respectively [3].
- 7. To download maps, mark the ones you need in the list and press "OK" [4].

### EN

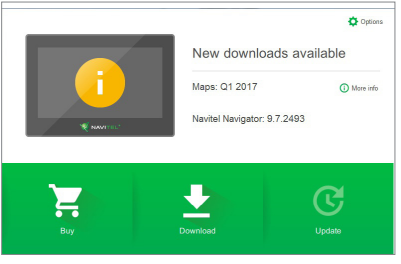

Fig. 3 Fig. 4

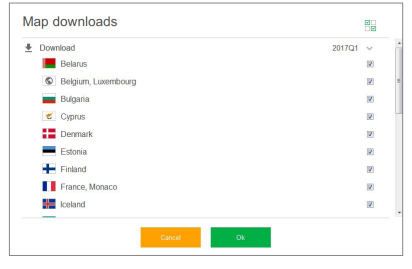

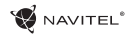

EN

8. To buy a map, press on the entry corresponding to the map you want to buy, select subscription length and press "Buy" [5, 6].

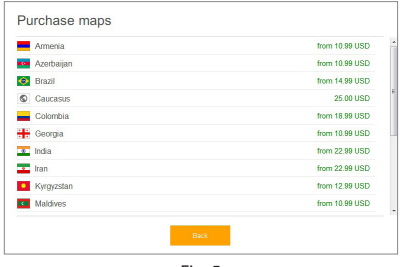

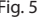

9. Run Navitel Navigator on your device.

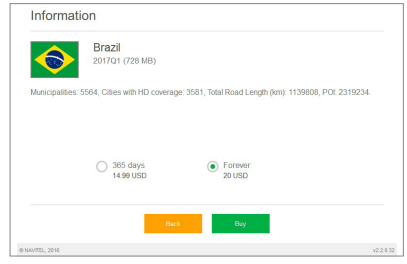

Fig. 5 Fig. 6

### Contenido

### **Uso del dispositivo**

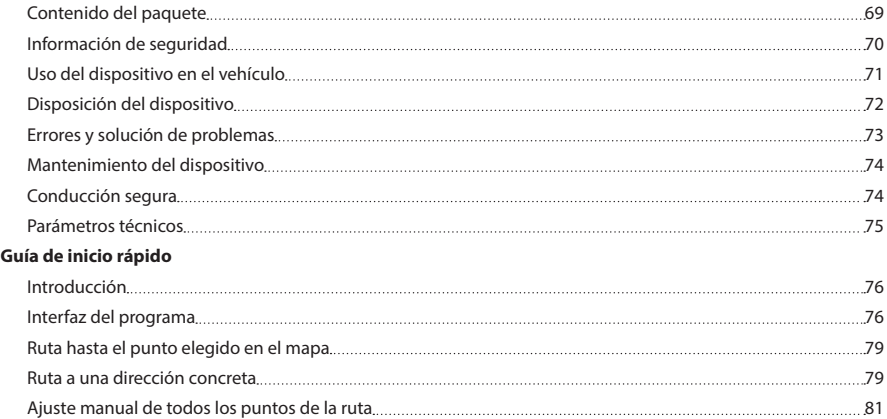

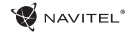

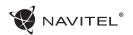

### Contenido del paquete

Dispositivo de navegación personal NAVITEL E700

Soporte para el coche (para el parabrisas)

Stylus

Cargador para el coche 12/24 V

Cable de mini-USB

Caso protector

Manual del usuario

Tarjeta de garantía

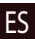

### Información de seguridad

- 1. Haga todos los ajustes de configuración antes de empezar a conducir. Es extremadamente peligroso manipular el dispositivo y configurarlo durante el manejo. Si necesita cambiar la configuración de la navegación o los parámetros del dispositivo, debe aparcar el coche en un lugar seguro, de acuerdo a los reglamentos se seguridad vial.
- 2. Antes de iniciar la marcha, familiarícese con la ruta planeada. Si se le escapa la instrucción de voz y necesita orientarse echándole un vistazo a la pantalla, primero asegúrese que las condiciones del tránsito en carretera se lo permiten hacer de forma segura.
- 3. Es posible que los datos de la navegación y las instrucciones de voz no encajen con las condiciones reales en carretera o con los reglamentos viales. Siempre debe poner atención a las condiciones en carretera, al señalamiento vial y los peatones.
- 4. No utilice la navegación como herramienta para la medida precisa de velocidad o la distancia recorrida.
- 5. La calidad de recepción de la señal de satélite puede ser diferente dependiendo de dónde se encuentre situado el dispositivo en el coche. La calidad de la señal puede empeorar en el túnel, en las cercanías de edificios altos, eventualmente, en áreas de densa área urbana. Ciertas condiciones climáticas, como por ejemplo niebla espesa, pueden también tener un efecto negativo en la calidad de la señal recibida.
- 6. Es posible que la señal GPS no pueda ser recibida en las cercanías de fuentes de radiación electromagnética o dentro de edificios.
- 7. Si no ha utilizado el dispositivo por tiempo prolongado, tomará un tiempo significante localizar su posición, aunque el recibidor de GPS capte una buena señal.
- 8. Ponga particular atención al sitio donde instale el dispositivo. No instale el dispositivo en sitios que podrían interferir la activación de los airbags o interferir la vista a la carretera.
- 9. Al fijar el soporte en el parabrisas del coche, ponga su atención en que la superficie del vidrio esté limpia. El sitio para fijar le soporte no debe tener polvo, suciedad u otras impurezas, bajo la ventosa del soporte no debe haber ninguna burbuja, porque podría afectar negativamente la resistencia de la sujeción. Los daños causados al dispositivo y otros objetos dentro del vehículo causados por el desprendimiento del soporte son responsabilidad exclusiva del usuario y no están cubiertos por el certificado de garantía.
- 10. No exponga el dispositivo por tiempo prolongado a los rayos del sol y a altas temperaturas. El recalentamiento de la batería podría causar una explosión.
- 11. No exponga el dispositivo a la humedad y a rápidos cambios de temperatura, porque en el dispositivo podría condensar el agua y así dañarlo. Si el dispositivo fue expuesto a la humedad, no lo encienda hasta que no se haya secado por completo.
- 12. La intervención independiente, la modificación y la abertura

ES

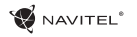

del estuche es prohibida ya que podría conducir al mal funcionamiento del dispositivo y, en casos extremos podría causar su daño. Cualquier alteración del dispositivo puede ser realizada sólo por personal cualificado.

- 13. El dispositivo utiliza la energía de la batería incorporada Li-Pol, que podría explotar y liberar sustancias tóxicas si se manipula de forma inadecuada. No exponga el dispositivo a golpes físicos y no lo utilice en las cercanías de líquidos o gases explosivos.
- 14. Cuando el dispositivo esté conectado al cargador asegure buena ventilación ya que durante el cargado se libera mucho calor. No cubra el adaptador con papel u otro objeto que pueda empeorar la circulación del aire.
- 15. Al limpiar la pantalla y otras partes del dispositivo no haga mucha fuerza. Para la limpieza no utilice pañuelos de papel ni otro tipo de material duro que podrían rayar el dispositivo. Utilice sólo paños suaves.

# Uso del dispositivo en el vehículo

El soporte de parabrisas y el cargador son suministrados por el fabricante como parte del paquete.

#### **Soporte de parabrisas**

¡ATENCIÓN! Elija con cuidado el sitio para fijar el soporte. El soporte no debe ser situado en el parabrisas de tal manera que limite la visibilidad del conductor. Si el parabrisas está equipado con calefacción o con un sistema de protección contra la radiación UV, esto podría reducir la calidad de recepción de la señal.

#### **Instalación del soporte en el parabrisas.**

Primero remueva la capa de protección de la ventosa. Luego elija el sitio adecuado para la fijación del soporte. Asegúrese que el sitio elegido esté libre de polvo, impurezas y que no esté húmedo. Luego coloque la ventosa en el parabrisas. Bajo condiciones normales la ventosa sostiene el dispositivo de forma segura. Sin embargo, si deja la ventosa en el coche durante la noche, la dureza de la fijación puede reducirse debido a la condensación de la humedad causada por la bajada de temperatura. Por esta razón recomendamos quitar el dispositivo y el soporte del parabrisas, en orden de prevenir el daño del dispositivo y soporte.

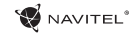

### Disposición del dispositivo

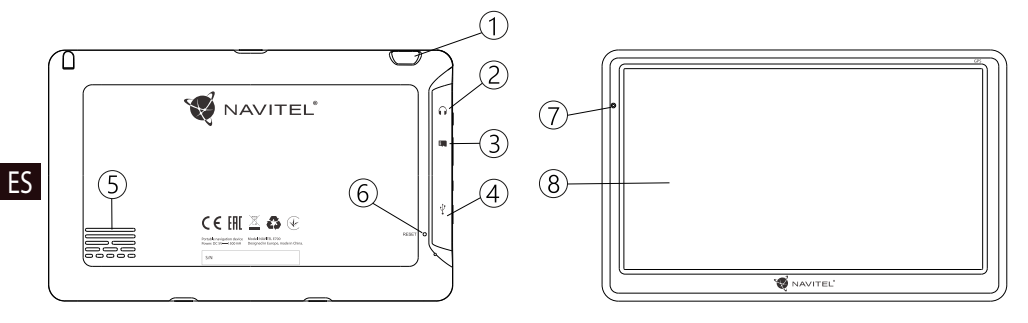

- 1. Interruptor
- 2. Conector 3,5 mm mini jack
- 3. Slot para tarjeta microSD
- 4. Port mini-USB
- 5. Reproductor
- 6. Botón Reset
- 7. Indicador de estado de batería
- 8. Pantalla
## Errores y solución de problemas

### **El dispositivo no funciona**

- • Controle si el dispositivo está cargado. En caso de que el dispositivo no esté cargado, conecte la fuente de alimentación y espere, al menos, 5 minutos;
- Pulse y sostenga el interruptor por al menos 8 segundos:
- • Sin tomar en cuenta que el dispositivo esté cargado, conecte la fuente de alimentación y pruebe de nuevo encender el dispositivo;
- • Si después de haber sido cargado el dispositivo no funciona, contacte a nuestro equipo de asistencia técnica o a cualquier centro de servicio certificado.

### **El dispositivo se apaga inmediatamente de haber sido encendido.**

• Es posible que la batería esté muy poco cargada. En estos casos el sistema se apaga de forma automática. De esta manera se previene la descarga completa de la batería que podría causar la pérdida de datos. Antes de realizar otras pruebas de encendido del dispositivo, déjelo por lo menos 5 minutos cargar y durante los siguientes trabajos deje conectado el adaptador.

### **Descarga rápida de la batería**

• La batería se descarga con más rapidez en un ambiente frío.

### **La batería no se carga**

- • Controle si el adaptador está conectado al enchufe;
- • Asegúrese de que esté utilizando el adaptador que pertenece a este dispositivo y no el adaptador de otro dispositivo;
- • La batería algunas veces en un clima muy caliente no tiene por qué cargarse.

### **No funciona el sonido**

• Controle en la configuración del programa si el sonido está encendido;

• Asegúrese de que el volumen no esté muy bajo.

### **El dispositivo no reconoce la tarjeta de memoria microSD**

- • Asegúrese de que la tarjeta esté por completo introducida en el slot correcto y que esté asegurada;
- Controle si la tarieta no fue introducida por error al revés:
- • Controle si la tarjeta no está dañada. Intente utilizar la tarjeta en otro dispositivo;
- • Saque la tarjeta e introdúzcala de nuevo. Reinicie el dispositivo;
- • Lea el manual de instalación suministrado con la tarjeta.

### **No se pueden copiar archivos**

- • Controle si la conexión del dispositivo con el ordenador es la debida;
- • Posiblemente la memoria del dispositivo esté llena y es necesario eliminar los archivos no necesarios.

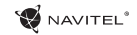

# Mantenimiento del dispositivo

### **El mantenimiento debido del dispositivo asegura su funcionamiento confiable a largo plazo.**

- No deje el dispositivo en un ambiente de alta humedad v temperatura;
- • No deje el dispositivo expuesto al sol y a la radiación UV;
- • No coloque objetos sobre el dispositivo ni deje caer sobre él nada;
- Evite los golpes físicos del dispositivo, por ejemplo, golpes o caídas;
- • No exponga el dispositivo a la humedad y a rápidos cambios de temperatura, porque en el dispositivo podría condensar el agua y así dañarlo. Si el dispositivo fue expuesto a la humedad, no lo encienda hasta que no se haya secado por completo;
- • La pantalla del dispositivo se raya muy fácil. No toque la pantalla con objetos puntiagudos. Puede prevenir el rayado utilizando una capa de protección;
- • No limpie nunca la pantalla del dispositivo cuando esté encendido. Al limpiar utilice sólo un paño suave;
- • Para la limpieza no utilice nunca pañuelos de papel ni paños para limpiar;
- • No intente desmontar el dispositivo por sí mismos, repararlo ni

arreglarlo, porque podrían causarse una lesión, eventualmente el funcionamiento incorrecto del dispositivo. También la garantía sería terminada.

# Conducción segura

- • Por el bien del uso de las funciones del dispositivo, no olvide acatar las reglas de seguridad vial. Además, utilice el sentido común al conducir el coche, ya que la conducción representa un factor de riesgo;
- • Estas reglas resultan, primero que todo, del riesgo de causar daños en las vidas o salud de terceras personas, daños a sus propiedades o animales domésticos, eventualmente, daños al medio ambiente;
- • Cuando detenga el coche, utilice siempre el freno de mano. Mantenga el freno de mano en el debido estado de funcionamiento, para que sea capaz de prevenir cualquier movimiento del vehículo;
- • Aparque siempre el vehículo en un sitio abierto y debidamente aireado; Mantenga el volumen dentro del vehículo a un nivel relativamente bajo, para que pueda escuchar lo que sucede fuera del vehículo;
- • No realice en el vehículo nada que pueda distraer su atención de la conducción.

## Parámetros técnicos

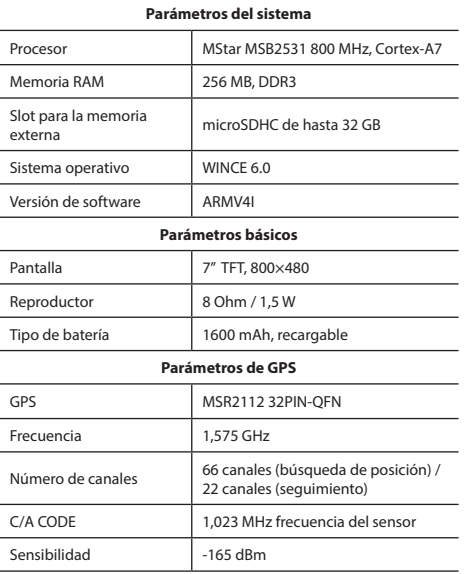

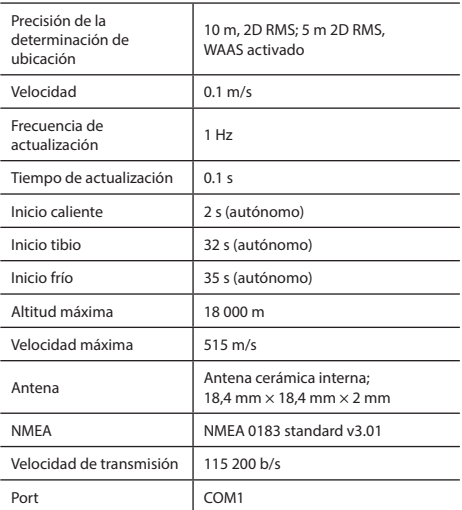

**Nota:** las características del dispositivo y su apariencia externa pueden ser cambiadas por el fabricante sin aviso previo.

# Introducción

ES

Navitel Navigator es una aplicación de uso múltiple offline utilizada para la búsqueda efectiva de rutas y su planeamiento. La función principal del programa es la identificación y la visualización de la posición actual en el mapa, el ajuste automático y manual de los puntos de la ruta, la búsqueda de objetos, el cálculo y la visualización de información acerca de la ruta y muchas cosas más.

## Interfaz de usuario del programa

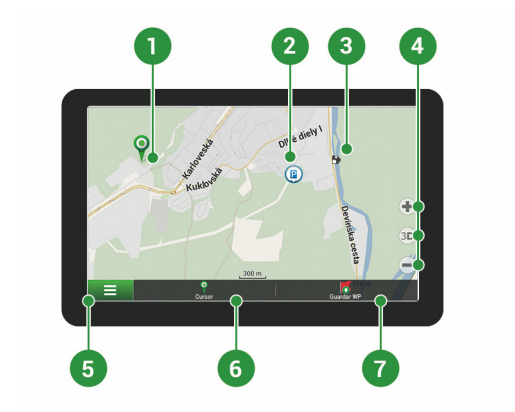

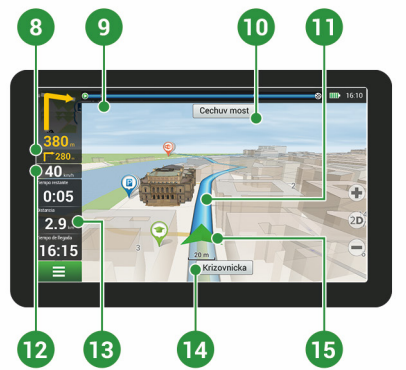

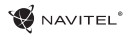

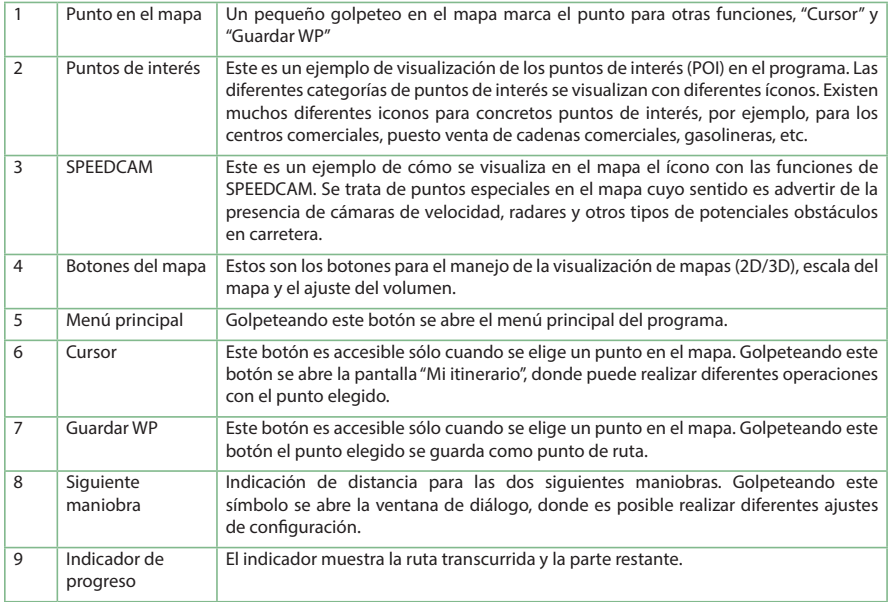

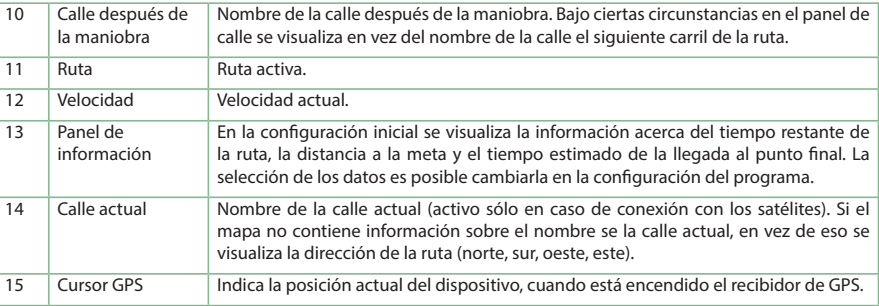

NAVITEL<sup>\*</sup>

Más información acerca del programa la puede encontrar en el siguiente enlace: <http://navitel.cz/es/downloads/documentation>

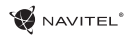

ES

# Ruta hasta el punto elegido en el mapa

Puede tener planeada la ruta hasta cierto punto elegido en el mapa. La posición actual del dispositivo es utilizada como punto de salida de la ruta. Golpeteando en el mapa marca cierto punto, elija "Cursor" [1] y luego golpetee en "Empezar" [2]. El programa ofrecerá 3 rutas alternativas con una distancia aproximada y tiempo hasta el punto final [3]. Presiona "Empezar!" y siga la ruta.

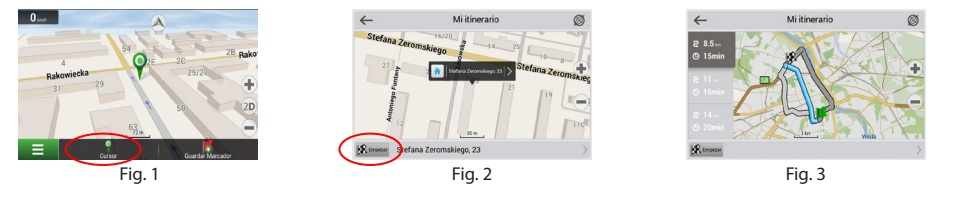

## Ruta a una dirección concreta

Si desea encontrar la ruta a una dirección concreta, elija "Menú" [4] > "Buscar" [5] > "Por dirección" y luego oprima el botón "Elegir el país" [6]. Escriba el nombre del país [7]. Golpeteando el ícono en la parte superior derecha de la pantalla esconde el teclado. Elija el país [8]. Las opciones "Seleccionar ciudad", "Seleccionar calle" y "Seleccionar edificio" se activan sólo hasta que los campos previos han sido rellenados [9]. Cuando toda la información esté rellenada, el objeto se mostrará en la pantalla [10]. Golpetee en "Empezar". El programa ofrecerá 3 rutas alternativas. Seleccione la ruta y pulse «Empezar» [11]. Ahora usted podrá seguir la ruta [12].

NAVITEL<sup>\*</sup>

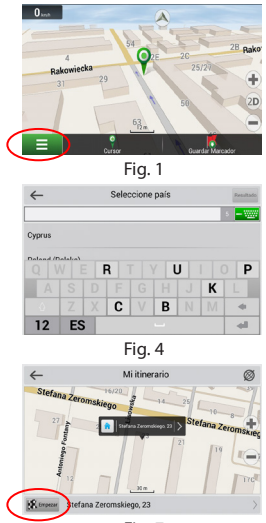

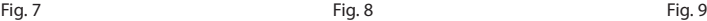

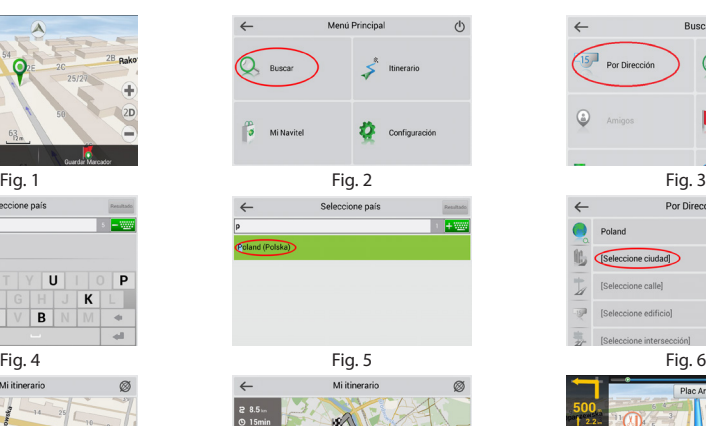

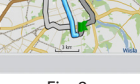

**K** trocar

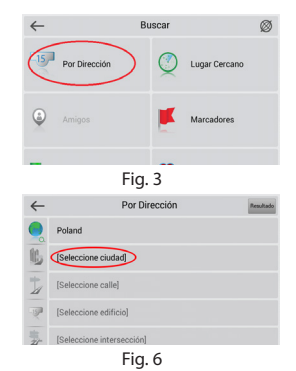

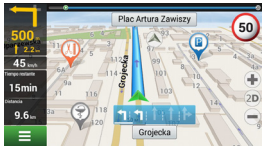

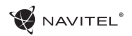

# Ajuste manual de todos los puntos de la ruta

Si desea planificar una ruta de tal manera que el punto de meta desea determinar manualmente, primero marque un punto en el mapa y presione el botón "Cursor" [1] para cambiar a la pantalla "Mi itinerario". Golpetee en el panel de información en la parte inferior de la pantalla [2]. Presione "Ajustar inicio" en la pantalla de "Propiedades" [3]. El programa le invita a apagar el GPS. El punto será indicado como punto de inicio. Elija un punto de destino en el mapa: golpeteando en el mapa marca el punto, presione el botón "Cursor" [4] y luego presione "Empezar" [5] en la pantalla "Mi itinerario". El programa ofrecerá 3 rutas alternativas. [6].

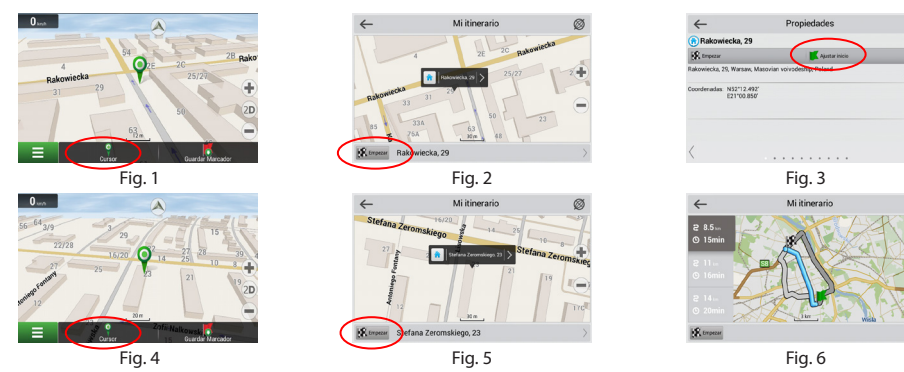

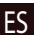

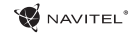

# Sisällysluettelo

### **Laitteen käyttö**

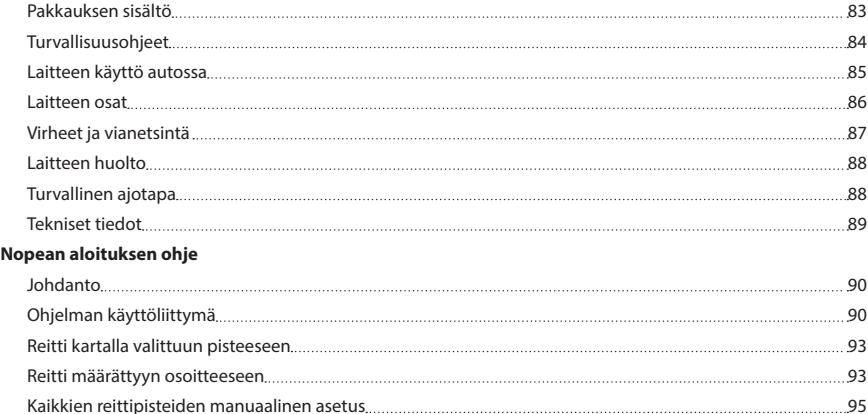

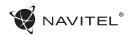

## Pakkauksen sisältö

Henkilökohtainen navigointilaite NAVITEL E700

Autoteline (tuulilasiin)

Osoitinkynä

Autolaturi 12/24 V

Mini-USB-kaapeli

Suojaava tapaus

Käyttäjän ohje

Takuukortti

# Turvallisuusohjeet

- 1. Suorita kaikki tarvittavat asetukset ennen liikkeelle lähtöä. Laitteen käsittely ja sen asetusten konfigurointi ajon aikana on äärimmäisen vaarallista. Jos navigoinnin asetuksia tai laitteen parametreja on muutettava, on auto pysäytettävä turvalliseen paikkaan liikennesääntöjen mukaisesti.
- 2. Tutustu suunniteltuun reittiin ennen liikkeelle lähtöä. Jos et ehdi kuulla ääniohjetta ja sinun on katsottava näyttöä, varmista ensin, että liikenneolosuhteet mahdollistavat sen turvallisen suorittamisen.
- 3. On mahdollista, että navigaattorin tiedot ja ääniohjeet eivät vastaa todellisia liikenneolosuhteita tai liikennesääntöjä. Seuraa aina todellisia olosuhteita, liikennemerkkejä ja ialankulkiioita.
- 4. Älä käytä navigaattoria nopeuden tai ajetun matkan tarkkaan mittaukseen.
- 5. Satelliittisignaalin laatu voi vaihdella myös laitteen autoon sijoituksesta riippuen. Signaalin laatu voi heikentyä tunnelissa, korkeiden rakennusten lähellä tai myös taajaan rakennetulla alueella. Määrätyt sääolosuhteet, esimerkiksi tiheä sumu, voivat myös vaikuttaa negatiivisesti signaalin laatuun.
- 6. On mahdollista, ettei GPS-signaalia löydy sähkömagneettisen säteilylähteen lähellä tai rakennusten sisällä.
- 7. Jos laitetta ei ole käytetty pitempään aikaan, kestää sijainnin paikallistaminen huomattavasti kauemmin, vaikka GPS-

vastaanottimen saama signaali olisikin voimakas.

- 8. Harkitse tarkkaan, minne asennat laitteen. Älä asenna sitä paikkaan, jossa se voisi häiritä turvatyynyjen aktivoitumista tai näkemistä autosta ulos.
- 9. Varmista, että tuulilasin pinta on puhdas, ennen kuin kiinnität laitteen telineen siihen. Telineen kiinnityspaikassa ei saa olla pölyä, likaa tai muita epäpuhtauksia, eikä telineen imukupin alle saa jäädä ilmakuplia, jotka heikentävät kiinnityksen pysyvyyttä. Telineen irtoamisen aiheuttamista vahingoista laitteessa ja muissa auton sisällä olevissa esineissä on vastuussa käyttäjä itse, eikä takuu koske niitä.
- 10. Älä jätä laitetta pitkäaikaisesti alttiiksi auringon valolle ja korkealle lämpötilalle. Akun ylikuumeneminen voi aiheuttaa räjähdyksen.
- 11. Älä jätä laitetta alttiiksi kosteudelle ja nopeille lämpötilan muutoksille, sillä tällöin voi kosteus kondensoitua laitteen sisällä ja vahingoittaa sitä. Älä kytke kosteudelle alttiiksi joutunutta laitetta päälle, ennen kuin se on täysin kuivunut.
- 12. Asiantuntemattomat henkilöt eivät saa millään tavalla puuttua laitteeseen tai korjata tai avata sitä, sillä tämä voi aiheuttaa laitteeseen toimintahäiriöitä ja jopa vahingoittaa sitä. Millaisia tahansa laitteen korjauksia saa suorittaa vain ammattitaitoinen työntekijä.
- 13. Laitteen virransyöttö tapahtuu sisäänrakennetusta Li-Polakusta, joka voi sitä sopimattomalla tavalla käsiteltäessä räjähtää tai siitä voi vapautua myrkyllisiä aineita. Suojaa laitetta

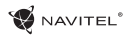

fyysisiltä iskuilta, äläkä käytä sitä lähellä räjähtäviä nesteitä tai kaasuja.

- 14. Huolehdi tuuletuksesta ladattaessa laitetta latausadapterin avulla, sillä latausprosessin yhteydessä vapautuu huomattavasti lämpöä. Älä peitä adapteria paperilla tai muulla esineellä, joka voisi heikentää ilman virtausta.
- 15. Älä paina liikaa puhdistaessasi näyttöä ja laitteen muita osia. Älä käytä puhdistamiseen paperinenäliinaa tai mitään kovia esineitä, jotka voisivat naarmuttaa laitetta. Käytä vain pehmeää liinaa.

## Laitteen käyttö autossa

Tuulilasiteline ja akkulaturi toimitetaan tuotteen mukana.

### **Tuulilasiteline**

HUOM.! Valitse telineen kiinnityspaikka huolellisesti. Telinettä ei saa sijoittaa tuulilasiin niin, että se rajoittaa kuljettajan näkökenttää. Jos tuulilasi on varustettu lämmityksellä tai UVsäteilysuojalla, voi tämä heikentää signaalin laatua.

#### **Tuulilasitelineen asennus**

Poista ensin imukupista suojakalvo. Valitse sitten sopiva paikka telineen kiinnitystä varten. Varmista, ettei valitussa paikassa ole pölyä tai epäpuhtauksia ja että se ei ole kostea. Kiinnitä imukuppi tuulilasiin. Normaaleissa olosuhteissa pitää imukuppi laitteen turvallisesti paikallaan. Jos imukuppi jätetään lasiin yön yli, voi kiinnityksen lujuus kuitenkin heikentyä

kosteuden kondensoitumisen vuoksi lämpötilan laskiessa. Tämän vuoksi suosittelemme laitteen ja telineen mahdollisen vahingoittumisen välttämiseksi niiden irrottamista tuulilasista.

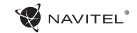

## Laitteen osat

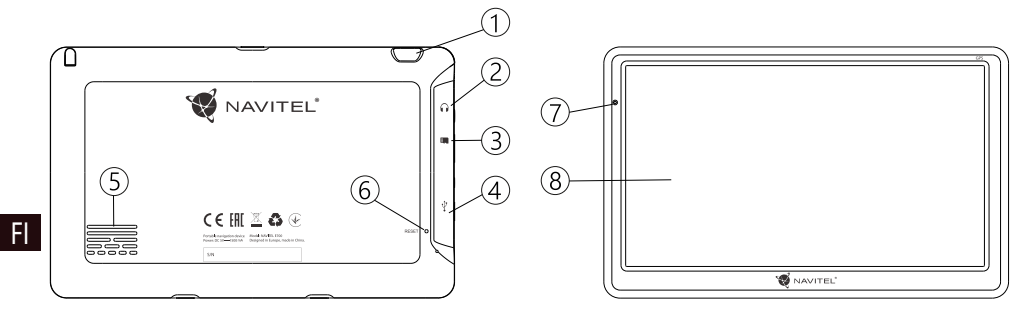

- 1. Virtakytkin
- 2. 3,5 mm mini-jack kuulokeliitäntä
- 3. microSD-muistikorttipaikka
- 4. Mini-USB-portti
- 5. Kaiutin
- 6. Reset-painike
- 7. Akun varaustilan osoitin
- 8. Näyttö

# Virheet ja vianetsintä

### **Laite ei toimi**

- • Tarkasta, onko laitteessa virtaa. Ellei siinä ole virtaa, kytke virtalähde laitteeseen ja odota vähintään 5 minuuttia.
- • Pidä virtakytkintä painettuna vähintään 8 sekunnin ajan.
- • Vaikka laitteessa olisikin virtaa, kytke virtalähde laitteeseen ja koeta uudelleen kytkeä laite päälle.
- • Ellei laite toimi latauksen jälkeenkään, ota yhteyttä tukitiimiimme tai mihin tahansa sertifioituun huoltokeskukseen.

### **Heti päälle kytkemisen jälkeen laite kytkeytyy taas pois päältä.**

• Laitteen akun varaustila on mahdollisesti hyvin heikko. Tällaisessa tapauksessa kytkeytyy järjestelmä automaattisesti pois päältä. Niin vältetään akun täydellinen tyhjeneminen, joka voisi aiheuttaa tietojen menetyksen. Anna laitteen olla latauksessa ainakin 5 minuuttia ennen kuin yrität kytkeä sen uudelleen päälle ja jätä laitteen seuraavan käytön aikana adapteri liitetyksi.

### **Akku tyhjenee nopeasti**

• Kylmässä ympäristössä akku tyhjenee paljon nopeammin.

### **Akku ei lataudu**

- • Tarkasta, onko adapteri liitetty pistorasiaan.
- • Varmista, että käytät laitteeseen kuuluvaa latausadapteria, eikä muun laitteen adapteria.

• Hyvin lämpimässä ympäristössä eivät akut joskus välttämättä lataudu.

### **Ääni ei toimi**

- • Varmista ohjelman asetuksista, ettei ääntä ole kytketty pois päältä.
- • Varmista, ettei äänenvoimakkuutta ole asetettu liian alhaiseksi.

### **Laite ei tunnista microSD-muistikorttia**

- • Varmista, että kortti on täysin perillä oikeassa korttipaikassa paikalleen varmistettuna.
- • Tarkasta, ettei korttia ole vahingossa laitettu väärinpäin.
- • Tarkasta, ettei kortti ole vioittunut. Kokeile sitä muussa laitteessa.
- • Poista kortti ja laita se uudelleen laitteeseen. Käynnistä laite uudelleen.
- • Lue kortin mukana toimitettu asennusohje.

### **Tiedostoja ei voi kopioida**

- Tarkasta, onko tietokoneen ja laitteen välinen yhteys luotu oikein.
- • Laitteen muisti voi olla täynnä ja tarpeettomat tiedostot on poistettava.

# Laitteen huolto

### **Laitteen asianmukainen huolto varmistaa sen pitkäaikaisen ja luotettavan toiminnan.**

- • Älä jätä laitetta hyvin kosteaan ja lämpimään ympäristöön.
- • Älä jätä laitetta alttiiksi auringon valolle ja UV-säteilylle.
- • Älä laita mitään esineitä tai päästä mitään ainetta valumaan laitteen päälle.
- • Suojaa laitetta fyysisiltä iskuilta ja putoamiselta.
- • Älä jätä laitetta alttiiksi kosteudelle ja nopeille lämpötilan muutoksille, sillä tällöin voi kosteus kondensoitua laitteen sisällä ja vahingoittaa sitä. Älä kytke kosteudelle alttiiksi joutunutta laitetta päälle, ennen kuin se on täysin kuivunut.
- • Laitteen näyttö naarmuuntuu helposti. Älä kosketa näyttöä terävillä esineillä. Näytön naarmuuntuminen voidaan estää käyttämällä suojakalvoa.
- • Älä koskaan puhdista näyttöä laitteen ollessa päälle kytketty. Käytä puhdistamiseen vain pehmeää liinaa.
- • Älä käytä näytön puhdistamiseen paperinenäliinaa tai pyyhettä.
- • Älä yritä itse purkaa tai korjata laitetta tai tehdä siihen muutoksia, koska tämä voisi aiheuttaa tapaturman tai häiriöitä laitteen toimintaan. Tämä aiheuttaisi myös takuun raukeamisen.

## Turvallinen ajotapa

- • Laitteen käytön turvallisuuden varmistamiseksi muista noudattaa liikennesääntöjä. Auton ajamiseen liittyy monia riskejä, joiden vuoksi on tärkeää käyttää ennen kaikkea tervettä järkeä.
- • Näiden ohjeiden tarkoituksena on ennen kaikkea välttää muiden henkilöiden terveyttä ja henkeä, heidän omaisuuttaan tai kotieläimiään tai ympäristöä uhkaaviin vaaroihin liittyviä riskejä.
- • Käytä pysäköintijarrua aina pysäyttäessäsi auton. Pidä pysäköintijarru hyvin toimivassa kunnossa, jotta se kykenisi estämään auton millaisen tahansa liikkeen.
- • Pysäköi auto aina avoimeen ja hyvin tuuletettuun tilaan.
- • Pidä äänenvoimakkuus auton sisällä suhteellisen alhaisella tasolla, jotta voisit kuulla kaiken, mitä tapahtuu auton ulkopuolella.
- • Älä tee autossa mitään, mikä voisi johtaa huomiosi pois ajamisesta.

## Tekniset tiedot

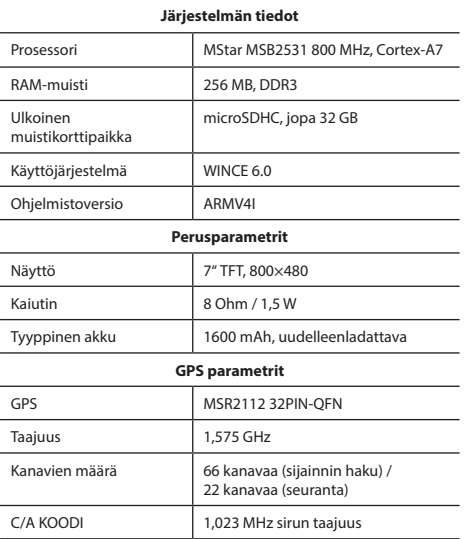

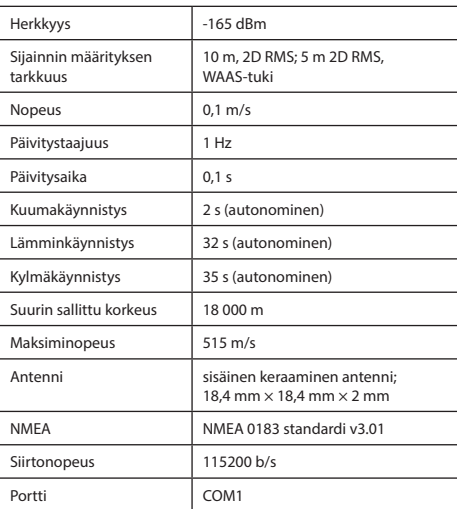

**Huomautus:** Valmistaja voi muuttaa laitteen ominaisuuksia ja sen ulkonäköä ilman tätä edeltävää ilmoitusta.

### **W** NAVITEL<sup>®</sup>

# Johdanto

Navitel Navigator on tehokkaaseen reitinhakuun ja -suunnitteluun tarkoitettu monitoiminen offline-navigointisovellus. Ohjelman tärkeimmät toiminnot ovat nykyisen sijainnin määritys ja näyttö kartalla, reittipisteiden automaattinen ja manuaalinen asetus, kohteiden haku, matkatietojen laskelmat ja näyttö ja paljon muuta.

# Ohjelman käyttöliittymä

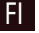

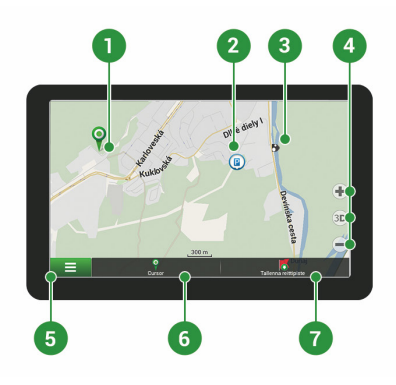

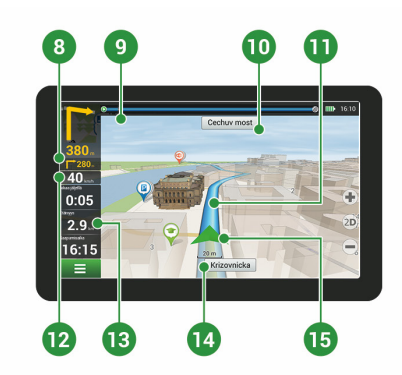

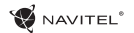

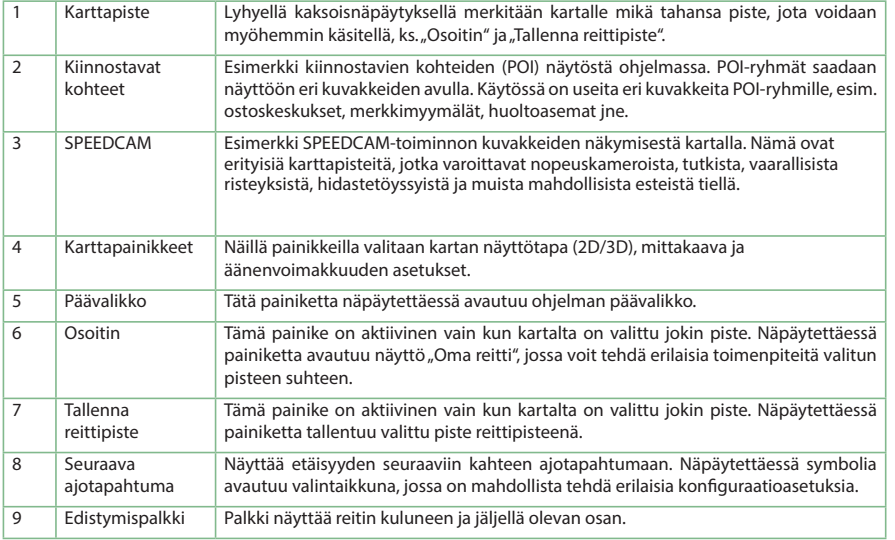

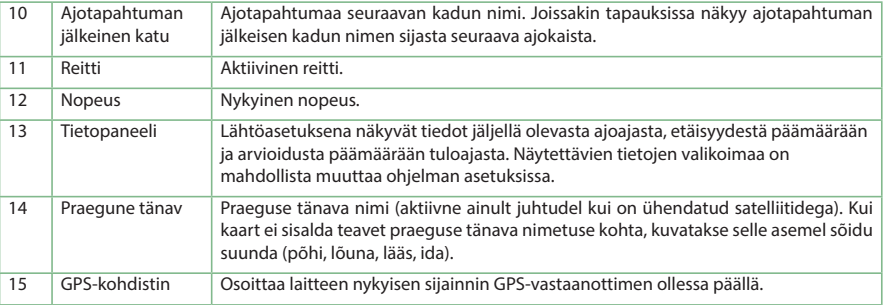

**W** NAVITEL<sup>®</sup>

Lisätietoja ohjelmasta seuraavasta linkistä: <http://navitel.cz/en/downloads/documentation>

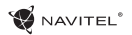

## Reitti kartalla valittuun pisteeseen

Voit antaa ohjelman suunnitella reitin kartalla valittuun pisteeseen. Laitteen nykyistä sijaintia käytetään reitin lähtöpisteenä. Merkitse määrätty piste kartalla näpäyttämällä sitä, valitse "Osoitin" [1] ja näpäytä "Mene!" [2]. Ohjelma tarjoaa 3 vaihtoehtoista reittiä [3]. Valitse sopiva ja paina «Mene!»

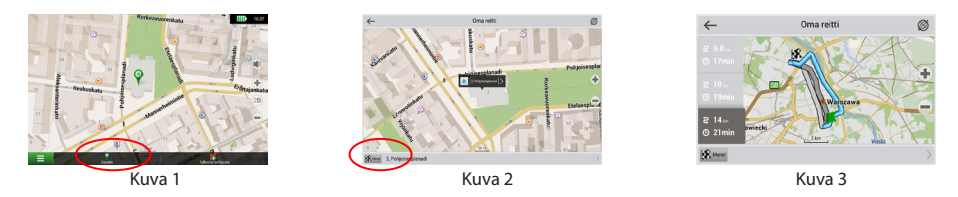

## Reitti määrättyyn osoitteeseen

Halutessasi löytää reitin määrättyyn tiedossa olevaan osoitteeseen, valitse "Päävalikko" [4] > "Hae" [5] > "Osoitteen mukaan" ja näpäytä sitten painiketta "Valitse maa" [6]. Anna maan nimi [7]. Piilota näppäimistö näpäyttämällä näytön oikeassa yläreunassa olevaa kuvaketta. Valitse maa [8]. Mahdollisuudet "Valitse kaupunki", "Valitse katu" ja "Valitse rakennus" aktivoituvat aina vasta edellisen kentän täyttämisen jälkeen [9]. Kaikkien tietoien antamisen jälkeen näkyy kohde näytössä [10]. Näpäytä "Mene!". Ohjelma tarjoaa 3 reittivaihtoehtoa nykyisestä sijainnista ilmoitettuun osoitteeseen [11]. Nyt voit seurata reittiä [12].

### 94 | KÄYTTÄJÄN OHJE — NOPEAN ALOITUKSEN OHJE

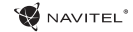

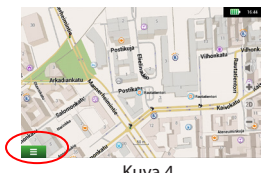

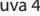

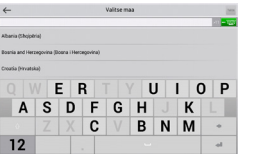

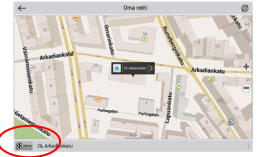

Kuva 10 Kuva 11 Kuva 12

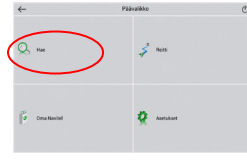

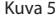

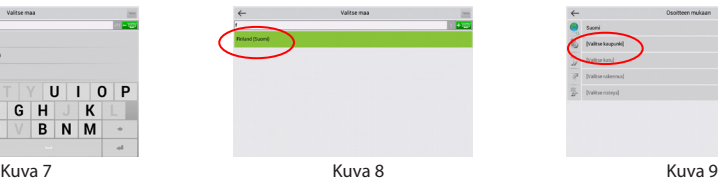

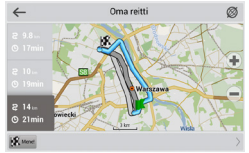

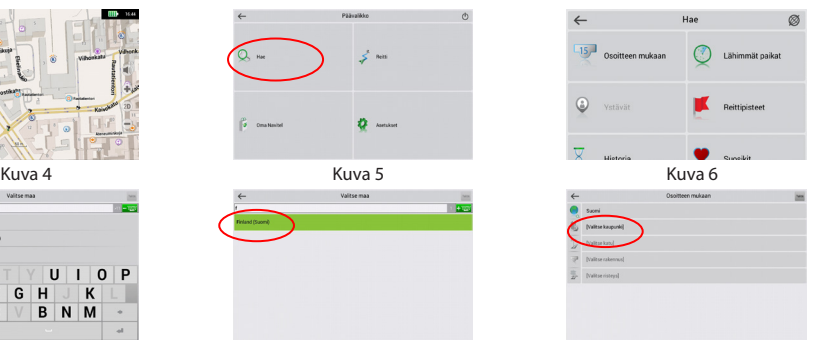

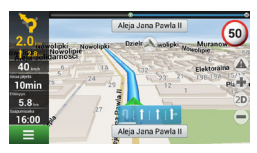

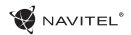

## Kaikkien reittipisteiden manuaalinen asetus

Halutessasi suunnitella reitin niin, että asetat sekä lähtöpisteen että päämäärän manuaalisesti, merkitse ensin kartalla piste, josta haluat lähteä ja sitten painiketta "Osoitin" [1] näpäyttämällä siirry näyttöön "Oma reitti". Näpäytä näytön alaosassa olevaa tietopaneelia [2]. Näytössä "Ominaisuudet" [3] näpäytä painiketta "Aseta alku". Ohjelma pyytää sinua kytkemään GPSvastaanottimen pois päältä. Piste merkitään kartalla lähtöpisteeksi. Valitse sitten kartalla päämäärä: merkitse piste näpäyttämällä karttaa, näpäytä sitten painiketta "Osoitin" [4] ja näpäytä lopuksi näytössä "Oma reitti" painiketta "Mene!" [5]. Ohjelma tarjoaa 3 vaihtoehtoista reittiä [6].

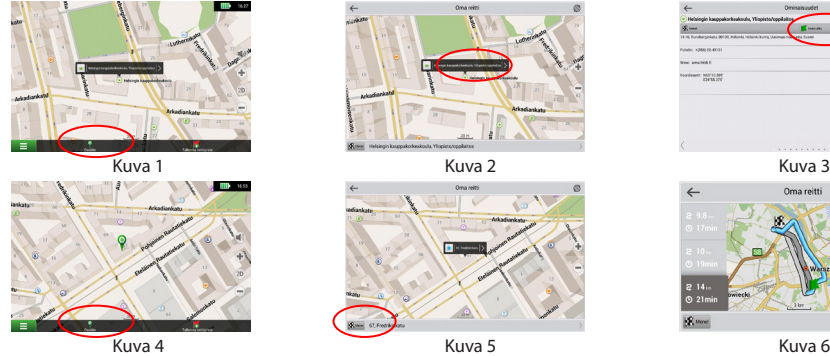

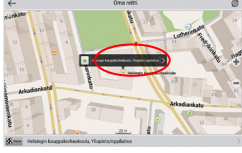

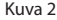

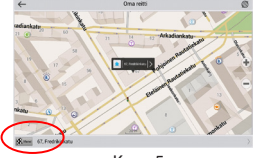

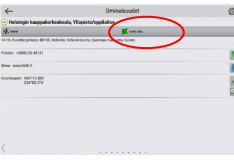

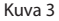

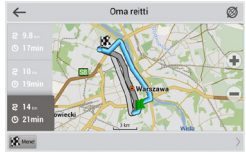

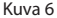

## Sommaire

### **Mode d'emploi de l'appareil**

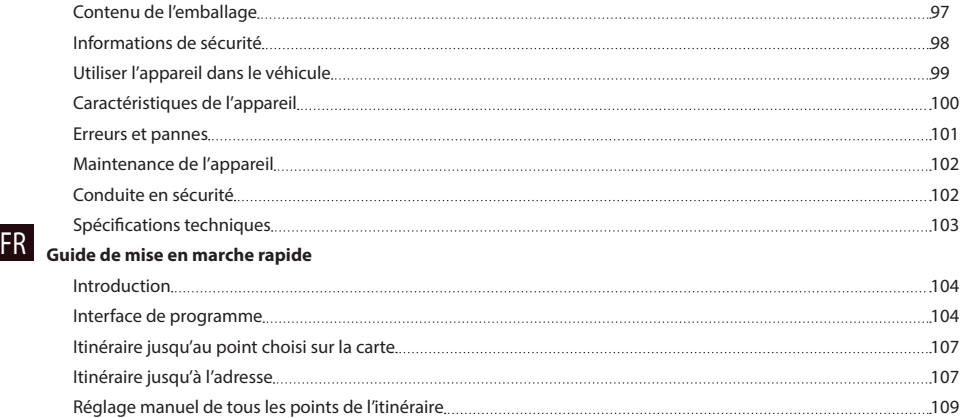

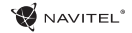

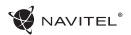

## Contenu de l'emballage

Appareil individuel de navigation NAVITEL E700

Support de fixation (pare-brise)

Stylet

Chargeur de voiture 12/24 V

Câble mini-USB

Cas de protection

Manuel d'utilisation

Carte de garantie

# Informations de sécurité

- 1. Veuillez faire les réglages de tous les paramètres exigés avant de prendre la route. Il est extrêmement dangereux 7. de manipuler l'appareil et de le configurer pendant la conduite. Pour modifier vos paramètres de navigation ou de votre appareil, garez-vous à un endroit en toute sécurité conformément aux règles de la circulation en vigueur.
- 2. Familiarisez-vous avec l'itinéraire prévu avant de prendre la route. Si jamais vous ratez une annonce vocale et avez besoin de jeter un coup d'oeil sur l'écran pour capter l'information, assurez-vous que les conditions sur la route sont suffisamment sûres pour le faire.
- Il se peut que les données de navigation et les annonces vocales ne concordent pas avec les conditions réelles de la route ou les règles de conduite. Vous devriez toujours faire particulièrement attention aux conditions sur la route, à la signalisation, ainsi qu'aux piétons.
- 4. Ne faites pas usage de votre appareil comme d'un outil de mesure précise de la vitesse et de la distance couverte.
- 5. La qualité de la réception du signal des satellites peut varier en fonction de la position de l'appareil dans le véhicule. La qualité de ce signal peut être réduite à l'intérieur d'un tunnel, à proximité de bâtiments à plusieurs étages, ou encore dans des zones construites de forte densité. Certaines conditions météorologiques telles que brume épaisse peuvent avoir un effet négatif sur la qualité de réception du signal satellite.

6. Une source électromagnétique située à proximité ou à l'intérieur de bâtiments peut également empêcher la réception des signaux GPS.

NAVITEI<sup>1</sup>

- Si votre appareil est resté longtemps sans être utilisé, la localisation de votre position peut durer relativement longtemps même si le signal capté par le récepteur de votre GPS est bon.
- 8. Faites particulièrement attention à l'endroit où vous installerez votre appareil. Ne le mettez pas là où il pourrait empêcher le fonctionnement des airbags ou encore gêner la vue sur la route pendant la conduite.
- 9. Veillez à ce que la surface du pare-brise où vous désirez mettre le support de votre GPS soit propre. Elle devrait être nette de poussière, de saleté et autres impuretés, il ne devrait pas non plus y avoir de bulles dans la ventouse qui pourraient affecter la qualité et la durée de la fixation de l'appareil au pare-brise. Tout dommage causé sur l'appareil ou autre objet à l'intérieur du véhicule par le détachement du support relève de la seule responsabilité de l'utilisateur ; il n'est pas couvert par le certificat de garantie.
- 10. N'exposez pas l'appareil longtemps à la lumière du soleil et aux hautes températures. La surchauffe de la batterie de l'appareil peut provoquer une explosion.
- 11. N'exposez pas l'appareil à l'humidité et aux changements brutaux de température pouvant provoquer une condensation et des dommages à l'intérieur de l'appareil. Si l'appareil a été exposé à l'humidité, ne l'allumez pas tant qu'il n'est pas

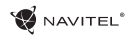

complètement séché.

- 12. Toute intervention, modification et ouverture du boîtier ne peut être réalisée que par un personnel qualifié ; dans le cas contraire, une opération incorrecte pourrait causer des dommages dans les cas extrêmes.
- 13. L'appareil est alimenté par une batterie Li-Pol intégrée qui peut exploser ou libérer des substances toxiques si elle n'est pas manipulée comme il le faut. L'appareil ne doit pas être heurté ni utilisé à proximité de gaz ou liquides explosifs.
- 14. Le chargement de l'adapteur libère beaucoup de chaleur ; assurez-vous donc de la bonne ventilation autour du chargeur. Ne le recouvrez pas de papier ou autre objet susceptible de rendre la ventilation plus mauvaise.
- 15. N'appuyez pas trop fort en nettoyant l'écran et les autres parties de l'appareil. N'utilisez pas de mouchoir en papier ni autre moyen dur de nettoyage pouvant rayer l'appareil. N'utilisez que des tissus doux.

# Utiliser l'appareil dans le véhicule

Le support de fixation au pare-brise et le chargeur de batterie font partie intégrante de l'emballage du produit.

### **Support de fixation au pare-brise**

ATTENTION ! Choisissez soigneusement l'endroit de fixation du support. Fixez-le au pare-brise de sorte à ne pas obstruer la ligne de vue du conducteur. Le fait d'avoir un pare-brise de voiture possédant un système de chauffage ou de protection UV intégré peut influencer la qualité de réception du signal.

### **Mise en place du support de fixation au pare-brise**

Ôter tout d'abord la pastille de protection de la ventouse. Choisissez ensuite l'endroit adéquat sur le pare-brise pour placer le support. Assurez-vous que cet endroit est net de poussière, de saleté, est sec, puis apposez le support de fixation au parebrise grâce à la ventouse. Dans des conditions moyennes de fonctionnement, le système de ventouse maintient bien l'appareil en place. Cependant, si vous laissez le dispositif en place la nuit entière, la fixation peut s'affaiblir à cause de l'humidité de condensation liée à la baisse de température. Pour cette raison, en vue d'empêcher l'endommagement de l'appareil et du support de fixation, il est recommandé d'enlever l'appareil et le support du pare-brise.

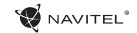

# Caractéristiques de l'appareil

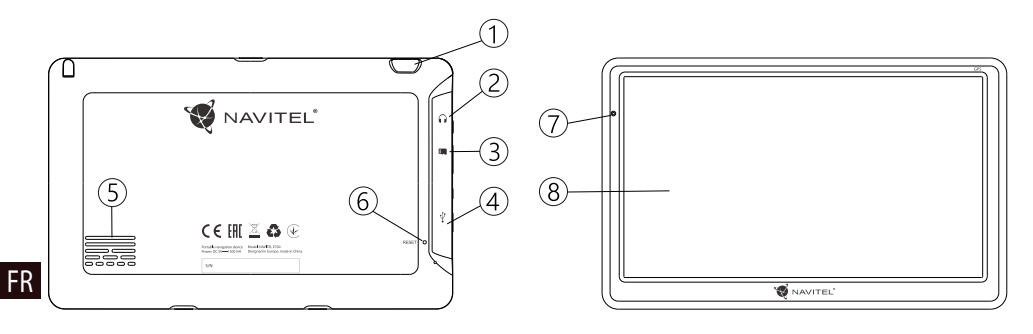

- 1. Bouton Marche/Arrêt
- 2. Connecteur audio mini jack 3,5 mm
- 3. Fente pour carte microSD
- 4. Port mini-USB
- 5. Reproducteur
- 6. Bouton Reset (Réinitialisation)
- 7. Indicateur de chargement de la batterie
- 8. Écran

## Erreurs et pannes

### **L'appareil ne fonctionne pas**

- • Vérifiez si l'appareil est chargé ou pas. S'il ne l'est pas, branchezle à la prise de courant et attendez au moins 5 minutes ;
- • Appuyez et maintenez le bouton Marche/Arrêt appuyé pendant au moins 8 secondes ;
- Même si l'appareil est chargé, branchez l'appareil et essayez à nouveau de l'allumer ;
- Si, bien qu'il soit chargé, l'appareil ne fonctionne pas, contactez notre équipe de soutien ou tout centre SAV agréé.

### **L'appareil s'éteint immédiatement après avoir été allumé**

• Il se peut que le chargement de la batterie soit d'un niveau trop bas. Dans ce cas, l'appareil s'éteint automatiquement afin d'empêcher le déchargement complet de la batterie qui pourrait entraîner la perte des données. Avant de tenter de réallumer l'appareil, chargez-le au moins pendant 5 minutes et gardez-le branché encore pour son fonctionnement ultérieur.

### **Déchargement rapide de la batterie**

• La batterie se décharge plus rapidement en environnement froid.

### **La batterie ne se charge pas**

- • Vérifiez si l'adapteur est branché à la prise ;
- Assurez-vous que vous utilisez bien l'adapteur fourni avec l'appareil et non celui d'un autre appareil ;

• Il se peut que la batterie ne se charge pas dans un climat très chaud.

### **Le son ne fonctionne pas**

- • Assurez-vous que le son est allumé dans le réglage du programme de l'appareil ;
- • Assurez-vous que le volume du son n'est pas trop bas.

### **L'appareil ne reconnaît pas la carte microSD**

- • Vérifiez si la carte est bien insérée dans la bonne fente jusqu'à son emboîtement ;
- • Vérifiez que la carte est bien insérée dans le bon sens ;
- • Vérifiez que la carte n'est pas endommagée. Essayez-la sur un autre appareil ;
- • Retirez et réinsérez la carte. Réallumez l'appareil ;

• Consultez le manuel d'installation joint à votre carte.

### **Impossible de copier les fichiers**

- • Vérifiez la connection entre votre PC/ordinateur portable et l'appareil ;
- • La mémoire de l'appareil est peut-être pleine et nécessite l'effacement des fichiers inutiles.

### NAVITEI<sup>4</sup>

# Maintenance de l'appareil

### **Une bonne maintenance assure un fonctionnement durable et fiable de l'appareil**

- Ne laissez pas l'appareil en environnement de forte humidité et de haute température ;
- Evitez d'exposer l'appareil au soleil et aux rayons ultra-violets :
- • Ne posez ou ne laissez pas tomber d'objets sur le dessus de l'appareil ;
- Faites attention de ne pas cogner ou de ne pas faire tomber l'appareil ;
- • Ne mouillez pas l'appareil et ne l'exposez pas à des changements de température brutaux, ceci pouvant provoquer une condensation à l'intérieur de l'appareil et causer des dommages. Si l'appareil a été exposé à l'humidité, ne l'allumer pas tant qu'il n'est pas complètement séché ;
- • L'écran de l'appareil est très sensible aux rayages. Evitez donc de toucher l'écran avec des objets pointus. Vous pouvez mettre dessus un film protecteur afin d'empêcher la formation de rayures ;
- Ne nettovez jamais l'écran lorsque l'appareil est en marche. N'utilisez que des chiffons doux pour le nettoyage ;
- • N'utilisez pas de mouchoirs ou de serviettes en papier pour le nettoyage de l'écran ;
- • Ne tentez pas de démonter, réparer ou modifier l'appareil par vous-même, ceci pouvant conduire à des blessures, voire

à un mauvais fonctionnement de l'appareil. Par ailleurs ceci mettrait un terme à la garantie.

# Conduite en sécurité

- • Afin de profiter du bon usage des fonctions de l'appareil n'oubliez pas, s'il vous plaît, de suivre les règles du code de la route et d'user de votre bon sens aux commandes de votre véhicule, ceci étant une source de risque accru :
- • Ces règles, d'abord, sont déterminées par le risque d'atteinte à la vie ou à la santé d'une tierce personne, de dommage causé aux biens et aux animaux, et de dommage causé à l'environnement ;
- • Chaque fois que vous arrêtez votre véhicule, mettez toujours le frein à main. Faites en sorte que le frein à main soit maintenu en bon état de marche afin qu'il puisse empêcher tout mouvement du véhicule ;
- Garez toujours votre véhicule dans un endroit ouvert et bien aéré ;
- • Gardez le volume du son à l'intérieur de votre véhicule à un niveau suffisamment bas pour pouvoir entendre tout ce qui se passe en dehors du véhicule ;
- Ne faites aucune opération avec l'appareil qui puisse vous distraire de la conduite.

# Spécifications techniques

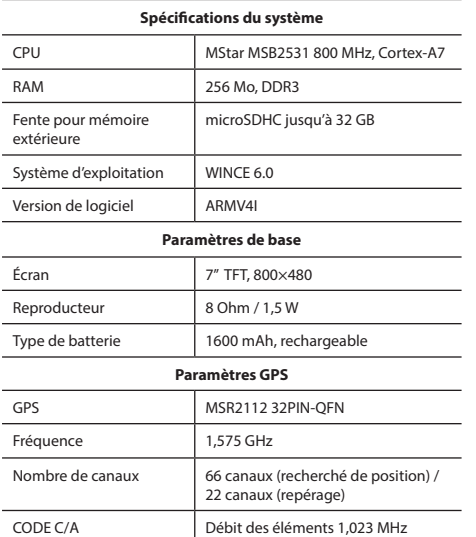

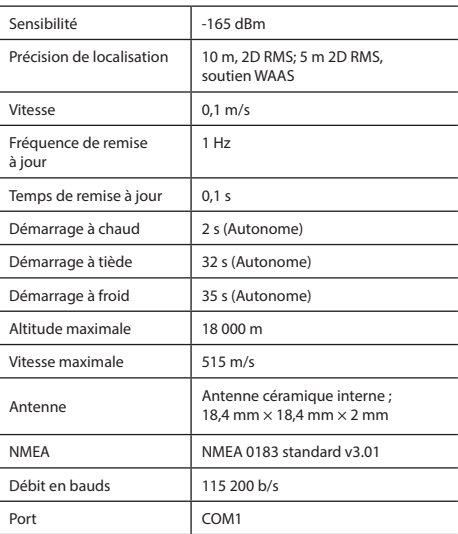

**Remarque :** le fabriquant de l'appareil peut changer les paramètres de l'appareil et son apparence externe sans l'annoncer d'avance.

## Introduction

Navitel Navigator est une application de navigation multi-fonctions off-line utilisée pour la recherche et la planification efficace d'itinéraires. Les tâches principales du programme consistent en l'identification et en l'affichage de la position actuelle sur la carte, le réglage manuel et automatique des points de l'itinéraire, la recherche de bâtiments, le calcul, l'affichage d'information de voyage, et une quantité d'autres choses.

# Interface de programme

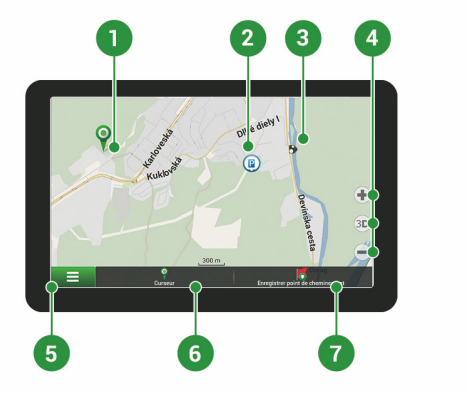

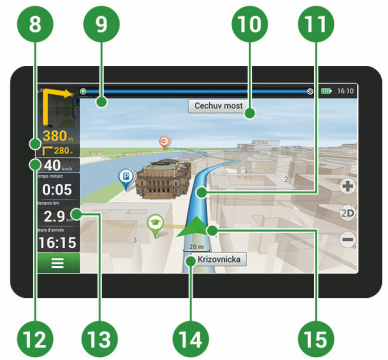

**W** NAVITEL<sup>®</sup>

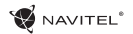

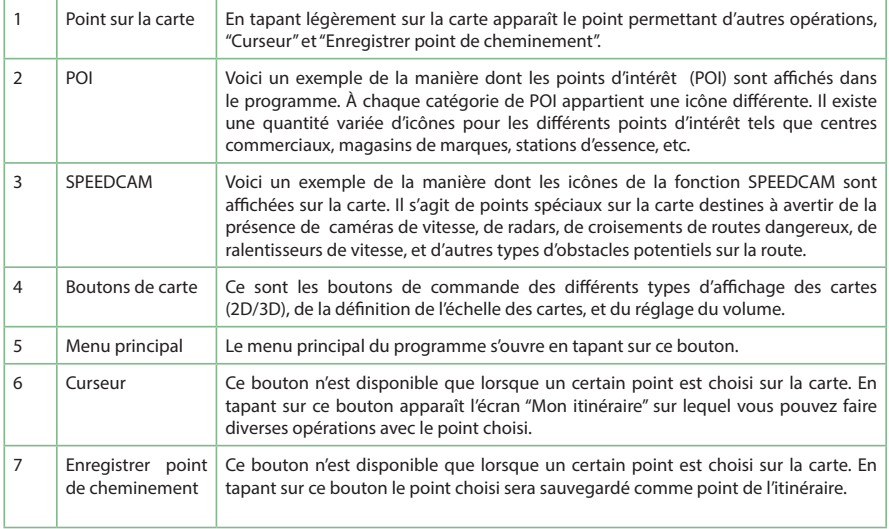

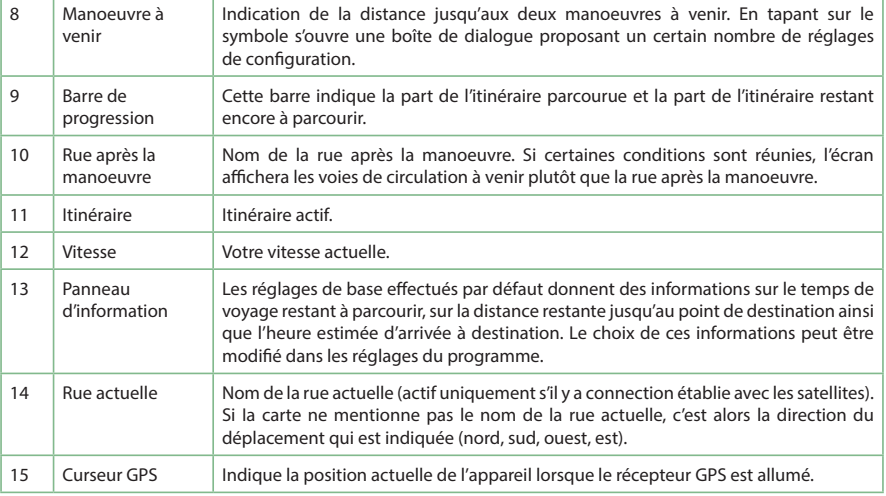

NAVITEL<sup>®</sup>

Pour plus amples informations sur le programme veuillez consulter le site Internet: <http://navitel.cz/en/downloads/documentation>

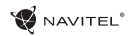

## Itinéraire jusqu'au point choisi sur la carte

Vous pouvez faire établir l'itinéraire jusqu'au point précis que vous aurez choisi sur la carte. La position actuelle de l'appareil devient alors le point de départ de l'itinéraire. Tapez sur la carte pour marquer un point, sélectionnez « Curseur » [1] et appuyez sur « C'est parti ! » [2]. Le programme offrira 3 itinéraires alternatifs [3]. Sélectionnez le approprié et appuyez sur «C'est parti !».

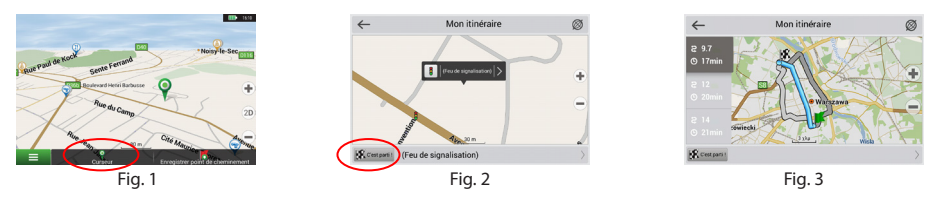

## Itinéraire jusqu'à l'adresse

Pour faire faire le calcul jusqu'à une adresse particulière connue, sélectionnez «Menu » [4] > «Chercher » [5] > «Par adresse », puis tapez sur «Sélectionner un pays » [6]. Tapez le nom du pays [7]. Tapez sur l'icône dans la partie supérieure droite de l'écran pour cacher le clavier. Choisissez le pays [8]. Les options «Sélectionner une ville », «Sélectionner une rue » et «Sélectionner un bâtiment» deviennent actives après avoir rempli les champs mentionnés ci-dessus [9]. Une fois les données insérées, le bâtiment apparaîtra sur l'écran [10]. Appuyez sur « C'est parti !». Le programme offrira 3 options de route d'un emplacement actuel à l'adresse indiquée. [11]. Vous pouvez alors suivre l'itinéraire tracé [12].

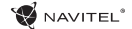

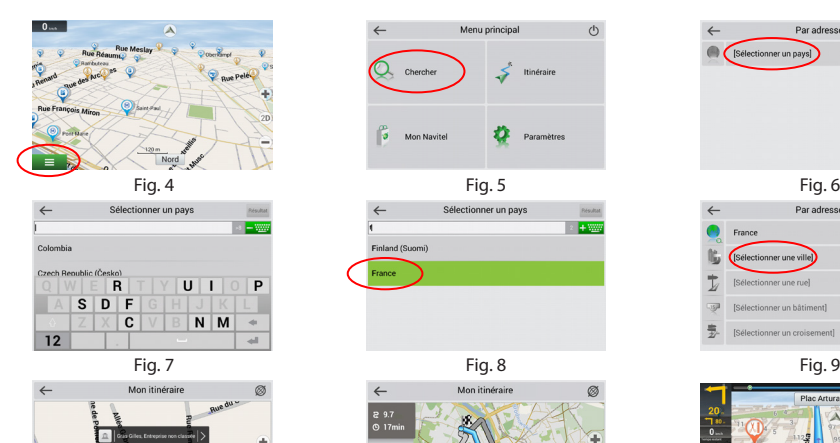

 $\widehat{m}$ l Grass

Bras Gilles, Entreprise non classée

**S** Cestparti

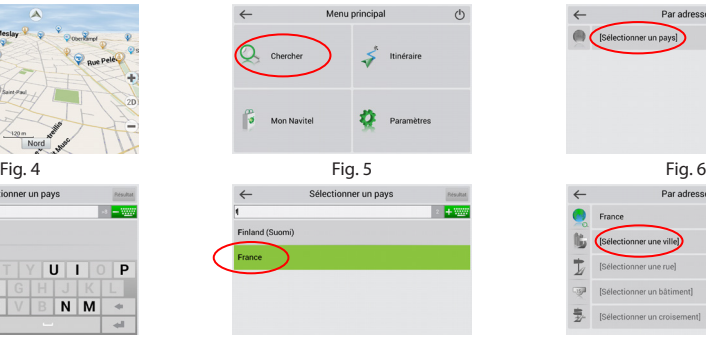

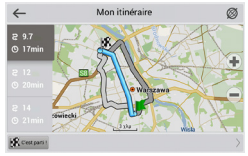

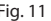

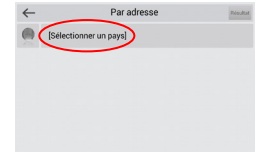

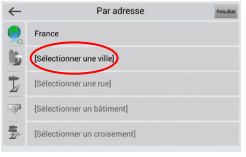

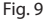

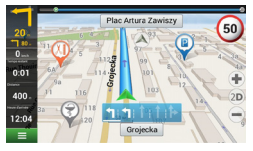

Fig. 10 Fig. 11 Fig. 12
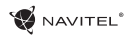

## Réglage manuel de tous les points de l'itinéraire

Afin de planifier un itinéraire où les points de départ et de destination sont définis manuellement, marquez d'abord un point sur la carte à l'endroit où vous voulez commencer votre voyage, puis en tapant sur « Curseur » [1] vous passerez au menu « Mon itinéraire ». Tapez sur la barre d'information en bas du menu [2]. Sur le menu « Propriétés » choisissez « Déterminer le point de départ » [3]. Le programme vous demandera d'éteindre votre récepteur GPS. Le point sera indiqué sur la carte comme point de départ. Choisissez votre point de destination sur la carte : tapez sur la carte pour marquer le point, choisissez « Curseur » [4], puis tapez « C'est parti !» [5] sur le menu « Mon itinéraire ». Le programme offrira 3 itinéraires alternatifs [6].

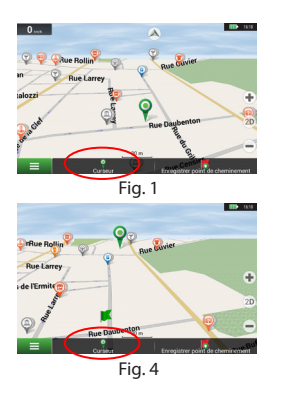

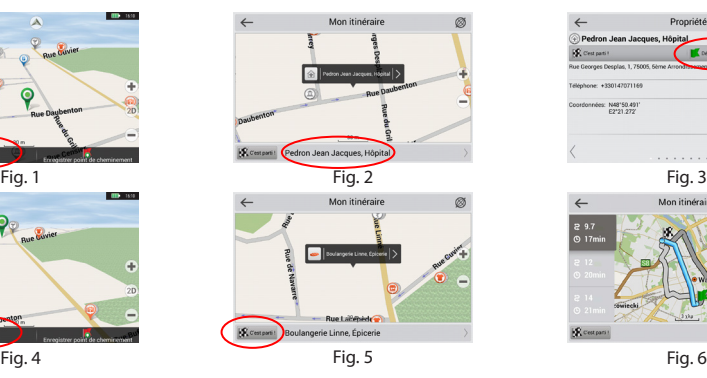

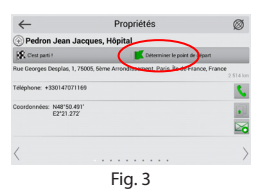

FR

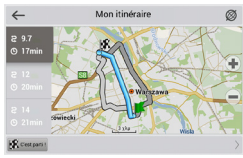

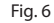

# Tartalom

HU

### **A készülék használata**

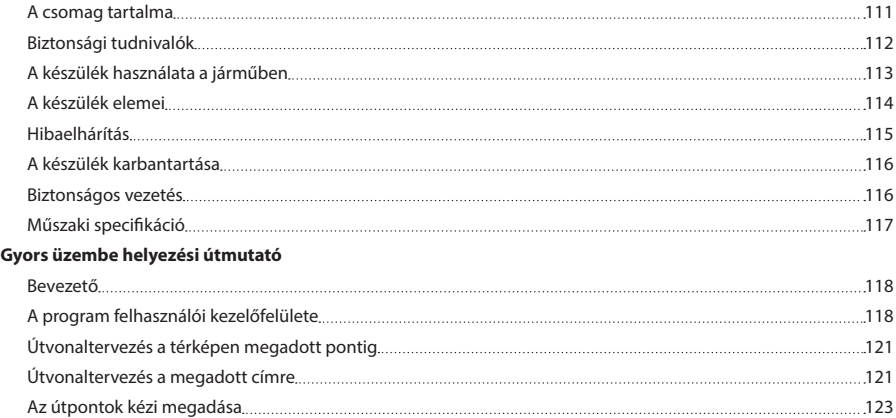

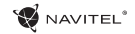

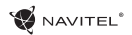

### A csomag tartalma

NAVITEL E700 személyi navigációs eszköz

Szélvédőre erősíthető tartó

Érintőtoll

12/24 V autós töltő

Mini-USB kábel

Szövet védőtok

Felhasználói útmutató

Jótállási jegy

HU

### Biztonsági tudnivalók

- 1. Kérjük, a szükséges beállításokat még indulás előtt hajtsa végre. A készülék kezelése és konfigurációja vezetés közben fokozottan veszélyes. Amennyiben a navigációs beállítások vagy a készülék paramétereinek módosítása szükséges, állítsa le a gépkocsit egy biztonságos helyen, a közlekedési rendszabályoknak megfelelően.
- 2. Elindulás előtt ismerkedjen meg a tervezett útvonallal. Amennyiben egy adott hangjelzés elkerüli a figyelmét, és ezért szükséges a kijelző megtekintése, előbb győződjön meg róla, hogy a közlekedési helyzet ezt biztonságosan lehetővé teszi.
- 3. Előfordulhat, hogy a navigációs adatok és a hangjelzések eltérnek az úton tapasztalt valós helyzettől vagy a forgalmi helyzetre, a közlekedési jelzésekre és a gyalogosokra.
- 4. Ne használja a navigációs készüléket a sebesség vagy megtett távolság pontos megállapítására.
- 5. A készülék elhelyezése a járműben befolyásolhatja a műholdjelek vételének minőségét. A műholdjelek gyengébbek lehetnek alagútban, magas épületek mellett vagy sűrűn beépített területen. Bizonyos időjárási körülmények, pl. a sűrű köd negatívan hathat a vétel minőségére.
- 6. A GPS-műholdjelek vétele során előfordulhat, hogy elektromágneses energiaforrás közelében a vétel minősége romlik.
- 7. Amennyiben a készüléket hosszabb időn át nem használta, a készülék csak egy bizonyos idő eltelte után állapítja meg helyzetét, még akkor is, ha a GPS-vevő jó vételt jelez.
- 8. Gondosan válassza ki a készülék telepítési helyét. Ne telepítése a készüléket olyan helyre, ahol a készülék a légzsákok működését vagy az úttestre való kilátást akadályozza.
- 9. A tartóelem szélvédőre rögzítése során ügyeljen a szélvédő felületének tisztaságára. Ügyeljen arra, hogy ez a terület portól és egyéb szennyeződéstől mentes legyen, valamint a tapadókorong alatt ne maradjon légbuborék, mivel ezek a jelenségek csökkenthetik a rögzítés tartósságát. A készüléknek és a járműben található egyéb tárgyaknak a tartó leválásából adódó károsodásáért kizárólag a felhasználó felelős, ezekre nem vonatkozik a jótállási jegy.
- rendtől. Minden esetben fokozottan ügyeljen az adott forgalmi 10. Védje a készüléket a hosszú ideig tartó napsugárzástól és a magas hőmérséklet hatásaitól. Az akkumulátor túlmelegedése robbanáshoz vezethet.
	- 11. Ne tegye ki a készüléket nedvesség hatásának, ill. gyors hőmérséklet-változásoknak, mivel ez a készülékben vízpára lecsapódásához és a készülék károsodásához vezethet. Amennyiben a készüléket nedvességnek érte, ne kapcsolja be mindaddig, amíg az teljesen ki nem száradt.
	- 12. A nem szakember által végzett beavatkozás, módosítás és a készülék felnyitása tilos, mivel a készülék helytelen működéséhez, és szélsőséges esetben a készülék károsodásához vezethet. A készüléket kizárólag szakember módosíthatja.

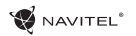

- 13. A készülék a működéséhez szükséges energiát a beépített Li-Pol akkumulátorból kapja, ez helytelen alkalmazás esetén felrobbanhat vagy veszélyes anyagokat bocsáthat ki magából. Ne tegye ki a készüléket fizikai erőhatásnak, ne helyezze tűzveszélyes folyadékok vagy gázok közelébe.
- 14. Töltés során a biztosítsa a tápegység szellőzését, mivel a folyamat során nagy mennyiségű hő szabadul fel. Ne takarja le a tápegységet papírral vagy egyéb olyan tárgyakkal, amelyek akadályozzák a szabad légáramlást.
- 15. A kijelző és a készülék egyéb elemeinek tisztítása során ne fejtsen ki túl nagy erőt. Ne tisztítsa a készüléket papírzsebkendővel vagy kemény eszközökkel, amelyek megkarcolhatják a felületét. Használjon puha rongyot.

## A készülék használata a járműben

A szélvédőre erősíthető tartó és a tápegység a csomag részét képezi.

#### **Szélvédőre erősíthető tartó**

FIGYELEM! A tartó rögzítési helyének kiválasztása során járjon el körültekintően. A tartót ne rögzítse a szélvédőn olyan helyre, ahol a készülék zavarja a gépjárművezető kilátását. Amennyiben a gépjármű szélvédője beépített fűtőszálakat vagy UV-fényvédelmet tartalmaz, a műholdjelek vétele a szokásosnál rosszabb lehet.

#### **A szélvédőre erősíthető tartó telepítése**

Először távolítsa el a tapadókorong védőfóliáját. Ezután válassza ki a tartó rögzítésére alkalmas helyet. Ügyelien arra, hogy ez a terület portól, szennyeződéstől és nedvességtől mentes legyen, majd rögzítse a tapadókorongot a szélvédőre. Normál körülmények között a tapadókoronggal ellátott tartó megfelelően rögzíti a készüléket. Amennyiben a tartót éjszaka is a szélvédőre rögzítve marad, a rögzítőerő a hőmérsékletcsökkenés következtében lecsapódó nedvesség hatására csökkenhet. Ezért – az eszközök és a tartó károsodását megelőzendő – a készülék és a tartó eltávolítása ajánlott a szélvédőről.

### HU

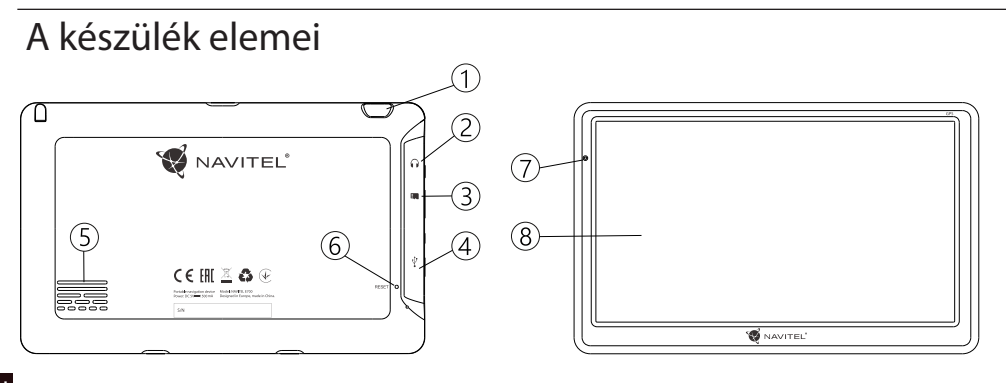

- HU
- 1. Be-/kikapcsológomb
- 2. 3,5 mm mini jack csatlakozó
- 3. microSD kártyaaljzat
- 4. Mini-USB csatlakozó
- 5. Hangszóró
- 6. Újraindító gomb
- 7. Akkumulátortöltöttség-mutató

**W** NAVITEL<sup>®</sup>

8. Kijelző

### Hibaelhárítás

#### **A készülék nem működik**

- • Ellenőrizze a készülék töltöttségét. Amennyiben a készülék nincs feltöltve, csatlakoztassa a tápegységet és várjon legalább 5 percet;
- • Nyomja le, majd tartsa lenyomva a bekapcsológombot legalább 8 mp-ig;
- • A készülék feltöltött állapota ellenére csatlakoztassa a tápegységet, majd próbálkozzon a készülék újraindításával;
- • Amennyiben a készülék feltöltés után sem működik, lépjen kapcsolatba ügyfélszolgálatunkkal vagy bármely hivatalos szakszervizzel.

#### **A készülék bekapcsolás után automatikusan kikapcsol**

• Lehet, hogy a készülék töltöttségi szintie kritikusan alacsony. Ez esetben a rendszer automatikusan leáll az akkumulátor teljes lemerülésének megakadályozása érdekében, ami adatvesztéssel járna. Mielőtt megpróbálja a készüléket ismételten bekapcsolni, töltse legalább 5 percig – az ezt követő működés során is tartsa a készüléket a töltőn.

#### **Gyors lemerülés**

• A készülék akkumulátora sokkal gyorsabban merül hideg környezetben.

#### **Az akkumulátor nem töltődik**

- • Ellenőrizze, hogy az adapter csatlakozik-e a csatlakozóaljzathoz;
- • Ellenőrizze, hogy a készülékhez tartozó tápegységet

alkalmazza, nem pedig egy másik készülék tápegységét;

• Nagyon magas környezeti hőmérséklet esetén előfordulhat, hogy a készülék töltése nem lehetséges.

#### **Nincs hang**

- • Ellenőrizze, hogy a program beállításaiban a hangjelzéseket nincsenek-e kikapcsolva;
- Ellenőrizze, hogy a hangerő beállítása nem túl alacsony-e.

#### **A készülék nem ismeri fel a MicroSD memóriakártyát**

- • Ellenőrizze, hogy a memóriakártyát teljes mértékben behelyezte a kártyaaljzatba és a kártya rögzült is benne;
- Ellenőrizze, hogy a kártyát nem fordítva helyezte-e be;
- • Ellenőrizze a kártya sértetlenségét. Próbálja ki egy másik készülékben;
- • Vegye ki, majd helyezze vissza a kártyát. Indítsa újra a készüléket;

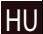

• Olvassa el a kártyához adott használati útmutatót.

#### **A fájlok másolása nem lehetséges.**

- • Ellenőrizze, hogy a számítógépe és a készülék közötti kapcsolat fennáll.
- • Előfordulhat, hogy a készülék által használt memória túlcsordul, ami a szükségtelen fájlok törléséhez vezet.

### A készülék karbantartása

#### **A készülék megfelelő karbantartása biztosítja annak hosszú távú és megbízható működését**

- • Ne tartsa a készüléket magas nedvességtartalmú és hőmérsékletű légkörben;
- • Ne tegye ki a készüléket erős napsugárzásnak vagy UVfénynek.
- Ne helyezzen, ill. ne eitsen a készülékre semmit:
- • Ne tegye ki a készüléket fizikai erőhatásoknak, pl. ütésnek, leesésnek.
- • Ne tegye ki a készüléket nedvesség hatásának, ill. gyors hőmérséklet-változásoknak, mivel ez a készülékben vízpára lecsapódásához és a készülék károsodásához vezethet. Amennyiben a készüléket nedvességnek érte, ne kapcsolja be mindaddig, amíg az teljesen ki nem száradt;
- • A készülék kijelzője fokozottan érzékeny a karcolásokra. Kerülje a készülék éles tárggyal való érintkezését. Alkalmazzon védőfóliát, hogy megelőzze a készülék karcolódását.
- • Soha nem tisztítsa a kijelzőt a készülék bekapcsolt állapotában. A tisztítás során kizárólag puha rongyot használjon.
- • A kijelző tisztítása során ne használjon papírzsebkendőt vagy -törlőt.
- Ne próbálja meg a készüléket szétszedni, megjavítani vagy módosítani, mivel ez sérülést, valamint a készülék helytelen

működését okozhatja. Ezen felül a garancia megszűnését is eredményezi.

### Biztonságos vezetés

- • A készülék működésének biztonságos használata érdekében kérjük, tartsa be a közlekedési rendszabályokat. Ezen felül pedig kérjük, vezessen megfontoltan, mivel a vezetés mindig kockázattal jár;
- • A megfontolt eljárás keretében kérjük, ne veszélyeztesse harmadik személyek életét vagy testi épségét, azok tulajdonát vagy állatait és ne szennyezze a környezetet.
- • Ne parkolja le gépjárművét parkolófék használata nélkül. Tartsa a parkolóféket működőképes állapotban, hogy az meggátolja a parkoló jármű bármilyen mozgását.
- • Gépjárművét minden esetben nyitott, ill. jól szellőző helyen parkolia le.
- • Tartsa a gépkocsiban a hangforrások zajszintjét aránylag alacsonyan, hogy hallja gépjárművön kívüli események zaját;
- • Ne végezzen a készüléken olyan műveleteket, amelyek elvonhatják a figyelmét a vezetéstől.

### Műszaki specifikáció

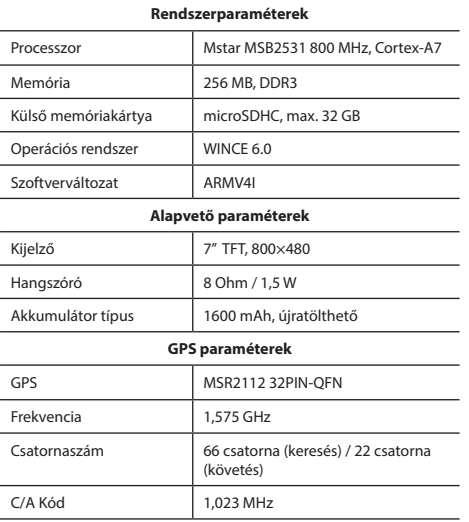

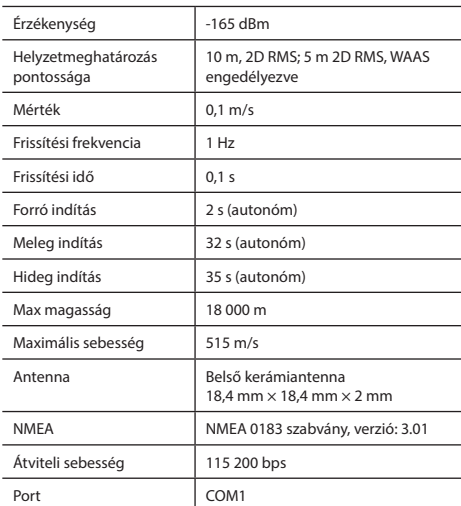

**Megjegyzés:** A gyártó előzetes tájékoztatás nélkül módosíthatja a készülék jellemzőit és külalakját.

### Bevezető

HU

A Navitel Navigator olyan offline többfunkciós navigációs szoftver, amelynek célja a hatékony útvonalkeresés és -tervezés. A program kulcsfontosságú feladatai a helyzetmeghatározás, a helyzet megjelenítése a térképen, az útpontok automatikus és kézi meghatározása, objektumkeresés, a megtett útvonallal kapcsolatos információk megjelenítése és számos egyéb funkció.

# A program felhasználói kezelőfelülete

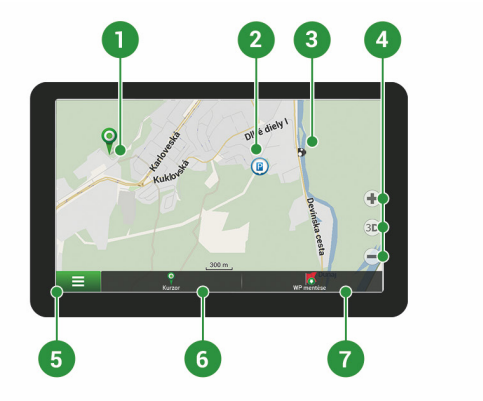

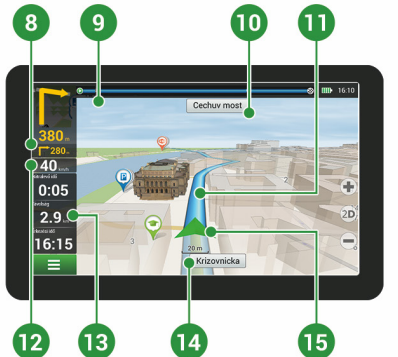

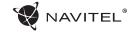

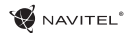

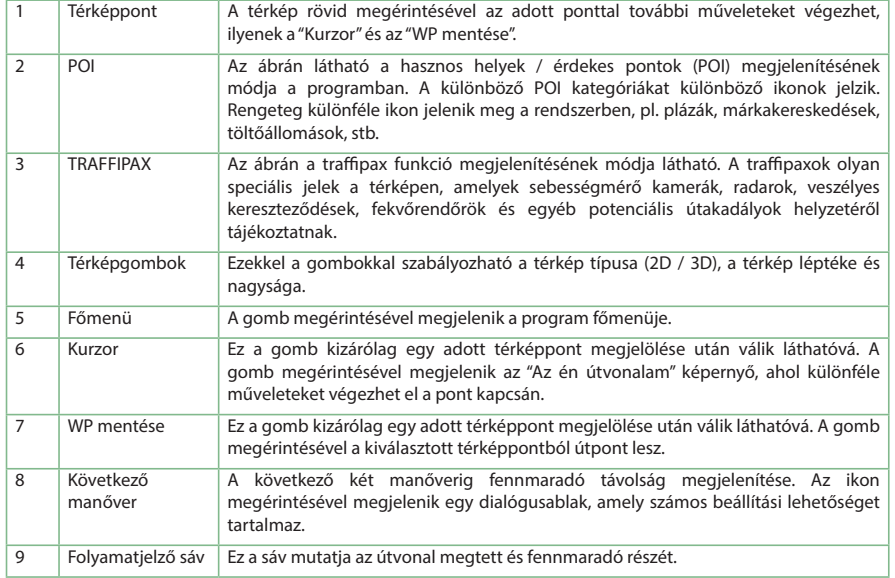

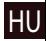

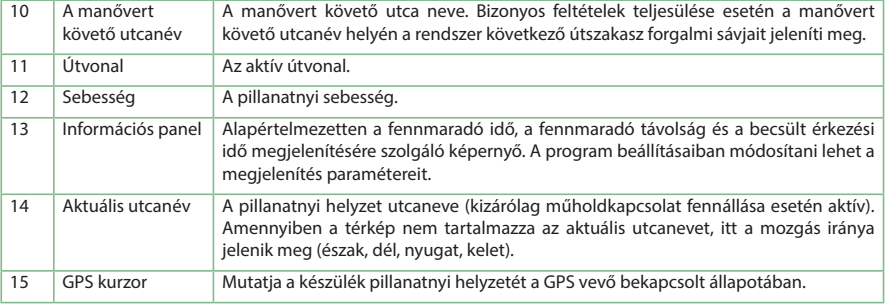

NAVITEL<sup>\*</sup>

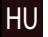

A programmal kapcsolatos további információ a következő címen érhető el: <http://navitel.cz/hu/downloads/documentation>

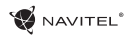

HU

# Útvonaltervezés a térképen megadott pontig

A készülék segítségével Ön megtervezheti az útvonalat a térképen megválasztott pontig. A készülék pillanatnyi helyzete lesz az útvonal kiindulópontja. A térkép rövid megérintésével jelölje ki a célpontot, majd érintse meg a "Kurzor" [1] és a "Tovább!" [2] gombokat. A program által felkínált három alternatív útvonal közül válassza ki az Ön számára megfelelőt. A szoftver a lehetséges útvonalak mellett megjeleníti az azok megtételéhez szükséges becsült idő és távolság értékeit [3]. Nyomja meg a «Tovább!» gombot az útvonal beállításához.

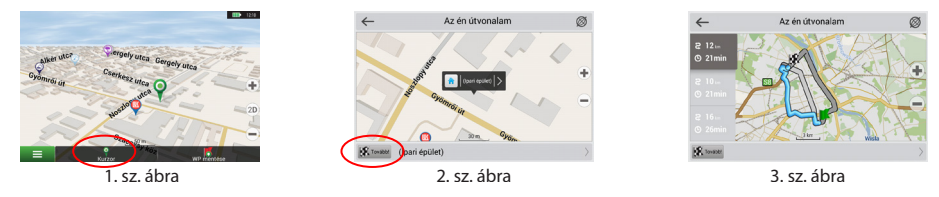

### Útvonaltervezés a megadott címre

Amennyiben egy konkrét címig vezető útvonalat szeretne megtervezni, nyomja meg a "Menü" [4] > "Keresés" [5] > "Cím alapján" gombokat, majd nyomja meg a "Válassz országot" [6] gombot. Adja meg az országnevet [7]. A képernyő jobb felső részének megérintésével a billentyűzet eltűnik. Válassza ki az országot [8]. A "Válassz várost", "Válassz utcát" és "Válassz épületet" lehetőségek kizárólag az előző címmező kitöltésével jelennek meg [9]. Az összes információ megadása után a kiválasztott létesítmény megjelenik a képernyőn [10]. Érintse meg a "Tovább!" gombot. A program három alternatív útvonalat kínál fel a célállomásig [11]. Ezután elindulhat a kiválasztott útvonalon [12].

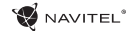

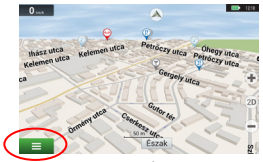

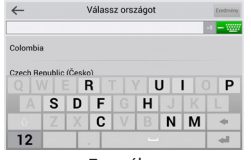

HU

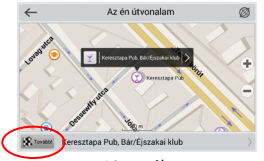

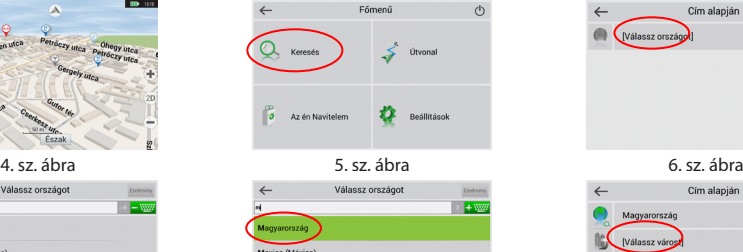

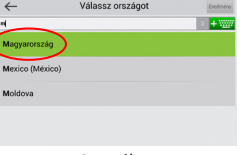

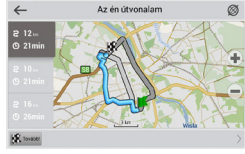

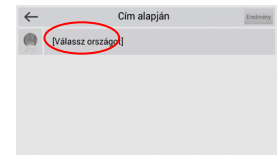

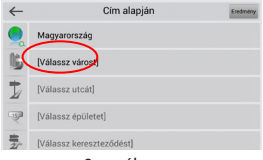

7. sz. ábra 8. sz. ábra 9. sz. ábra

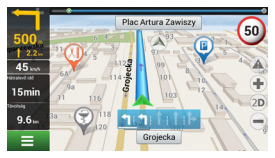

10. sz. ábra 11. sz. ábra 11. sz. ábra 12. sz. ábra 12. sz. ábr

### Az útpontok kézi megadása

Amennyiben a megtervezendő útvonal mindkét végpontját kézzel szeretné megadni, a végpontok közötti útvonal megtervezése érdekében jelölje ki az útvonal kezdőpontját a térképen, és érintse meg a "Kurzor" [1] gombot az "Az én útvonalam" képernyő megjelenítése érdekében. Érintse meg az információs panelt a képernyő alján [2]. Érintse meg a "Indítás beállítása" gombot a "Tulajdonságok" képernyőn [3]. Ezután a program felkéri a GPS-vevő kikapcsolására. A térképen megjelölt pont lesz a kiindulópont. Válasszon egy célpontot a térképen: érintse meg a képernyőt a pont megjelölése érdekében, ezután a "Kurzor" gombot, majd az "Az én útvonalam" képernyőn nyomja meg a "Tovább!" [5] gombot. A program három alternatív útvonalat kínál fel a célállomásig. Érintse meg ismét a «Tovább!» gombot az útvonal beállításához [6].

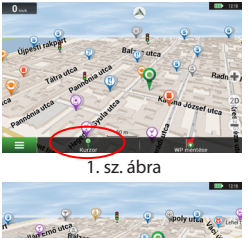

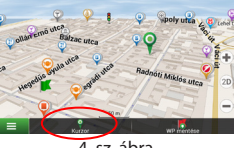

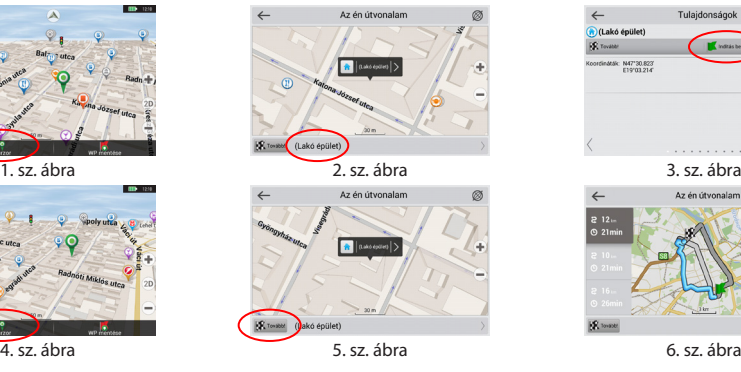

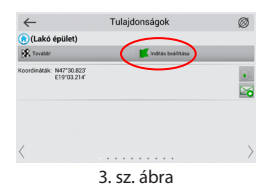

**HU** 

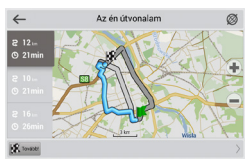

# Spis treści

### **Eksploatacja urządzenia**

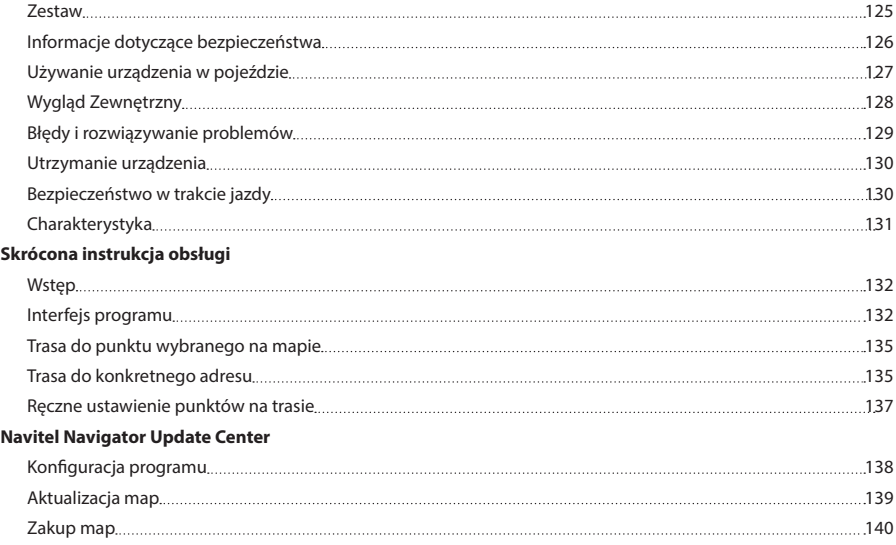

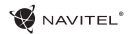

### Zestaw

Osobiste urządzenie nawigacyjne NAVITEL E700 Uchwyt samochodowy Rysik Ładowarka samochodowa 12/24 V Kabel mini-USB Pokrowiec Podręcznik użytkownika Karta gwarancyjna

### Informacje dotyczące bezpieczeństwa

- 1. Dostosować wszystkie ustawienia wymagane przed rozpoczęciem jazdy. Bardzo niebezpieczne jest sterowanie urządzenia i konfigurowanie podczas jazdy. Jeśli chcesz zmienić ustawienia nawigacji lub parametrów urządzenia, należy zaparkować samochód w bezpiecznym miejscu, zgodnie z przepisami ruchu drogowego.
- 2. Zapoznaj się z planowaną trasą zanim ruszysz. Jeśli zdarzy ci się przegapić podpowiedzi głosowe I będziesz musiał/a spojrzeć na wyświetlacz, upewnij się, że sytuacja na drodze jest na tyle bezpieczna, aby wykonać dany manewr.
- 3. Możliwe jest, że dane nawigacyjne i komunikaty głosowe nie są dopasowane do prawdziwego stanu dróg lub przepisów ruchu drogowego. Zawsze należy zwracać szczególną uwagę na stan dróg, znaków drogowych i pieszych.

- 4. Nie należy korzystać z Nawigacji jako narzędzia do precyzyjnego pomiaru prędkości i odległości.
- 5. Jakość odbioru sygnału satelitarnego może zmieniać się w zależności od położenia urządzenia w pojeździe. Jakość sygnału może się pogorszyć, wewnątrz tunelu, w pobliżu budynków wielopiętrowych, albo w gęstej zabudowie. Niektóre warunki pogodowe, takie jak ciężka mgła, mogą spowodować negatywny wpływ na jakość odbioru sygnału.
- 6. Możliwe jest, że sygnału GPS nie można odbierać blisko

miejsca, gdzie znajduje się źródło elektromagnetyczne lub wewnątrz budynków.

- 7. Jeśli nie korzystałeś z urządzenia przez dłuższy czas, to znalezienie aktualnej pozycji może zająć dłuższy okres czasu.
- 8. Zwróć szczególną uwagę na miejsca, w którym zamierzasz zainstalować urządzenie. Nie należy instalować urządzenia w miejscach, w których może to zakłócać działania poduszki powietrznej lub jest ograniczone pole widoczności.
- 9. Podczas mocowania uchwytu do przedniej szyby samochodu, zwróć uwagę na czystość powierzchni.Powierzchnia powinna być wolna od kurzu, brudu i innych zanieczyszczeń, nie powinno być też żadnych bąbelków powietrza pod przyssawki, ponieważ może to mieć wpływ na wytrzymałość mocowania. Za wszelkie uszkodzenia urządzenia i innych przedmiotów wewnątrz pojazdu spowodowane oderwaniem uchwytu, ponosi odpowiedzialność użytkownik, I nie są one objęte gwarancją.
- 10. Nie narażaj urządzenia na długotrwałee działąnie światła słonecznego oraz wysokiej temperatury. Przegrzanie baterii może spowodować wybuch.
- 11. Nie wystawiać urządzenia na działanie wilgoci oraz szybkie zmiany temperatury ponieważ takie warunki pogodowe mogą spowodować uszkodzenia. Jeżeli urządzenie zostało narażone na działanie wilgoci, nie nalezy go włączać dopóki nie zostanie całkowicie wysuszone.
- 12. Własna interwencja, modyfikacja oraz otwarcie obudowy są zabronione, ponieważ może to doprowadzić do

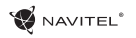

nieprawidłowego działania urządzenia, a w skrajnych przypadkach może spowodować ich uszkodzenie. Wszelkie zmiany zwiazane z urządzeniem muszą być przeprowadzone przez wykwalifikowany personel.

- 13. Urządzenie jest zasilane z wbudowanego akumulatora Li-Pol, która może eksplodować lub uwalniać substancje toksyczne. jeśli jest wykorzystane w niewłaściwy sposób. Nie należy narażać urządzenia na uderzenia fizyczne, ani używać go w pobliżu cieczy lub gazów wybuchowych.
- 14. Zapewnii prawidłowe warunki wentylacyjne dla zasilacza podczas ładowania, ponieważ wytwarza on duża ilość ciepła w trakcie ładowania. Nie przykrywaj zasilacza papierem lub innymi obiektami, które mogą pogorszyć wentylację.
- 15. Nie stosować zbyt dużej siły podczas czyszczenia wyświetlacza i innych części urządzenia. Nie należy używać papieru, serwetki oraz żadnych twardych materiałów, które mogą porysować urządzenie w trakcie czyszczenia. Należy używać wyłącznie miękkiej chusteczki.

### Używanie urządzenia w pojeździe

Uchwyt na szybę oraz ładowarka samochodwa są dołączone do zestawu.

#### **Uchwyt na szybę**

UWAGA! Uważnie należy wybrać miejsce, aby zamocować uchwyt. Nie mocować uchwyt do szyby w taki sposób, że może to ograniczyć linii wzroku kierowcy. Jeśli szyba samochodu zawiera wbudowany system ogrzewania lub ochrony przed promieniowaniem UV, jakość odbioru sygnału może być niższa niż zwykle.

#### **Ustawienie uchwytu na szybę**

Najpierw należy usunąć warstwę ochronną z przyssawki. Następnie należy wybrać odpowiednie miejsce do przymocowania uchwytu. Upewnij się, że powierzchnia jest wolna od kurzu, brudu i wilgoci, a nastepnie zamocuj przyssawkę na przedniej szybie. W przeciętnych warunkach eksploatacyjnych przyssawka blokuje urządzenie dobrze. Jednak w nocy siła mocowania może zostać osłabiona ze względu na wilgoć oraz spadek temperatury. W związku z czym w celu ochrony urządzenia oraz uchwytu przed uszkodzeniem zaleca sie demontaż urządzenia oraz uchwytu z przedniej szyby.

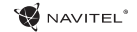

### Wygląd Zewnętrzny

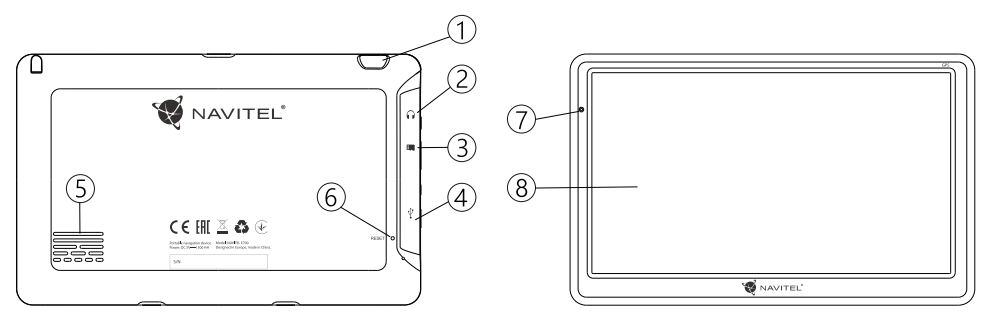

- 1. Przycisk On/Off.
- PL
- 2. Port mini jack 3.5 mm.
- 3. Slot microSD.
- 4. Port mini-USB.
- 5. Głośnik.
- 6. Przycisk restart.
- 7. Wskaźnik naładowania baterii.
- 8. Wyświetlacz.

# Błędy i rozwiązywanie prob-<br>lemów

#### **Urządzenie nie działa**

- • Sprawdź, czy urządzenie naładowane. W przypadku gdy urządzenie nie jest naładowane, podłącz zasilanie i odczekaj co najmniej 5 minut;
- • Naciśnij i przytrzymaj przycisk zasilania przez co najmniej 8 sekund;
- • Nawet pomimo że urządzenie jest naładowane, podłącz zasilanie i spróbuj ponownie uruchomić urządzenie;
- • Jeśli urządzenie nie działa, nawet po naładowaniu, skontaktuj się z naszym zespołem pomocy technicznej lub jakimkolwiek certyfikowanym centrum serwisowym.

#### **Urządzenie wyłączyło się zaraz po uruchomieniu**

• Możliwe jest, że poziom naładowania baterii urządzenia jest niezwykle niski. W takich przypadkach, urządzenie wyłącza się automatycznie w celu uniknięcia całkowitego rozładowania akumulatora, co może spowodować utratę danych. Przed ponownym włączeniem urządzenia należy je ładować przez co najmniej 5 minut. Pozostaiwć podłączony zasilacz podczas późniejszej pracy urządzenia.

#### **Szybkie rozładowanie baterii**

• Akumulator rozładowuje się znacznie szybciej w chłodniejszym środowisku.

### **Bateria nie łąduje się**

• Sprawdź, czy zasilacz jest podłączony do gniazdka;

- • Upewnij się, że używasz zasilacza domyślnego, a nie zasilacza innego urządzenia;
- • Jest możliwe, że bateria nie zostanie naładowana w bardzo gorącym klimacie.

### **Dźwięk nie działa**

- • Upewnij się, że dźwięk jest włączony w ustawieniach programu;
- • Upewnij się, że głośność nie jest zbyt niska.

#### **Urządzenie nie rozponaje karty microSD**

- • Upewnij się, że karta jest całkowicie włożona do odpowiedniego gniazda, aż zostanie zablokowana;
- • Sprawdź, czy karta nie jest włożona w niewłaściwy sposób;
- • Sprawdź, czy karta nie jest uszkodzona. Użyj do tego innego urządzenia;
- • Wyjmij i włóż kartę z powrotem. Uruchom ponownie urządzenie;
- • Zapoznaj się z instrukcją montażu dołączoną do karty.

#### **Nie można skopiować plików**

- • Sprawź, czy połączenie PC/Laptopa z urządzeniem działa poprawnie;
- • wykorzystywana pamięć urządzenia może być przepełniona i wymaga usunięcia zbędnych plików.

### NAVITEL<sup>®</sup>

# Utrzymanie urządzenia Bezpi<br>Właściwe utrzymanie urządzenia zapewnia jego długa 1 Jazdv

#### **Właściwe utrzymanie urządzenia zapewnia jego długą I niezawodną pracę.**

- • Nie przechowuj urządzenia w wysokiej wilgotności i wysokiej temperaturze;
- • Zabezpiecz urządzenie przed działaniem słońca i promieni UV;
- • Nie należy wkładać lub upuszczać niczego na urządzeniu;
- • Nie należy narażać urządzenia na uderzenia i upadki;
- • Nie wystawiać urządzenia na działanie wilgoci oraz szybkie zmiany temperatury ponieważ takie warunki pogodowe mogą spowodować uszkodzenia. Jeżeli urządzenie zostało narażone na działanie wilgoci , nie należy go włączać dopóki nie zostanie całkowicie wysuszone;
- • Wyświetlacz urządzenia jest bardzo narażony na zarysowania. Unikaj dotykania ekranu ostrymi przedmiotami. Możesz użyć folii ochronnej, aby zapobiec zarysowań wyświetlacza;
- PL • Nie wolno czyścić ekranu, gdy urządzenie jest włączone. Podczas czyszczenia należy używać wyłącznie miękkiej ściereczki;
	- • Nie należy używać papieru lub chusteczki do czyszczenia ekranu;
	- • Nie próbuj demontować, naprawiać lub modyfikować urządzenia na własną rękę, ponieważ może to doprowadzić do urazów zdrowotnych, jak również prowadzić do nieprawidłowego działania urządzenia. Spowoduje to wygaśnięcie gwarancji.

# Bezpieczeństwo w trakcie

- • W celu zapewnienia bezpiecznego korzystania z funkcji urządzenia, należy pamiętać, aby przestrzegać przepisów ruchu drogowego. Ponadto, należy przestrzegać zasad zdrowego rozsądku podczas prowadzenia pojazdu;
- • Po pierwsze, zasady te są określane przez ryzyko szkody dla życia lub zdrowia osób trzecich, niszcząc ich dobytek, pozbawiając życia zwierzęta, oraz powodując szkody dla środowiska;
- • W zatrzymanym pojeździe, należy zawsze używać hamulca ręcznego. Dobrze utrzymany hamulec ręczny pozwoli zapobiec jakiegokolwiek poruszania się pojazdu;
- • Należy zawsze parkować pojazd w otwartym i dobrze wentylowanym pomieszczeniu;
- • Utrzymuj poziom dźwięku w pojździe, tak, żeby usłyszeć wszystko co dzieje się na zewnątrz pojazdu;
- Nie wolno przeprowadzać żadnych operacji na urządzeniu, które mogłyby przeszkodzić w prowadzeniu pojazdu.

# Charakterystyka

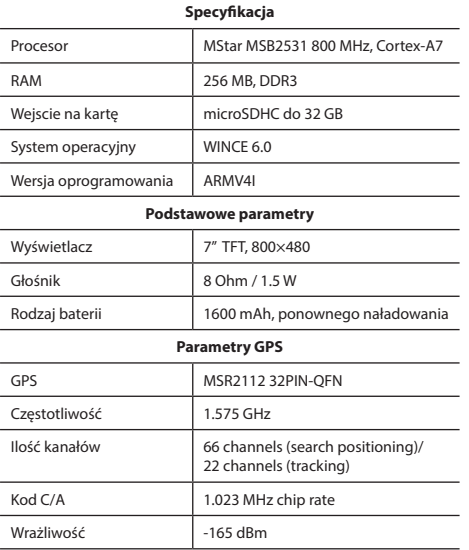

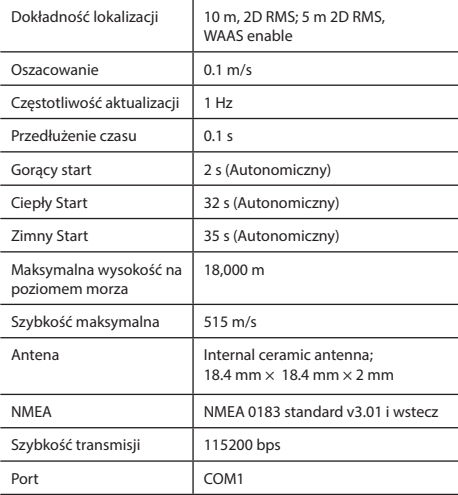

**Uwaga:** Charakterystyka urządzeń i ich wygląd zewnętrzny mogą być modyfikowane przez producenta bez wstępnego powiadomienia.

# Wstęp

Do głównych cech programu należą wykrywanie i wyświetlanie aktualnej lokalizacji na mapie, automatyczne i manualne ustawienie punktów na trasie, planowanie trasy, wyszukiwanie obiektów, obliczanie i wyświetlanie informacji o podróży, i szereg innych funkcji.

**W** NAVITEL<sup>®</sup>

# Interfejs programu

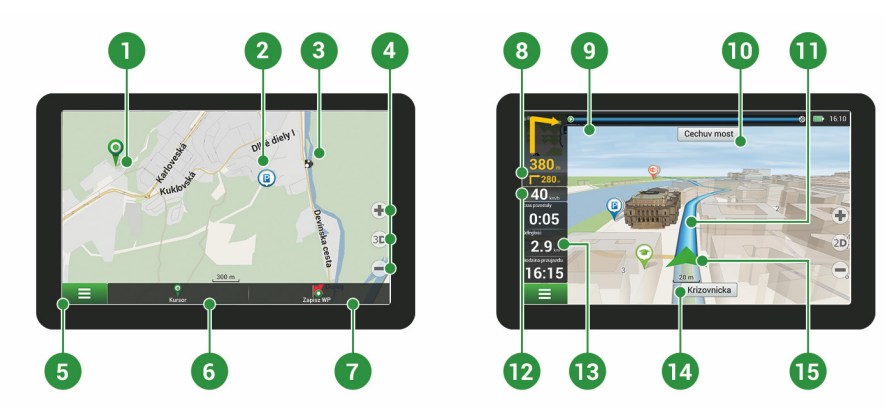

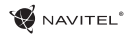

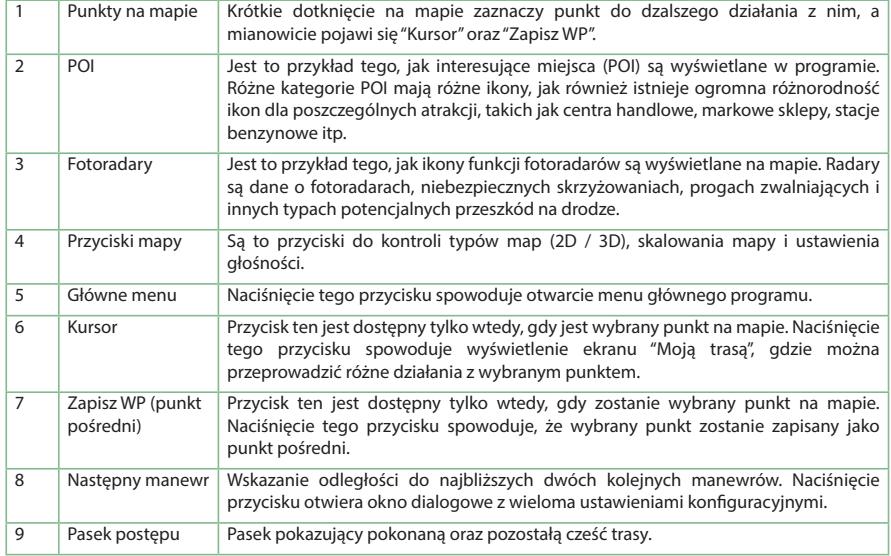

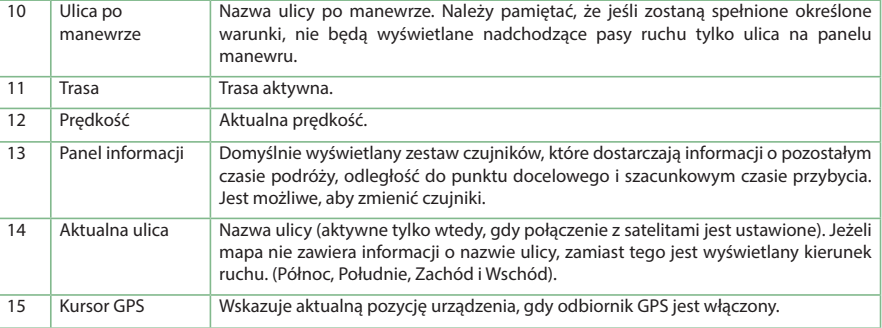

NAVITEL<sup>®</sup>

Więcej informacji na temat programu można znaleźć: <http://navitel.cz/pl/downloads/documentation>

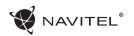

### Trasa do punktu wybranego na mapie

Trasę można zaplanować do punktu, który można wyszukać i oznakować na mapie, a następnie ustawić go jako punkt docelowy. Aktualna lokalizacja urządzenia, stwierdzona przez system GPS, staje się punktem wyjścia. O ile chcesz zaplanować trasę, zaznacz przez kliknięcie dowolny punkt na mapie. Następnie wybierz opcję "Kursor" [1] i kliknij przycisk "Jedź!" [2]. Program oferuje 3 alternatywne trasy o przybliżonej odległości i czasu do punktu mety [3]. Naciśnij przycisk "Jedź!" i postępować zgodnie z trasą.

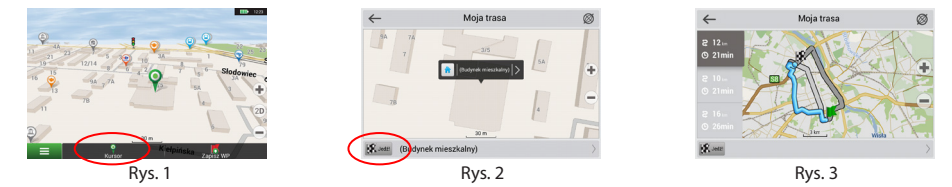

### Trasa do konkretnego adresu

Aby obliczyć trasę do punktu, który jest zgodny ze znanym adresem, kliknij przycisk "Menu" w dolnym lewym rogu ekranu [4]. Wybierz opcje "Znajdź" [5] > "Adres", następnie kliknij przycisk "Wybierz państwo" [6] i zacznij wprowadzać nazwę państwa [7]. Aby ukryć klawiaturę naciśnij ikonę w prawym górnym rogu ekranu. Wybierz państwo [8]. Opcje "Wybierz miasto", "Wybierz ulice" i "Wpisz numer budynku" stają się aktywne zawsze dopiero po wypełnieniu poprzedniego pola [9]. Po wprowadzeniu wszystkich danych obiekt pokaże się na ekranie [10]. Kliknij przycisk "Jedź!". Program oferuje 3 alternatywne trasy. Wybierz trasę i naciśnij "Jedź!" [11]. Teraz możesz kontynuować ruch po trasie [12].

PL

NAVITEL<sup>\*</sup>

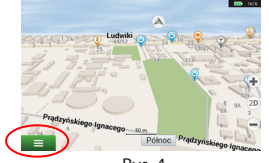

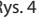

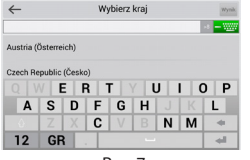

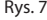

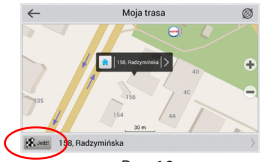

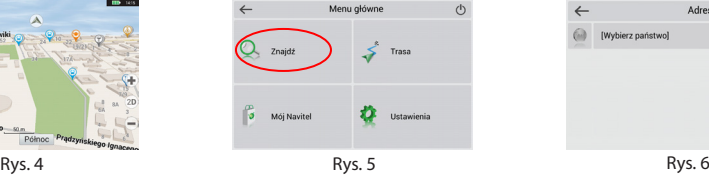

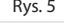

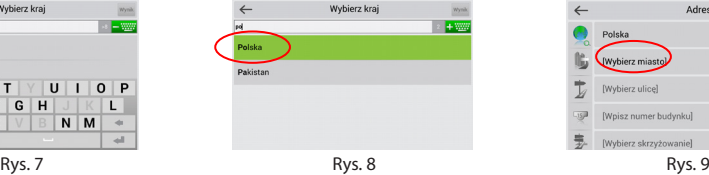

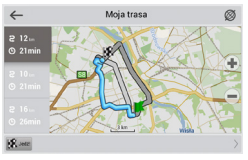

Rys. 10 **Rys. 11** Rys. 11 Rys. 12 Rys. 12

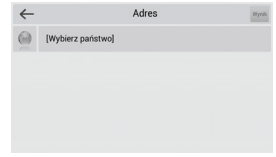

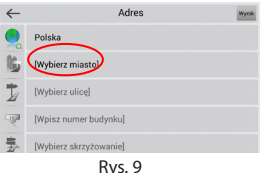

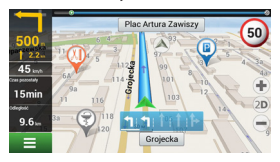

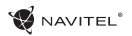

### Ręczne ustawienie punktów na trasie

Aby zaplanować trasę i jednocześnie określić jej punkt wyjścia oraz punkt docelowy należy najpierw oznakować na mapie punkt, od którego chcesz zacząć. Przez kliknięcie przycisku "Kursor" [1] przejdź na ekran "Moja trasa". Kliknij dwukrotnie panel informacyjny w dolnej części ekranu [2]. Na ekranie "Właściwości" [3] kliknij przycisk "Ustaw Start". Należy wyłączyć odbiornik GPS. Punkt zostanie zaznaczony na mapie jako punkt wyjścia. Następnie na mapie należy wybrać punkt docelowy: oznakuj punkt przez podwójne kliknięcie mapy, następnie kliknij przycisk "Kursor" [4] i w końcu na ekranie "Moja trasa" [5] kliknij przycisk "Jedź!". Program oferuje 3 alternatywne trasy. Wybierz trasę i naciśnij "Jedź!". Program zaplanuje trasę automatycznie [6].

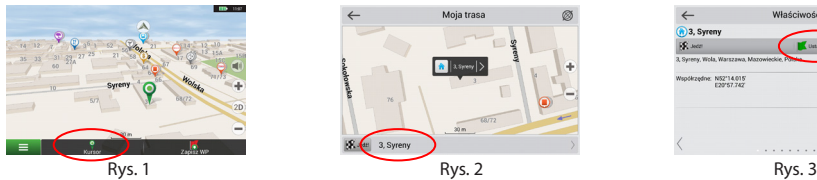

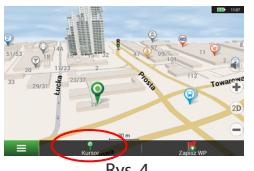

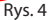

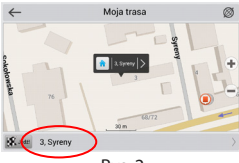

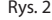

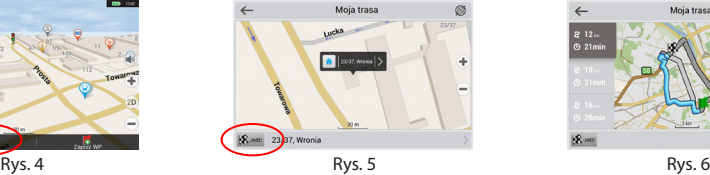

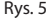

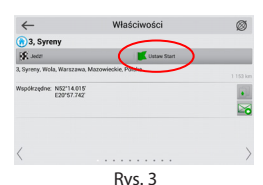

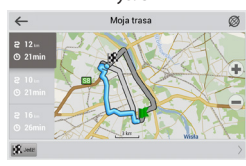

# Konfiguracja programu

W celach aktualizacji map i aplikacji oraz nabycia nowych map należy korzystać z programu, specjalnie opracowanego dla państwa użytkowania. Pobrać ten program można z sekcji "Ściągnij" na oficjalnej stronie internetowej www.navitel-poland.pl

- 1. Zainstaluj Navitel Navigator Update Center na swoim komputerze.
- 2. Podłącz urządzenie do komputera jako pamięć USB/ pamięć masowa.
- 3. Uruchom Navitel Navigator Update Center. Jeśli urządzenie jest prawidłowo podłączone, program je wykryje [1].
- 4. Jeśli aktualizacje są dostępne, Navitel Navigator Update Center zasugeruje zaktualizowanie nawigacji i / lub mapy [2].

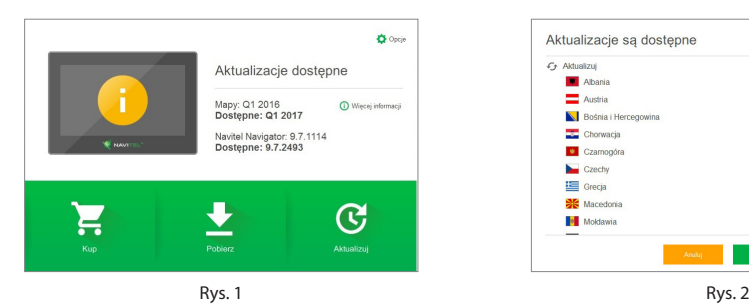

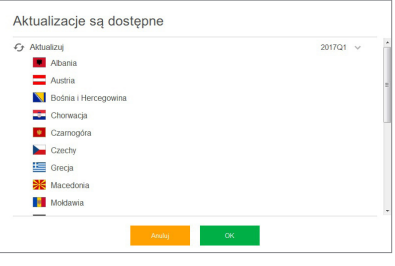

**NAVITEL** 

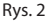

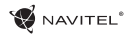

5. Należy pamiętać, że stare mapy zostaną usunięte podczas aktualizacji. Aby kontynuować, naciśnij "Aktualizuj", a następnie "OK" [3].

Navitel Navigator Update Center pobierze i zainstaluje aktualizacje na Twoim urządzeniu.

- 6. Po aktualizacji można pobrać lub kupić dodatkowe mapy, naciskając odpowiednio "Pobierz" lub "Kup" [4].
- 7. Aby pobrać mapy, zaznacz te, których potrzebujesz na liście i naciśnij "OK".

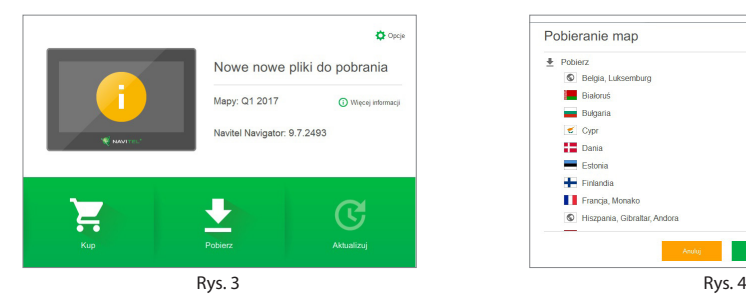

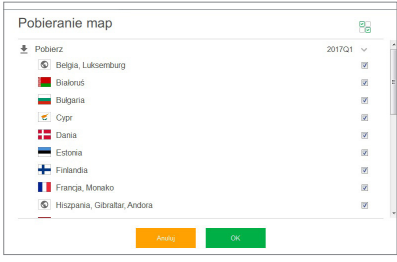

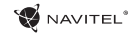

8. Aby kupić mapy, naciśnij na pozycję odpowiadającej mapie, którą chcesz kupić, następnie wybierz długość subskrypcji i naciśnij "Kup" [5, 6].

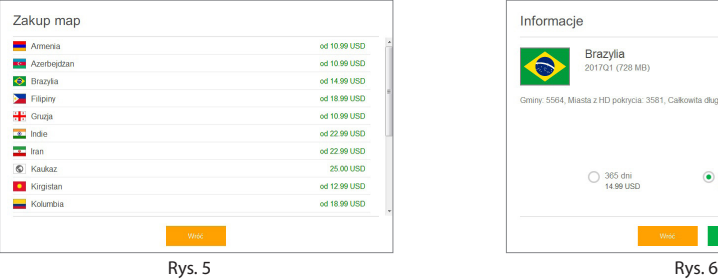

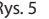

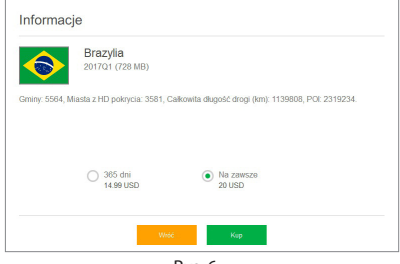

### PL

9. Uruchom Navitel Navigator na swoim urządzeniu.

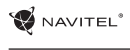

# **Cuprins**

### **Utilizarea dispozitivului**

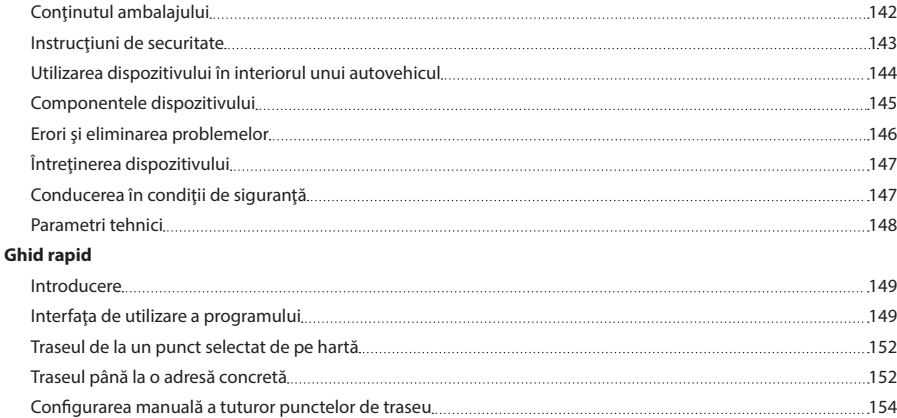

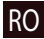

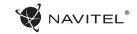

# Conţinutul ambalajului

Dispozitiv personal de navigare NAVITEL E700

Suport pentru autovehicul (pe parbriz)

Stylus

Încărcător auto 12/24 V

Cablu mini-USB

Husă

Manual de utilizare

Certificat de garanție

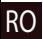

### Instructiuni de securitate

- 1. Efectuați toate configurațiile înainte de a porni în cursă. Este extrem de periculos să se manipuleze dispozitivul sau să se efectueze configurări ale acestuia în timpul cursei. În cazul în care este necesar să se modifice setările de navigare sau parametrii dispozitivului, este necesar ca autovehiculul să fie parcat în condiții regulamentar de siguranță.
- 2. Familiarizați-vă cu traseul planificat înainte de a pori la drum. În cazul în care ati pierdut o instrucțiune vocală și este nevoie să vă orientați vizual după hartă, asigurați-vă acest lucru este permis de conditiile de trafic.
- 3. Nu este exclus ca anumite date de navigare și instrucțiuni vocale să fie în contradicție cu condițiile reale de trafic sau cu regulile de circulație. Trebuie să fiți în permanență atenți la condiţiile de trafic, la semnele de circulaţie şi la pietoni.
- 4. Nu utilizați navigația ca pe un instrument de măsurare precisă a vitezei sau distantei parcurse.
- 5. Calitatea receptiei semnalului satelit poate să varieze în functie de amplasamentul dispozitivului în autovehicul. Semnalul poate să aibă o calitatea mai proastă în tuneluri, în apropierea unor clădiri înalte, eventual în zone cu densitate mare a constructiilor. Anumite conditii meteorologice, cum ar fi ceata, pot, de asemenea, influența negativ calitatea recepției semnalului.
- 6. Este posibil să nu puteţi capta semnalul GPS în apropierea unor surse de unde electromagnetice sau în interiorul unor clădiri.
- 7. În cazul în care nu ati utilizat dispozitivul mai mult timp, determinarea poziției va dura mai mult chiar și atunci când receptorul GPS captează un semnal de calitate.
- Aveti grijă unde amplasați dispozitivul. Nu amplasați dispozitivul în locuri unde ar putea împiedica activarea airbagurilor sau vizibilitatea asupra drumului.
- 9. Când fixați suportul pe parbrizul frontal, aveți grijă ca suprafața de sticlă să fie curată. Este necesar ca pe locul în care se va fixa suportul să nu fie praf, murdărie sau alte impurități: sub ventuza suportului nu ar trebui să fie bule de aer, deoarece acestea ar influența negativ stabilitatea fixării. Utilizatorul este singurul responsabil pentru daunele la dispozitiv şi la obiecte din interiorul autovehiculului cauzate de eliberarea sportului şi garantia nu se raportează asupra unor astfel de daune.
- 10. Nu expuneti dispozitivul la soare și la temperaturi înalte timp îndelungat. Încălzirea bateriei poate cauza explozie.
- 11. Nu expuneți dispozitivul la umiditate și la fluctuații de temperatură bruşte, deoarece acest lucru poate cauza condensarea apei în dispozitiv şi deteriorarea acestuia. În cazul în care dispozitivul a fost expus la umiditate, porniţi-l numai după ce s-a uscat complet.
- RO
- 12. Persoanele neautorizate nu au voie să intervină asupra dispozitivului, să îl adapteze şi nici să-l deschidă, deoarece o astfel de interventie ar putea cauza functionarea incorectă a dispozitivului şi, în cazuri extreme, ar putea duce la deteriorarea acestuia. Orice adaptare a dispozitivului poate fi executată exclusiv de către o persoană calificată.

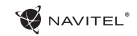

- 13. Dispozitivul este alimentat de la o baterie încorporată Li-Pol, care poate exploda și emana substanțe toxice în cazul în care este manipulată în mod necorespunzător. Nu permiteti ca dispozitivul să fie expus la socuri fizice și îl utilizați în apropierea unor substante sau gaze explozibile.
- 14. Asigurați ca locul unde dispozitivul este încărcat prin intermediul adaptorului de încărcare să fie bine aerisit, deoarece în timpul procesului de încărcare se eliberează o temperatură excesivă. Nu acoperiţi adaptorul cu hârtie sau cu un alt obiect care ar putea împiedica circulația aerului.
- 15. Nu apăsați prea mult atunci când curătați ecranul sau alte componente ale dispozitivului. Pentru curătarea, nu folositi servetele de hârtie sau alte materiale dure care ar putea zgâria dispozitivul. Folositi o cârpă moale.

### Utilizarea dispozitivului în interiorul unui autovehicul

Suportul pentru parbrizul frontal şi încărcătorul de baterie sunt incluse în ambalaj, împreună cu dispozitivul.

#### **Suportul pentru parbrizul frontal**

ATENȚIE! Alegeți cu atenție locul pe care se va fixa acest suport. Suportul nu trebuie amplasat pe parbriz astfel încât să împiedice vizibilitatea şoferului din autovehicul. În cazul în care parbrizul este echipat cu sistem de încălzire sau de protectie împotriva radiaţiilor UV, atunci este posibil să se reducă calitatea receptiei semnalului.

### **Instalarea suportului pe parbrizul frontal**

Îndepărtați mai întâi folia de protecție de pe ventuză. După aceea, alegeti un loc adecvat pentru fixarea suportului. Asigurati-vă că pe locul de instalare ales nu este praf sau impurități și că acesta nu este umed. Așezați apoi ventuza pe parbrizul frontal. În conditii normale, ventuza tine dispozitivul în sigurantă. Însă, dacă lăsați ventuza fixată pe sticlă în timpul nopții, stabilitatea fixării se poate reduce ca urmare a acțiunii condensului rezultat în urma scăderii temperaturii. De aceea, pentru a se preveni deteriorarea dispozitivului şi a suportului, se recomandă îndepărtarea dispozitivului din suport și a suportului de pe parbriz.

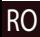
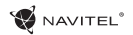

### Componentele dispozitivului

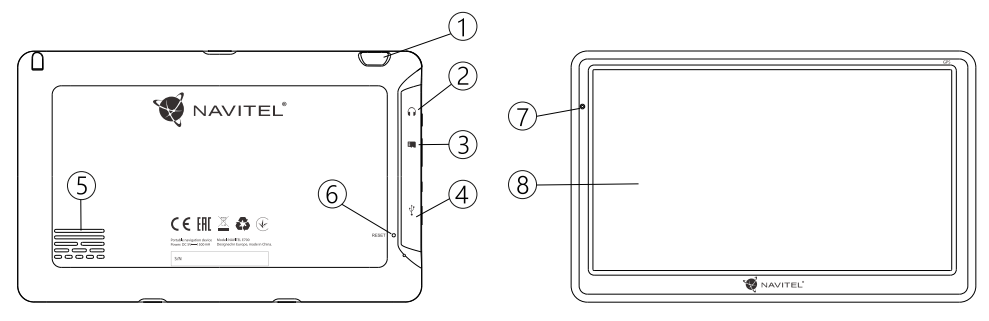

- 1. Întrerupător.
- 2. Conector mini jack 3,5 mm.
- 3. Slot pentru cardul microSD.
- 4. Port mini-USB.
- 5. Difuzor.
- 6. Buton Reset.
- 7. Indicator de încărcare a bateriei.
- 8. Ecran.

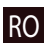

#### • Asigurați-vă că utilizați adaptorul care a fost livrat împreună cu dispozitivul şi nu un adaptor de la alt dispozitiv.

**NAVITEL** 

• Este posibil ca bateria să nu se încarce când temperatura atmosferică este prea mare.

#### **Sunetul nu funcţionează**

- Verificati în setările programului dacă sunetul este pornit.
- Asigurati-vă că volumul sunetului nu este prea redus.

#### **Dispozitivul nu recunoaşte cardul de memorie microSD**

- Asigurati-vă că cardul este introdus complet în slot-ul corespunzător și că este blocat pe poziție.
- Verificați dacă din greșeală cardul nu este introdus invers.
- Verificați dacă cardul nu este deteriorat. Încercați să utilizați cardul în alt dispozitiv.
- Scoateti cardul și introduceți-l din nou. Reporniți dispozitivul.
- Consultati instructiunile de instalare care însotesc cardul de memorie.

#### **Fişierele nu pot fi copiate**

- Verificati corectitudinea conexiunii dintre computer și dispozitiv.
- Este posibil ca memoria dispozitivului să fie plină și este necesar să ștergeți anumite fișiere nedorite.

### Erori şi eliminarea problemelor

#### **Dispozitivul nu funcţionează**

- Verificati dacă dispozitivul este încărcat. În cazul în care dispozitivul nu este încărcat, conectați sursa de alimentare și asteptati cel putin 5 minute.
- Tineti apăsat butonul de pornire cel putin 8 secunde.
- Chiar dacă dispozitivul este încărcat, conectați sursa de alimentare și încerc ați să porniți din nou dispozitivul.
- În cazul în care dispozitivul nu functionează nici după încărcare, apelaţi la echipa noastră de suport sau la orice alt centru de service autorizat.

#### **Dispozitivul se opreşte imediat după ce a fost pornit.**

• Este posibil ca bateria dispozitivului să fie încărcată foarte putin. Sistemul se opreste automat în astfel de cazuri. În acest mod se previne descărcarea completă a bateriei, ceea ce ar putea duce la pierderea datelor. Înainte de a încerca să reporniți dispozitivul, lăsați-l să se încarce cel puțin 5 minute si mențineți adaptorul conectat chiar și atunci când utilizați dispozitivul.

#### **Bateria se descarcă rapid**

• Bateria se descarcă mult mai repede într-un mediu rece.

#### **Batéria sa nenabíja**

• Verificaţi dacă adaptorul este conectat la priză.

### Întretinerea dispozitivului

#### **O întreţinere corespunzătoare a dispozitivului asigură o utilizare îndelungată şi fiabilă a acestuia.**

- Nu lăsati dispozitivul într-un mediu cu umiditate și căldură excesivă.
- Nu expuneti dispozitivul la radiatii solare și UV.
- Nu asezați și nu lăsați să cadă nimic pe dispozițiv.
- Nu expuneti dispozitivul la socuri fizice, cum ar fi lovituri sau căzături.
- Nu expuneti dispozitivul la umiditate și la fluctuații de temperatură bruşte, deoarece acest lucru poate cauza condensarea apei în dispozitiv şi deteriorarea acestuia. În cazul în care dispozitivul a fost expus la umiditate, porniti-l numai după ce s-a uscat complet.
- • Ecranul dispozitivului este foarte sensibil la zgârieturi. Nu atingeti ecranul cu obiecte contondente. Zgârierea ecranului poate fi prevenită prin aplicarea unei folii protectoare pe acesta.
- Nu curătați niciodată ecranul când dispozitivul este pornit. Folositi o cârpă moale pentru a curăta ecranul.
- Nu folositi servetele de hârtie și lavete pentru a curăta ecranul.
- Nu încercați să demontați, să reparați sau să adaptați singuri dispozitivul deoarece vă puteți răni sau dispozitivul nu va functiona corect. De asemenea, este posibil ca astfel de interventii să anuleze garanția.

### Conducerea în condiții de sigurantă

- Pentru a utiliza dispozitivul în conditii de sigurantă, nu uitati să respectati regulile de circulatie. În plus, bazați-vă pe judecata sănătoasă atunci când conduceți un autovehicul, deoarece sofatul reprezintă un factor de risc.
- Aceste reguli rezultă în primul rând din pericolele pentru viața și sănătatea unor terte persoane, din riscurile de deteriorare a bunurilor sau animalelor domestice ale acestora, eventual din riscurile de mediu.
- Folositi întotdeauna frâna de mână atunci când parcati autovehiculul. Aveti grijă ca frâna de mână se fie în permanentă în stare de funcționare, pentru a putea să împiedice orice deplasare a autovehiculului.
- Parcati întotdeauna autovehiculul într-un spatiu deschis și aerisit.
- În interiorul autovehiculului, mentineti nivelul sunetului la un nivel relativ redus, pentru a auzi ce se aude în exteriorul autovehiculului.

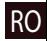

• În interiorul autovehiculului, nu întreprindeți nimic ce v-ar putea distrage atentia de la condus.

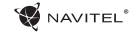

### Parametri tehnici

RO

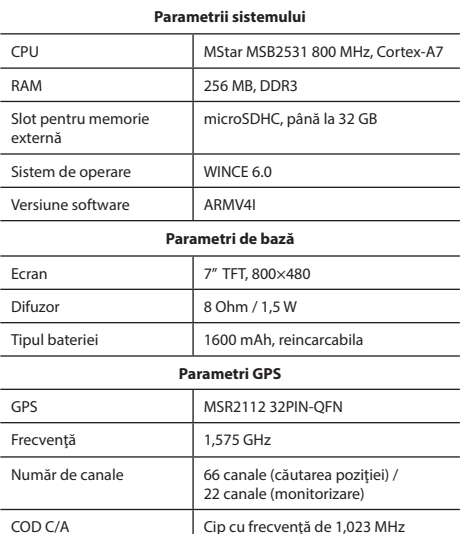

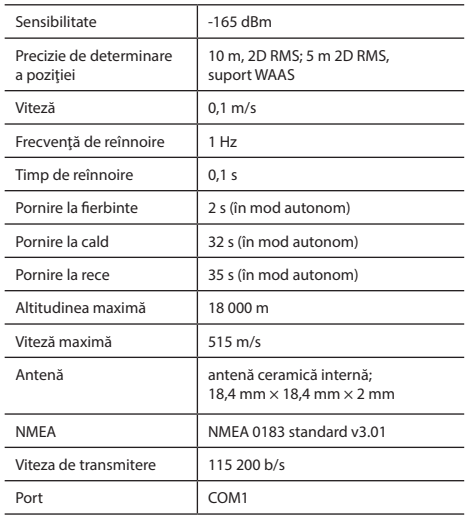

**Notă:** producătorul îşi rezervă dreptul de a modifica, fără o avertizare prealabilă, caracteristicile şi aspectul exterior al dispozitivului.

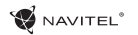

### Introducere

Navitel Navigator este o aplicație de navigare multifuncțională off-line, utilizată pentru căutarea și planificarea traseelor. Funcțiile programului constau din determinarea și afișarea pe hartă a poziției actuale, din configurarea automată și manuală a punctelor de traseu, din căutarea obiectelor, din calcularea şi afişarea informaţiilor despre călătorie şi o din o serie întreagă de alte chestiuni.

### Interfaţa de utilizare a programului

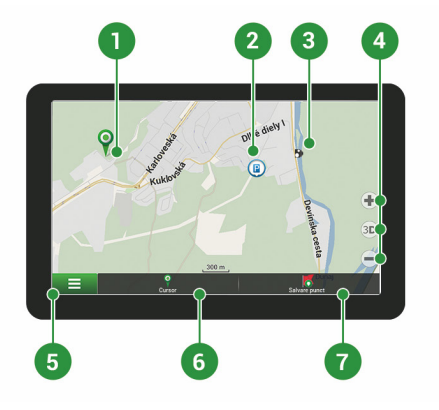

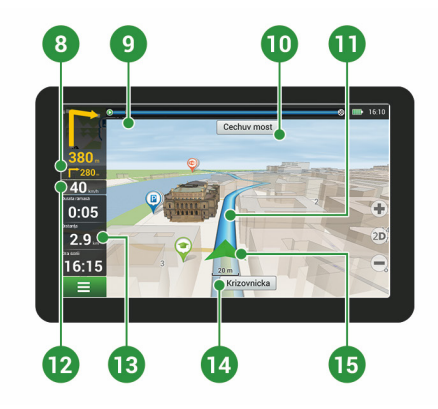

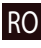

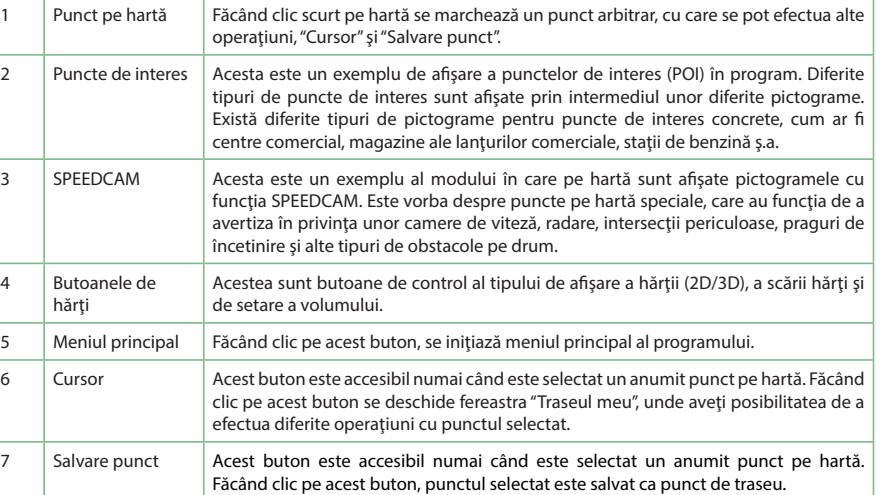

NAVITEL<sup>\*</sup>

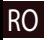

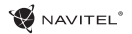

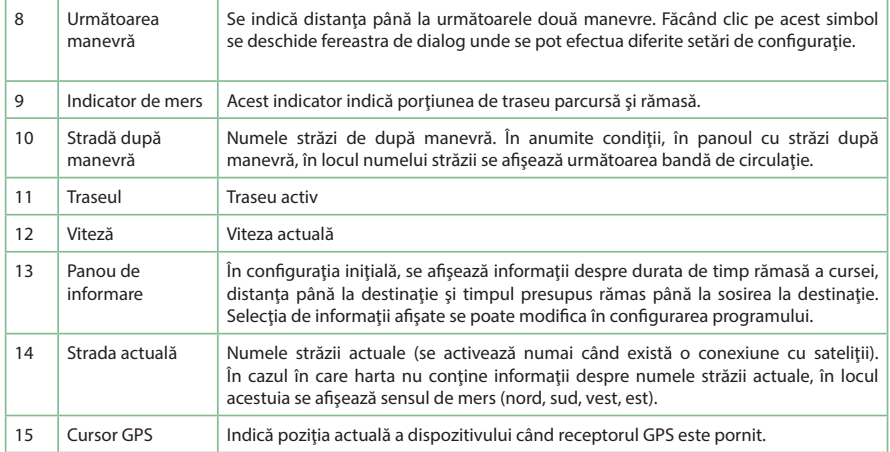

Pentru mai multe informaţii referitoare la program, vă rugăm să urmaţi următorul link: <http://navitel.cz/ro/downloads/documentation>

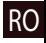

#### **NAVITEL**

### Traseul de la un punct selectat de pe hartă

Vă puteți planifica traseul până la un anumit punct selectat de pe hartă. Poziția actuală a dispozitivului va fi utilizată ca punct initial de traseu. Faceti clic pe hartă pentru a stabili un anume punct, selectați "Cursor" [1] și faceți clic pe opțiunea "Porniți!" [2]. Programul va oferi 3 rute alternative [3]. Selectați cuvântul corespunzător și apăsați «Porniți!».

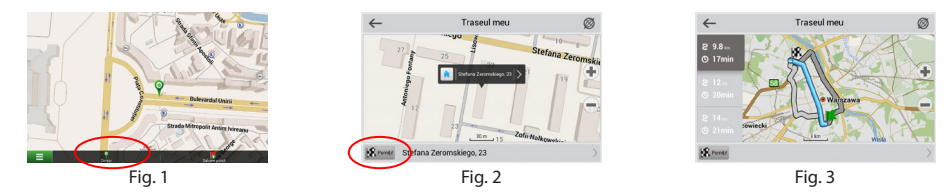

### Traseul până la o adresă concretă

Dacă doriți să găsiți un traseu până la o adresă cunoscută, apăsați pe "Meniu" [4] > "Caută" [5] > "După adresă" și apoi apăsați butonul "Selectati tară" [6]. Introduceți denumirea țării [7]. Faceți clic pe pictograma din colțul dreapta sus al ecranului pentru a ascunde tastatura. Selectați tara [8]. Opțiunile "Selectați orașul", "Selectați strada" și "Selectați clădirea" se activează întotdeauna după ce ați completat câmpurile anterioare [9]. După ce ați completat toate informațiile, se afișează obiectivul [10]. Faceți clic pe "Porniți!". Programul va oferi 3 opțiuni de rutare de la o locație curentă la adresa indicată [11]. Acum puteţi parcurge traseul [12].

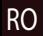

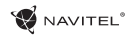

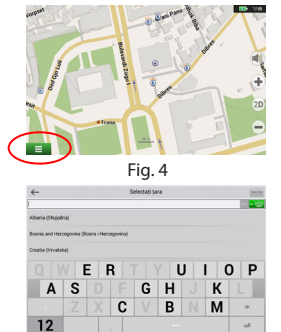

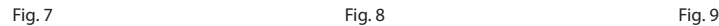

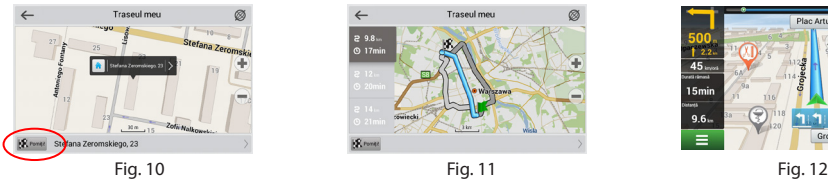

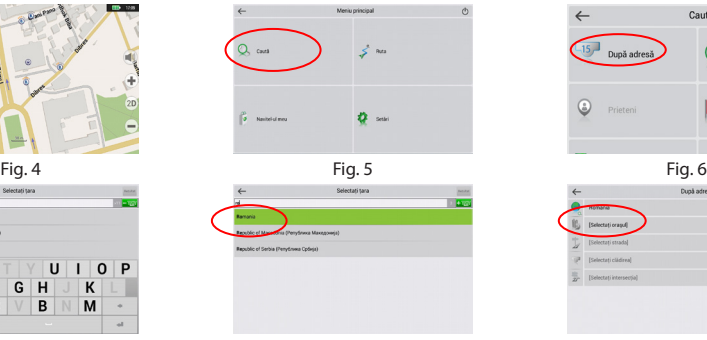

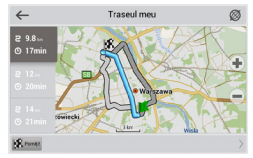

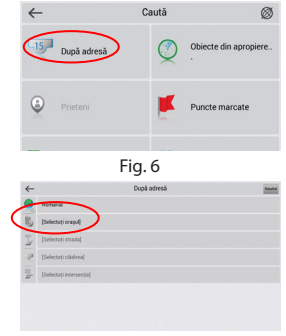

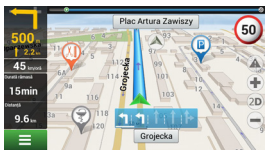

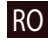

### Configurarea manuală a tuturor punctelor de traseu

În cazul în care doriți să planificați un traseu astfel încât punctul inițial și punctul de destinație să fie determinate manual, marcați mai întâi pe hartă punctul de unde doriti să începeți și, apăsând butonul "Cursor" [1], treceți la ecranul Traseul meu". Faceți clic pe panoul informativ din partea de jos a ecranului [2]. În ecranul "Parametri" [3], apăsați butonul "Setează ca punct de pornire". Programul vă va solicita să porniți receptorul GPS. Acest punct va fi marcat pe hartă ca punct inițial. După aceea, selectați pe hartă punctul de destinație: marcați punctul făcând clic pe hartă [4] și la urmă, pe ecranul "Traseul meu", apăsați butonul "Porniți!" [5]. Programul va oferi 3 rute alternative [6].

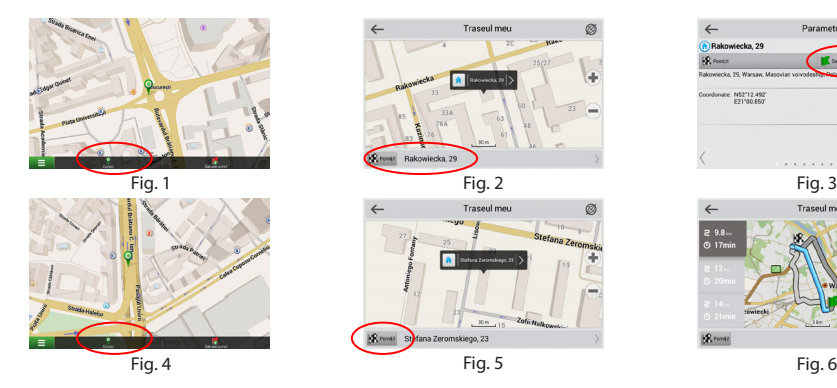

RO

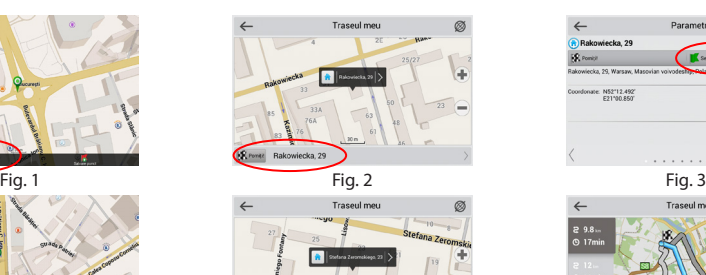

Zofin Novel  $30m$   $15$ skiego, 23

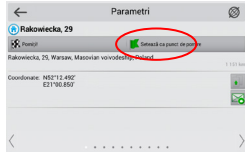

NAVITEI<sup>6</sup>

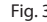

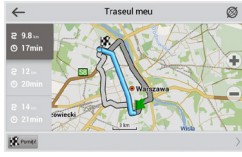

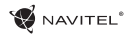

## Содержание

#### **Эксплуатация устройства**

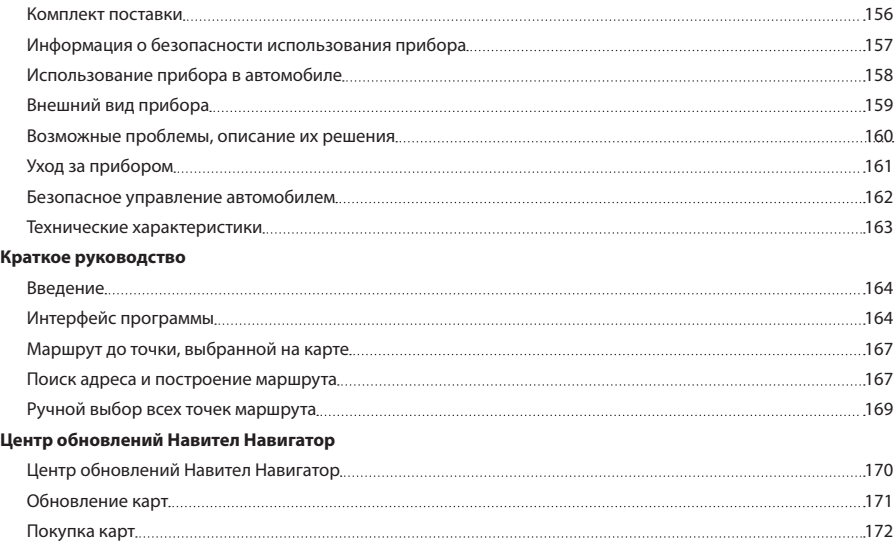

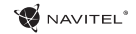

### Комплект поставки

Автонавигатор NAVITEL E700 Крепление на лобовое стекло Стилус Автомобильное зарядное устройство 12/24 В Кабель mini-USB Чехол

Руководство пользователя

Гарантийный талон

RU

Тип устройства: Автомобильный навигатор. Наименование товара: NAVITEL E700. Производитель: NAVITEL s.r.o. Адрес производителя: U Habrovky 247/11, 140 00, Praha 4, Czech Republic. Изготовлено в Китае Компанией NAVITEL s.r.o. на заводе Shenzhen Roverstar Technology Co., Ltd. Тел. +420 225 852 852 / +420 225 852 853 Импортеры в РФ: • ООО «Торговый Дом ЦНТ», 125190, г. Москва, Ленинградский проспект, д. 80, корп. 16.

• ООО «Атлас», 690068, Приморский край, г. Владивосток, пр-т 100 лет Владивостоку, д. 155, корп. 3.

Регистрационный номер декларации о соответствии: ЕАЭС N RU Д-CZ.ЦС01.В.03568.

Дата производства: \_\_\_\_\_\_\_\_\_\_\_\_\_\_\_\_\_\_\_\_\_\_\_\_\_\_

### Информация о безопасности использования прибора

- 1. Производите все настройки автонавигатора перед отправлением. Управление прибором и настройка его параметров во время вождения автомобиля очень опасны. Если вам требуется изменить параметры навигации или настройки прибора, следует припарковаться в безопасном месте в соответствии с правилами дорожного движения.
- 2. Перед отправлением изучите проложенный маршрут. Если вы не поняли в достаточной степени голосовые навигационные указания и для уточнения требуется взгляд на дисплей, убедитесь, что вы находитесь в безопасных условиях.
- 3. Навигационная информация и голосовые подсказки могут не соответствовать или противоречить реальным дорожным условиям или правилам дорожного движения. Всегда обращайте особое внимание на текущую ситуацию на дороге, дорожные знаки и пешеходов.
- 4. Не используйте навигационное устройство как прибор для точного измерения скорости и пройденного расстояния.
- 5. Качество приема сигналов спутников может отличаться в зависимости от положения прибора внутри автомобиля. Возможны ситуации плохого приема при движении по тоннелю, мимо высоких зданий или в районах с плотной застройкой. Также на прием отрицательно влияют такие погодные условия, как, например, густой туман.
- 6. GPS сигналы могут не приниматься внутри зданий, а также если рядом с автонавигатором находятся источники электромагнитного излучения.
- 7. Если вы не использовали прибор в течение длительного промежутка времени, для определения местоположения может понадобиться значительное время, даже при условии нормальной работы GPS приемника.
- 8. Особое внимание уделите месту установки прибора. Не устанавливайте прибор в местах, где он может помешать работе подушек безопасности или обзору дороги.
- При установке крепления на лобовое стекло обращайте внимание на чистоту поверхностей, на них не должно быть мусора и влаги. Под присоской не должно быть пузырьков воздуха, так как это может повлиять на плотность крепления. Любые повреждения прибора или других объектов внутри автомобиля, вызванные падением из-за отсоединения крепления, являются полной ответственностью пользователя и не являются гарантийным случаем.
- 10. Не подвергайте прибор длительному воздействию прямых солнечных лучей или высоких температур. Перегрев батареи может вызвать взрыв.

RU

11. Не подвергайте прибор воздействию влаги или быстрым изменениям температуры. Это может вызвать конденсацию влаги внутри прибора и повредить его. Если прибор подвергся воздействию влажной среды, включайте питание только после того, как полностью высушите

**W** NAVITEL

прибор.

RU

- 12. Не допускается самостоятельное вмешательство, модификации и открытие корпуса прибора, так как это может привести к некорректной работе прибора или к его повреждению. Все работы должны производиться квалифицированным персоналом.
- 13. Питание прибора осуществляется от встроенной Liion батареи, которая может взорваться или выделить токсичные вещества при неправильной эксплуатации. Не подвергайте прибор ударам, не используйте прибор при наличии в окружающей среде взрывоопасных газов и жидкостей.
- 14. Перед зарядкой устройства убедитесь в том, что обеспечены нормальные условия вентиляции для адаптера питания, так как в процессе зарядки выделяется большое количество тепла. Не закрывайте адаптер питания бумагой или другими объектами, ухудшающими вентиляцию.
- 15. При очистке дисплея и внешних поверхностей прибора не прилагайте излишнюю силу. Для очистки не используйте бумажные салфетки или жесткий материал, который может поцарапать дисплей. Используйте только мягкую ткань.

### Использование прибора в автомобиле

Крепление на лобовое стекло на присоске и автомобильное зарядное устройство поставляются в комплекте с прибором.

#### **Крепление на лобовое стекло**

ВНИМАНИЕ: Тщательно выбирайте место установки крепления. Никогда не устанавливайте крепление таким образом, чтобы оно закрывало поле зрения водителя. Если лобовое стекло автомобиля содержит встроенную обогревательную сетку или защиту от ультрафиолета, то возможно ухудшение приема сигнала.

#### **Сборка крепления на лобовое стекло**

Для начала снимите защитную пленку с присоски крепления. После этого выберите подходящее место на лобовом или боковом стекле, убедитесь, что поверхность чистая, не содержит воды, пыли или грязи, после чего зафиксируйте крепление на стекле с помощью присоски. При нормальных условиях эксплуатации, крепление на присоске хорошо закрепляет прибор на лобовом стекле. Однако, если вы оставляете крепление в автомобиле на ночь, сила закрепления может ослабнуть (из-за конденсации влаги в связи с понижением температуры). По этой причине, чтобы не допустить повреждения прибора или крепления, рекомендуется на ночь снимать прибор с лобового стекла вместе с креплением.

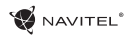

### Внешний вид прибора

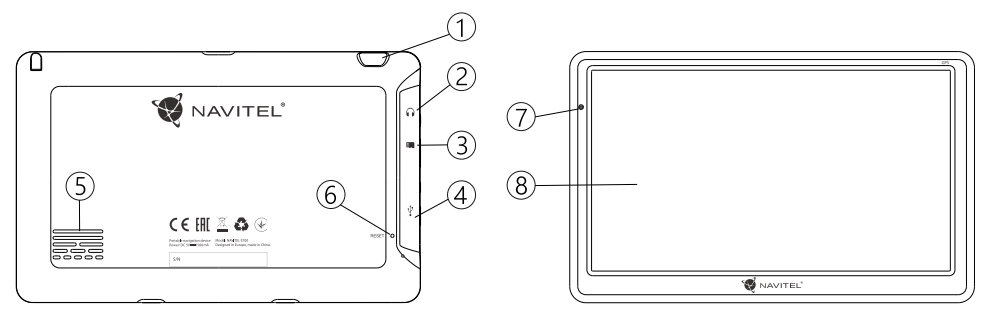

- 1. Кнопка включения/выключения навигатора.
- 2. Аудиовыход mini-jack 3,5 мм.
- 3. Слот для карт памяти microSD.
- 4. Порт mini-USB.
- 5. Динамик.
- 6. Кнопка перезагрузки Reset.
- 7. Индикатор состояния заряда аккумулятора.
- 8. Дисплей.

### RU

### Возможные проблемы, описание их решения

#### **Прибор не включается**

- • Проверьте заряд аккумулятора, в случае разрядки присоедините адаптер питания и подождите не менее 5-ти минут;
- Нажмите и удерживайте кнопку включения устройства не менее 8 сек;
- • В случае если аккумулятор заряжен, всё равно подключите адаптер питания и повторите процедуру повторно;
- Если устройство не включается даже после подзарядки, обратитесь в службу поддержки или авторизованный сервисный центр.

#### **Прибор отключается сразу после включения**

• Возможно, у устройства чрезвычайно низкий заряд аккумулятора. В этом случае система автоматически предотвращает полную разрядку во избежание потери информации и хранящихся данных. Перед тем, как осуществить повторную попытку включения устройства, заряжайте его не менее 5-ти минут и не отсоединяйте адаптер питания от розетки во время работы.

#### RU

#### **Быстрый разряд батареи**

• Аккумулятор разряжается быстрее во время работы при низкой температуре.

#### **Аккумулятор не заряжается**

- • Убедитесь в том, что адаптер питания подключён к работающей розетке;
- Убедитесь в том, что вы используете стандартный адаптер питания, а не адаптер от другого устройства;
- Аккумулятор может не заряжаться во время работы при высокой температуре.

#### **Звук не воспроизводится**

- Удостоверьтесь, что воспроизведение звука включено в основных настройках программы;
- • Удостоверьтесь в том, что громкость выведена на достаточный уровень.

#### **Прибор не распознает карту MicroSD**

- Убедитесь в том, что карта вставлена в предназначенный для неё разъём до упора;
- Убедитесь в том, что карта вставлена правильной стороной:
- • Возможно, карта повреждена. Попробуйте проверить работоспособность карты на другом устройстве;
- Попробуйте извлечь и повторно вставить microSD карту, перезагрузите устройство;
- • Обратитесь к руководству по установке данной карты.

#### **Проблема с копированием файлов**

- • Проверьте, правильно ли было произведено соединение стационарного компьютера / ноутбука к прибору;
- • Возможно, память устройства переполнена и требуется удалить неиспользуемые файлы.

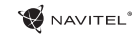

### Уход за прибором

#### **Правильный уход за прибором обеспечит его долгую и эффективную работу**

- • Не храните и не используйте прибор в условиях повышенной влажности и высоких температур;
- Избегайте длительного воздействия на прибор прямых солнечных или ультрафиолетовых лучей;
- Не кладите и не роняйте на прибор никаких предметов;
- Не роняйте прибор и не подвергайте его ударам:
- Не подвергайте прибор резким температурным перепадам, так как это может повлечь конденсацию влаги внутри прибора и его повреждение. Если подобное произошло, не включайте прибор, пока он не высохнет;
- Поверхность дисплея может легко поцарапаться. Избегайте касания дисплея острыми предметами. Для предохранения дисплея от царапин можно использовать специальную защитную пленку;
- Никогда не очишайте прибор или дисплей при включенном питании. Для очистки внешних поверхностей используйте мягкую влажную ткань (желательно не содержащую хлопка);
- • Не используйте для очистки экрана бумажные салфетки или полотенца;
- Никогда не пытайтесь самостоятельно разбирать или

чинить прибор, а также модифицировать его какимлибо образом. Любое подобное вмешательство может повредить вашему здоровью, нарушить корректную работу прибора или нанести ему ущерб. Также это повлечет за собой снятие гарантии.

RU

### Безопасное управление автомобилем

- Лля безопасного использования функций устройства, пожалуйста, не забывайте выполнять требования Правил дорожного движения Российской Федерации. Кроме того, старайтесь соблюдать очевидные правила обращения с вашим автомобилем, как источником повышенной опасности;
- • Эти правила, в первую очередь, определяются риском наступления вреда для жизни или здоровья третьих лиц, причинения вреда их имуществу, домашним животным или окружающей среде;
- • Всегда ставьте автомобиль на стояночный тормоз, который должен находиться в исправном состоянии и исключать возможность движения автомобиля;
- • Всегда паркуйте автомобиль на открытой, хорошо проветриваемой площадке;
- Поддерживайте относительно низкий уровень громкости, чтобы во время движения иметь возможность слышать все, что происходит вокруг автомобиля;
- • Не осуществляйте какие-либо операции управления устройством, которые могут отвлечь вас от управления автомобилем.

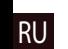

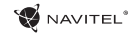

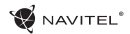

### Технические характеристики

#### **Функц. спецификация**

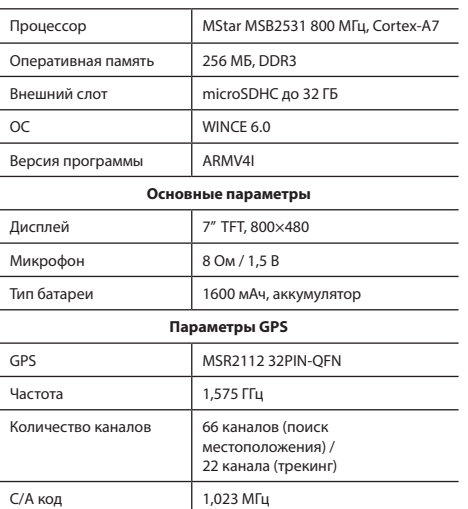

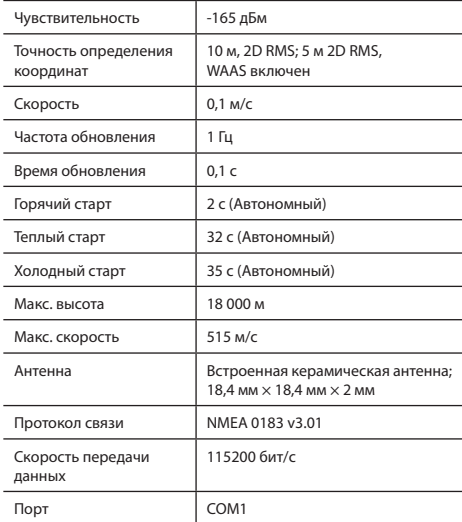

**Примечание.** Технические характеристики и внешний вид устройства могут быть изменены производителем без предварительного уведомления.

### Введение

Основные задачи, выполняемые программой: определение и отображение текущего местоположения на карте, автоматическое и ручное определение точек маршрута, построение маршрута, поиск объектов, расчет и отображение путевой информации и многое другое.

### Интерфейс программы

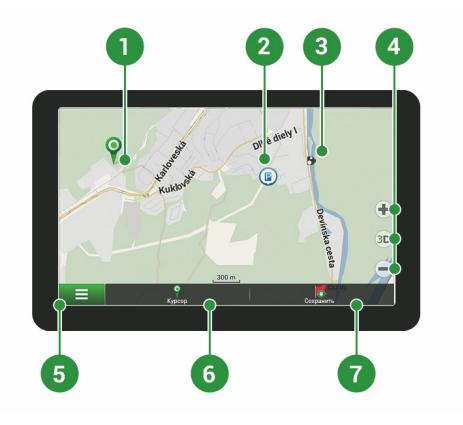

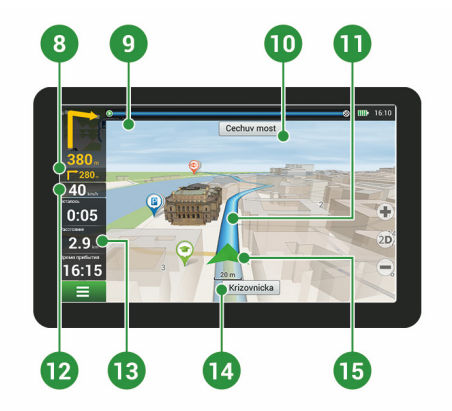

**W** NAVITEL<sup>®</sup>

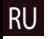

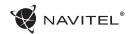

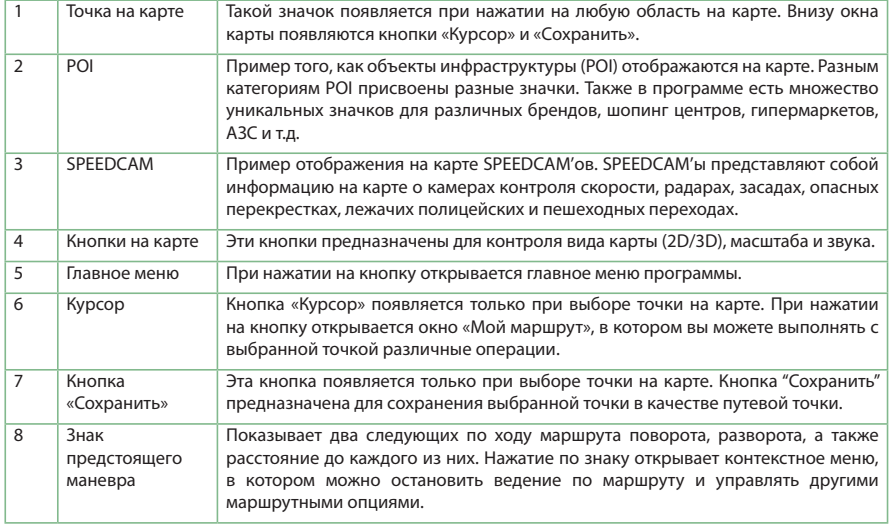

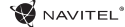

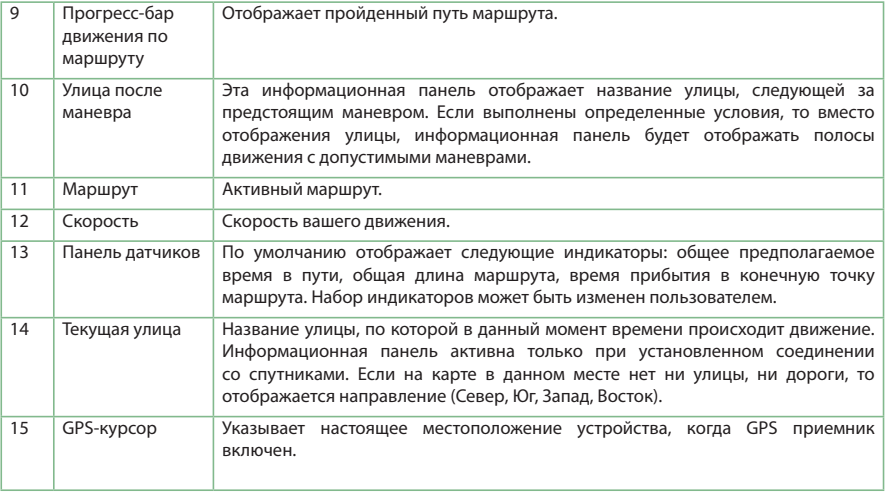

RU

Получить дополнительную информацию о программном обеспечении вы можете, перейдя по ссылке: <http://navitel.ru/ru/downloads/documentation>

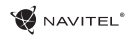

### Маршрут до точки, выбранной на карте

Программа предусматривает построение маршрута до точки, которую можно найти и отметить на карте, и определить ее как конечную точку маршрута. При этом начальной точкой маршрута будет текущее местоположение устройства, определяемое системой GPS. Для построения маршрута нажмите на соответствующую область карты, чтобы отметить на ней точку и выберите «Курсор» [1]. Далее нажмите «Поехали!» [2]. Программа предложит 3 альтернативных маршрута с примерным расстоянием и временем до финишной точки [3]. Выберите подходящий вариант и нажмите «Поехали!».

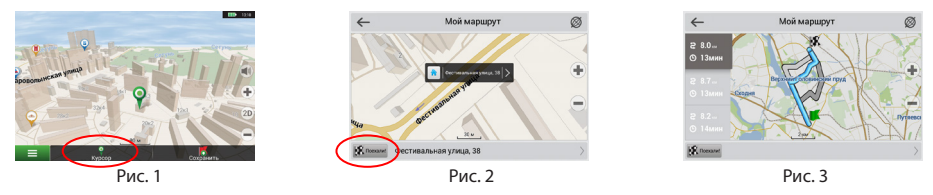

### Поиск адреса и построение маршрута

Для того чтобы построить маршрут до точки, которую можно найти по адресу, выберите «Меню» [4] > «Найти» [5] > «По адресу». Далее нажмите «Выбрать страну» [6] и начните вводить название страны [7]. Чтобы спрятать клавиатуру, нажмите на иконку в правой верхней части экрана. Выберите страну [8]. Поля «Выбрать город», «Выбрать улицу» и «Выбрать здание» становятся активными после заполнения предыдущего поля [9]. После внесения соответствующей информации, объект будет показан на карте. Нажмите «Поехали!» [10]. Программа предложит 3 альтернативных маршрута [11] до указанного адреса, и вы можете начать следование по нему [12].

RU

NAVITEL<sup>\*</sup>

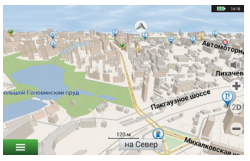

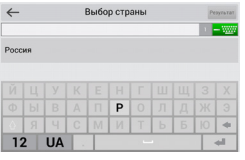

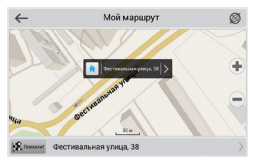

RU

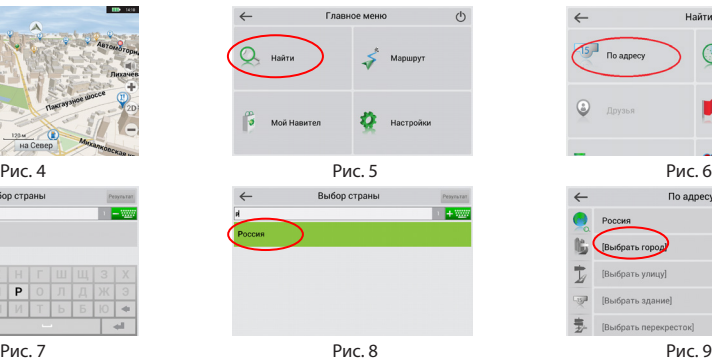

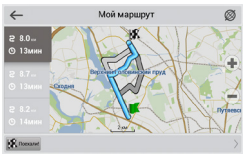

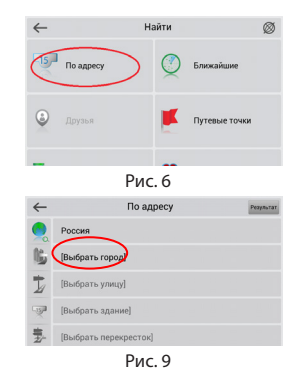

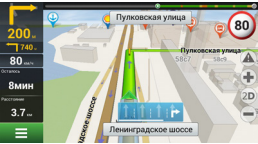

Рис. 10 Рис. 11 Рис. 12

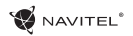

### Ручной выбор всех точек маршрута

Для построения маршрута, начальная и конечная точка которого определяются вручную, отметьте на карте точку, откуда вы хотите начать движение и нажмите «Курсор» [1] для перехода к экрану «Мой маршрут». Далее нажмите на информационную панель внизу экрана [2]. В открывшемся экране «Свойства» выберите «Начало маршрута» [3]. GPSприемник должен быть отключен. Точка будет отмечена на карте как начальная точка маршрута. Далее выберите на карте конечную точку маршрута. Для этого нажмите на соответствующую область карты, нажмите на кнопку «Курсор» [4] и затем «Поехали!» в экране «Мой маршрут» [5]. Программа предложит 3 альтернативных маршрута. Выберите подходящий и нажмите «Поехали!» [6].

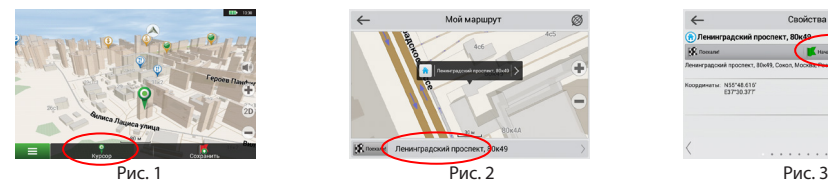

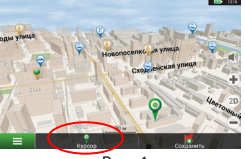

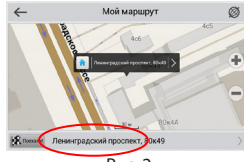

.<br>Мой маршрут

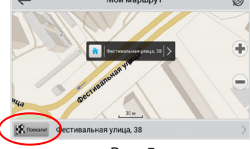

Рис. 4 Рис. 5 Рис. 6

| • Ленинградский проспект, 80к-19                |          |
|-------------------------------------------------|----------|
| Начало маршеута                                 |          |
| Ленинградский прослект, 80кФ), Сокол, Москва, Ф | 279      |
| Кровдинаты: N55°48.616'<br>E37"30.37T           |          |
|                                                 |          |
|                                                 |          |
|                                                 |          |
| ٠                                               |          |
|                                                 | Свойства |

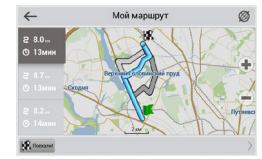

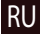

#### NAVITEI<sup>1</sup>

### Центр обновлений Навител Навигатор

Для обновления карт и приложений, а также для того, чтобы приобретать новые карты, вы можете использовать программу, разработанную нами специально для этих целей. Скачать программу вы можете на нашем сайте из раздела "Скачать". Инструкция ниже поможет вам разобраться в функциональности программы.

- 1. Установите Центр обновлений Навител Навигатор на ПК, выполнив все пункты мастера установки Windows;
- 2. Подключите навигатор к ПК в режиме съемного диска (USB Flash Drive / Mass Storage).
- 3. Запустите Центр обновлений Навител Навигатор. В случае если вы правильно подключили навигатор, программа определит его наличие [1].
- 4. В случае если обновления будут найдены, Центр обновлений Навител Навигатор предложит вам обновить устройство до актуальной версии ПО, а также обновить карты, если имеются более новые [2].

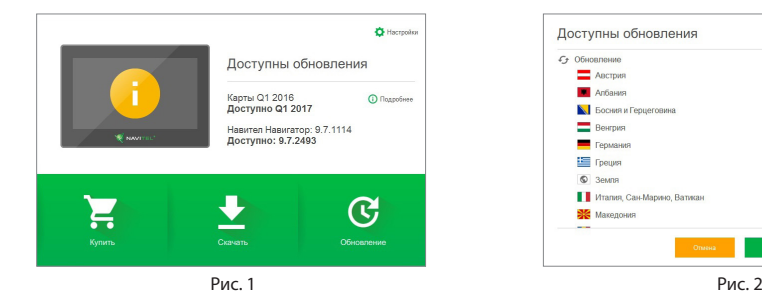

RU

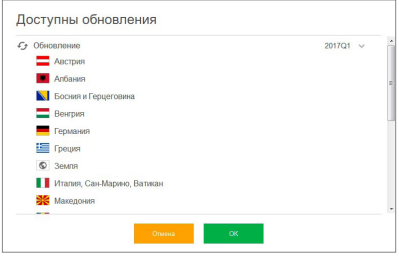

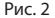

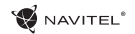

Учтите, что старые карты в процессе обновления или переустановки будут удалены. Для продолжения нажмите «Обновление», затем «ОК».

- 5. Центр обновлений Навител Навигатор скачает и установит обновления на устройство.
- 6. Если после обновления Вы решите загрузить или купить дополнительные карты, выберите пункт «Скачать» или «Купить» соответственно [3].
- 7. Чтобы скачать купленные карты, в списке отметьте нужные Вам галочками и нажмите «ОК» [4].

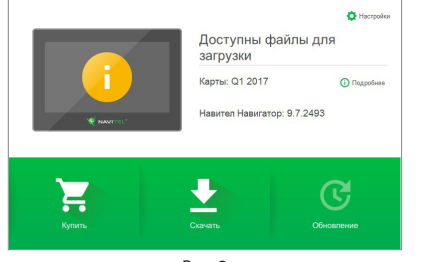

Рис. 3 Рис. 4

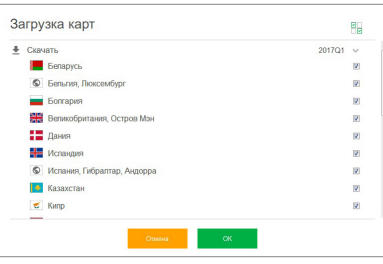

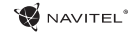

8. Чтобы купить карты, нажмите на строку, соответствующую нужной Вам карте, выберите срок подписки и нажмите "Купить" [5, 6].

Информация

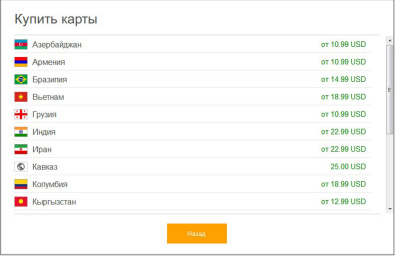

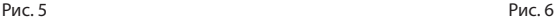

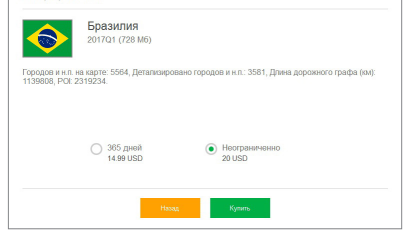

9. Запустите Навител Навигатор на устройстве.

RU

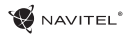

# *<u><b>ENAVITEL®*<br>Obsah</u>

#### **Využitie zariadenia**

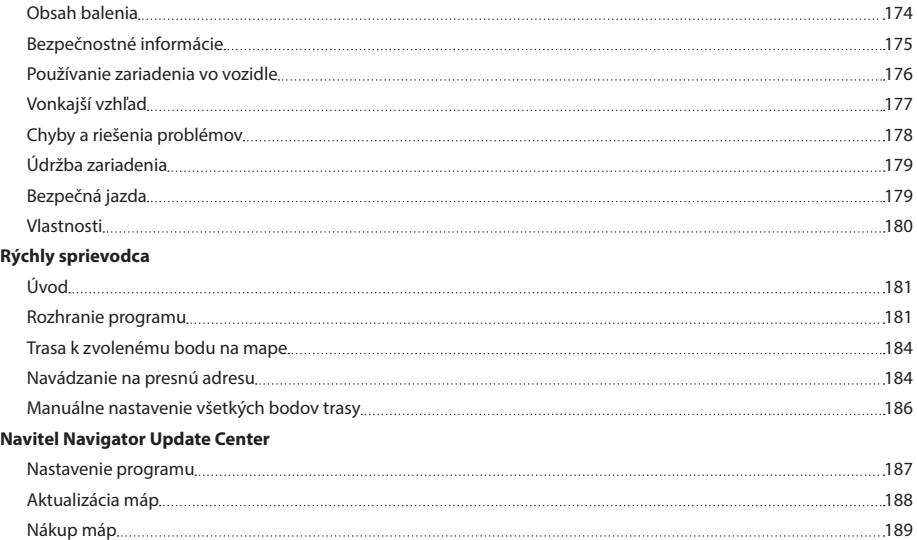

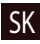

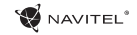

### Obsah balenia

Osobné navigačné zariadenie NAVITEL E700

Držiak na čelné sklo

Pero

Adaptér do auta 12/24 V

Mini-USB kábel

Ochranné púzdro

Užívateľská príručka

Záručný list

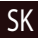

### Bezpečnostné informácie

- 1. Prispôsobte si všetky nastavenia pred začiatkom jazdy. Je vysoko nebezpečné obsluhovať zariadenie a konfigurovať jeho nastavenia pri šoférovaní. Pokiaľ potrebujte upraviť nastavenia navádzania alebo parametrov zariadenia, mali by ste svoje auto zaparkovať na bezpečnom mieste s ohľadom na dopravné predpisy.
- 2. Zoznámte sa s plánovanou trasou pred jazdou. Pokiaľ ste prepočuli hlasový povel a potrebujete sa pozrieť na obrazovku pre jeho zistenie, uistite sa najskôr, či je to s ohľadom na dopravnú situáciu bezpečné.
- 3. Je možné, že navigačné dáta a hlasové pokyny nebudú v súlade s reálnym stavom vozovky alebo dopravnými obmedzeniami. Vždy venujte pozornosť stavu vozovky, dopravnému značeniu a priechodom pre chodcov.
- 4. Nepoužívajte navigáciu ako nástroj presného merania rýchlosti a vzdialenosti.
- 5. Kvalita príjmu satelitného signálu môže kolísať vzhľadom k pozícii zariadenia vo vozidle. Kvalita signálu môže byť slabšia vo vnútri tunelu, blízko viacpodlažných budov alebo v husto zastavanej oblasti. Určité poveternostné podmienky, ako hustá hmla, môžu negatívne pôsobiť na kvalitu príjmu signálu.
- 6. Môže sa stať, že nebude možné prijímať GPS signály blízko elektromagnetických zdrojov alebo vo vnútri budov.
- 7. Ak ste zariadenie dlhšiu dobu nepoužívali, bude určenie

pozície trvať dlhšiu dobu aj napriek tomu, že prijímač GPS má dobrý príjem signálu.

- 8. Venujte zvláštnu pozornosť, kam umiestňujete zariadenie. Neinštalujte ho tam, kde by mohlo prekážať vo funkčnosti airbagov alebo vadiť vo výhľade na vozovku.
- 9. Pri umiestňovaní držiaka na predné sklo vášho vozidla dbajte na čistotu povrchu. Plocha by mala byť očistená od prachu, nečistôt a ďalších nečistôt, pod samotnou prísavkou by taktiež nemali byť žiadne bubliny, ktoré môžu nepriaznivo ovplyvňovať priliehavosť držiaka. Za akékoľvek škody na zariadení a ďalších objektoch vo vnútri vozidla spôsobené odlepením držiaka je celkovo zodpovedný užívateľ a nemôžu byť kryté zárukou.
- 10. Nevystavujte zariadenie dlhodobému pôsobeniu slnečného žiarenia a vysokým teplotám. Prehriatie batérie môže spôsobiť explóziu.
- 11. Nevystavujte zariadenie vlhkosti a náhlym zmenám teplôt, ktoré môžu spôsobiť kondenzáciu vody v zariadení a spôsobiť jeho poškodenie. Pokiaľ bolo zariadenie vystavené vlhkosti, nezapínajte ho, kým celkom nevyschne.
- 12. Akýkoľvek zásah, úprava a otváranie zariadenia sú zakázané, pretože môžu spôsobiť nesprávne fungovanie zariadenia a v extrémnych prípadoch spôsobiť jeho poškodenie. Akékoľvek opravy zariadenia môžu byť uskutočňované len autorizovanou osobou.
- SK
- 13. Zariadenie je napojené zo vstavanej Li-Pol batérie, ktorá môže

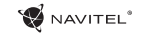

explodovať alebo uvoľňovať toxické látky pri nesprávnom spôsobe používania. Nevystavujte zariadenie nárazom, ani ho nepoužívajte v blízkosti výbušných látok a plynov.

- 14. Počas nabíjania zaistite normálne podmienky ventilácie pre napájací adaptér, pretože počas tohto procesu dochádza k jeho zahrievaniu. Nezakrývajte adaptér papierom alebo ďalšími objektmi, ktoré môžu zhoršiť ventiláciu.
- 15. Nepoužívajte veľmi veľkú silu pri čistení displeja a ďalších častí zariadenia. Nepoužívajte papierové obrúsky alebo ďalšie tvrdé materiály, ktoré môžu poškriabať zariadenie. Používajte iba mäkkú handričku.

### Používanie zariadenia vo vozidle

Držiak na čelném skle a аdaptér do auta sú dodávané ako súčasť balenia.

#### **Držiak na čelné sklo**

SK

UPOZORNENIE! Opatrne zvoľte, kam držiak umiestníte. Neumiestňujte držiak na čelné sklo tak, že by mohol obmedzovať výhľad vodiča. Pokiaľ má čelné sklo vozidla zabudované vyhrievanie alebo UV ochranu, môže byť kvalita príjmu signálu nižšia ako obyčajne.

#### **Nastavenie držiaka na čelné sklo**

Najskôr odstráňte ochrannú fóliu z prísavného držiaka. Potom zvoľte vhodné miesto pre uchytenie držiaka. Uistite sa, že priestor je očistený od prachu, nečistôt a vlhkosti, a potom

upevnite prísavný držiak na čelné sklo. Za bežných podmienok prísavný držiak drží zariadenie bezpečne. Ak ho však necháte pripevnený cez noc, pevnosť uchytenia sa môže znížiť v dôsledku kondenzácie vlhkosti spôsobenej poklesom teploty. Z tohto dôvodu, aby sme predišli poškodeniu zariadenia a držiaka, odporúčame odstrániť zariadenie a držiak z čelného skla.

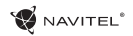

### Vonkajší vzhľad

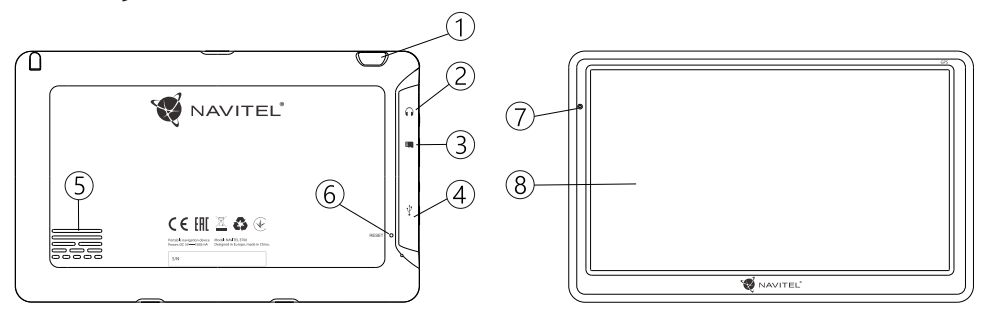

- 1. Tlačidlo On/Off.
- 2. 3.5 mm mini jack audio konektor.
- 3. microSD slot.
- 4. Mini-USB port.
- 5. Reproduktor.
- 6. Tlačidlo pre resetovanie.
- 7. Indikátor stavu batérie.
- 8. Displej.

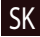

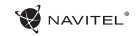

### Chyby a riešenia problémov

#### **Zariadenie nepracuje**

- • Skontrolujte, či je zariadenie nabité alebo nie. V prípade, že zariadenie nie je nabité, pripojte ho k napájaniu a počkajte aspoň 5 minút;
- • Stlačte a držte tlačidlo On/Off aspoň 8 sekúnd;
- • Aj napriek tomu, že je zariadenie nabité, pripojte ho k napájaniu a skúste ho spustiť znovu;
- • Ak zariadenie nepracuje ani po opätovnom nabití, kontaktujte našu podporu alebo akékoľvek certifikované servisné pracovisko.

#### **Zariadenie sa po štarte ihneď vypne**

• Je možné, že stav nabitia batérie zariadenia je kriticky nízky. V takomto prípade ho systém automaticky vypne, aby tak **Zložky nie je možné kopírovať** predišiel kompletnému vybitiu batérie, ktoré môže spôsobiť stratu dát. Predtým, ako sa zariadenie pokúsite znovu zapnúť, nabite ho aspoň 5 minút a nechajte adaptér pripojený behom následnej prevádzky zariadenia.

#### **Rýchle vybitie batérie**

• Batéria sa oveľa rýchlejšie vybíja v chladnom prostredí.

#### **Batéria sa nenabíja**

SK

- • Skontrolujte, či je adaptér pripojený do zásuvky;
- • Uistite sa, že používate originálny adaptér a nie adaptér z iného zariadenia;

• Vo veľmi teplom prostredí je možné, že sa batériu nepodarí nabiť.

#### **Zvuk nefunguje**

- • Uistite sa, že máte zapnutý zvuk v nastavení programu;
- • Uistite sa, že hlasitosť nie je príliš nízka.

#### **Zariadenie nerozpoznalo microSD kartu**

- • Uistite sa, či je karta úplne vložená do odpovedajúceho slotu a zapadla na svoje miesto;
- • Skontrolujte, či nie je karta vložená nesprávne;
- • Skontrolujte, či nie je karta poškodená. Skúste ju použiť v inom zariadení;
- • Vyberte a vložte kartu späť. Reštartujte zariadenie;
- • Riaďte sa manuálom k vašej karte.

- Skontrolujte, že pripojenie medzi vaším PC/laptop a zariadením je v poriadku;
- • Využitie pamäte zariadenia môže byť nadmerné a môže vyžadovať odstránenie nepotrebných súborov.

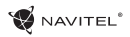

### Údržba zariadenia

#### **Riadna údržba zariadenia zaistí jeho dlhé a spoľahlivé fungovanie**

- Nevystavujte zariadenie vysokej vlhkosti a teplotám:
- Chráňte zariadenie pred slnečným a UV žiarením:
- • Nepokladajte nič na zariadenie;
- • Nevystavujte zariadenie nárazom;
- Nevystavujte zariadenie vlhkosti a náhlym zmenám teplôt, ktoré môžu viesť ku kondenzácii vody vo vnútri zariadenia a spôsobiť jeho poškodenie. Ak bolo zariadenie vystavené vlhkosti, nezapínajte ho, pokiaľ nebude úplne vysušené.
- • Displej zariadenia je veľmi náchylný k poškriabaniu. Nedotýkajte sa displeja ostrými predmetmi. Ako ochranu proti poškriabaniu, môžete použiť ochrannú fóliu;
- • Nikdy displej nečistite, ak je zariadenie zapnuté. Na čistenie používajte iba mäkkú handričku;
- • Na čistenie displeja nepoužívajte papierové obrúsky alebo utierky;
- Nepokúšajte sa sami rozoberať alebo opravovať zariadenie, mohlo by to viesť k úrazu a rovnako tak aj k nesprávnemu fungovaniu zariadenia. Zároveň to bude mať za následok ukončenie záruky.

### Bezpečná jazda

- • Ak sa používa vo vozidle, bezpečná jazda je výhradnou zodpovednosťou vodiča. Je nebezpečné používať ovládacie prvky aplikácie pri jazde;
- • Tieto pravidlá boli v prvom rade vytvorené tak, aby sa zabránilo spôsobeniu škôd na živote alebo zdraví tretích osôb, poškodeniu ich majetku a domácich zvierat, a tiež poškodzovaniu životného prostredia;
- • Kedykoľvek zastavíte vozidlo, vždy použite ručnú brzdu. Udržujte ručnú brzdu funkčnú tak, aby zamedzila akémukoľvek možnému pohybu vozidla;
- • Vždy parkujte vaše vozidlo na otvorenom a dobre vetranom priestore;
- • Udržujte hlasitosť vo vozidle relatívne nízku tak, aby ste počuli všetko, čo sa deje mimo vozidla;
- • Nemanipulujte so zariadením, ak by vás to mohlo rušiť pri šoférovaní.

SK

### Vlastnosti

SK

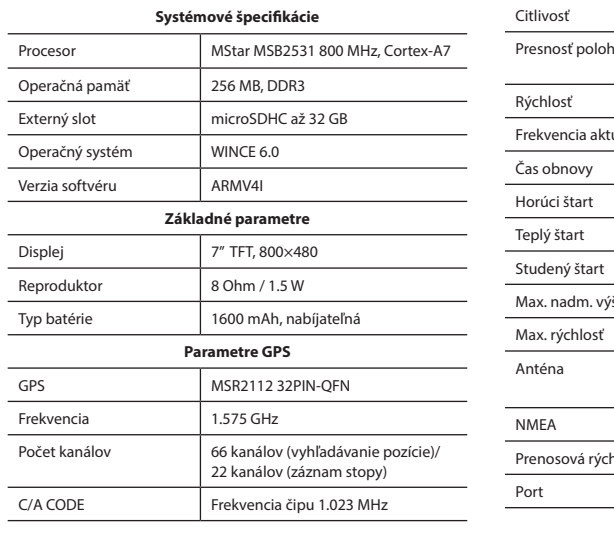

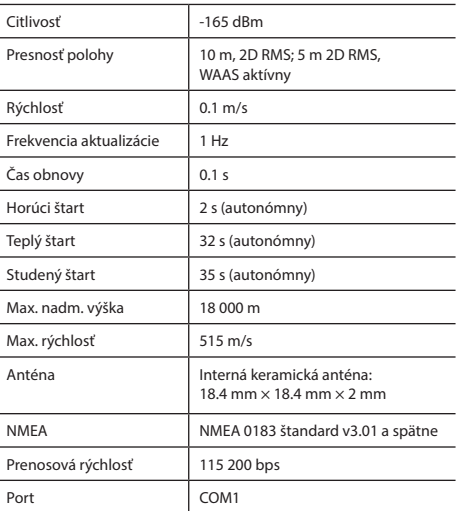

**Poznámka.** Charakteristiky zariadenia a jeho vonkajší vzhľad môžu byť modifikované výrobcom bez predchádzajúceho upozornenia.
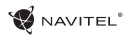

SK

# Úvod

K základným vlastnostiam aplikácie Navitel Navigator patrí: určenie a zobrazenie aktuálnej pozície na mape, automatické i ručné zadávanie bodov trasy, plánovanie trasy, rôzne možnosti vyhľadávania objektov, výpočet a zobrazenie informácií o ceste a mnoho ďalších.

# Rozhranie programu

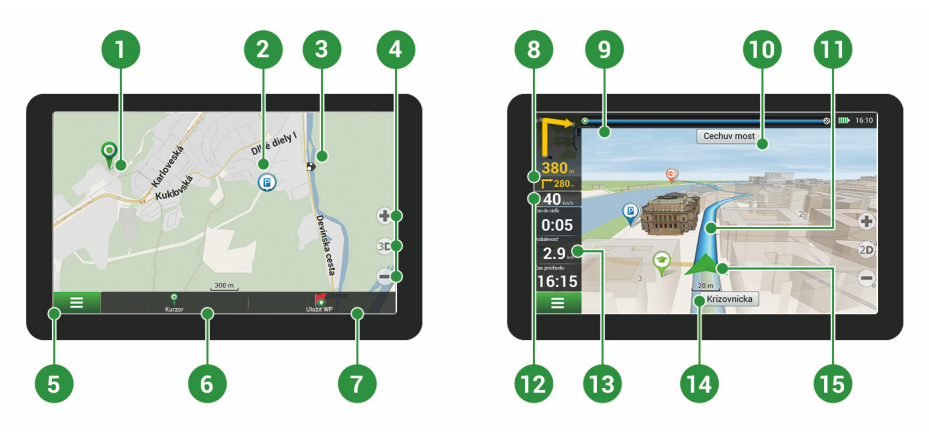

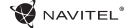

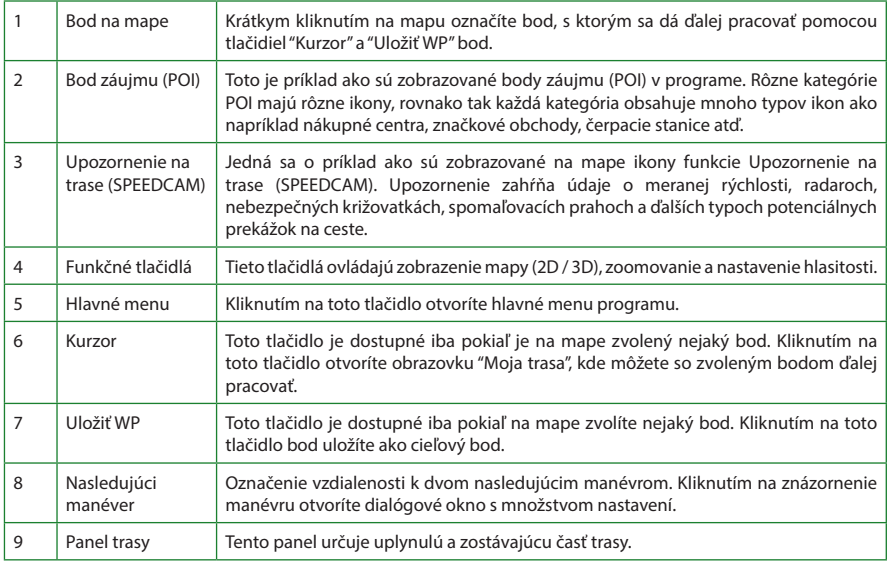

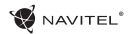

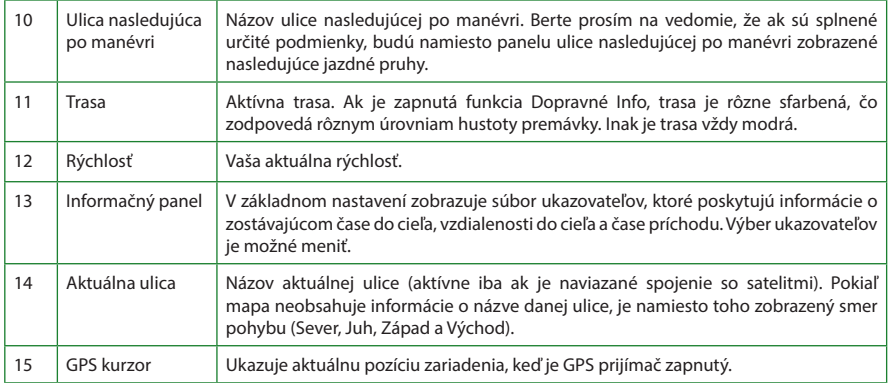

Viac informácií o a programe nájdete na tejto webovej stránke:<http://navitel.cz/cz/downloads/documentation>

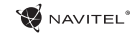

# Trasa k zvolenému bodu na mape

Trasu môžete nastaviť do bodu, ktorý si nájdete a označíte na mape, a potom ho nastavíte ako cieľový bod s tým, že ako počiatočný bod trasy sa berie aktuálna pozícia zariadenia podľa GPS. Pre vytvorenie trasy kliknite v mape pre označenie bodu, vyberte "Kurzor" [1], a potom "Poďme!" [2]. Program ponúka 3 alternatívne trasy s približnú vzdialenosť a čas do cieľa bodu [3]. Stlačením "Poďme!" a nasledovatí trasy.

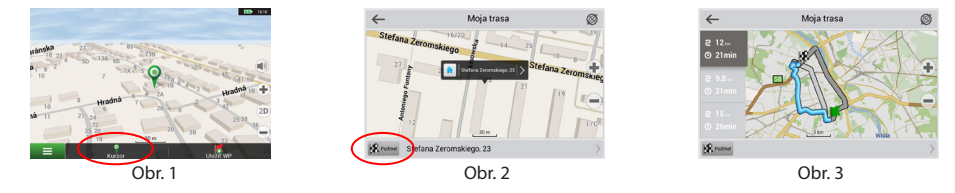

# Navádzanie na presnú adresu

Pre vytvorenie trasy k bodu, ktorého adresu poznáte, zvoľte "Menu" v ľavom dolnom rohu obrazovky [4] > "Nájsť" [5] > "Podľa adresy", a potom stlačte "Vyberte krajinu" [6] a vložte jej názov [7]. Pre skrytie klávesnice stlačte ikonu v pravej hornej časti obrazovky. Vyberte požadovanú krajinu [8]. Možnosti "Vyberte mesto", "Vyberte ulicu" a "Vyberte číslo budovy" sa aktivujú iba v prípade, ak boli vyplnené predchádzajúce polia [9]. Po vyplnení všetkých informácií sa objekt zobrazí na mape [10]. Stlačte "Poďme!". Program ponúka 3 alternatívne trasy. Vyberte trasu a stlačte tlačidlo «Poďme!» [11]. Teraz môžete nasledovať po trase  $[12]$ .

### SK

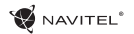

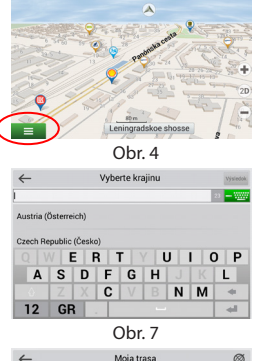

**ID** IS

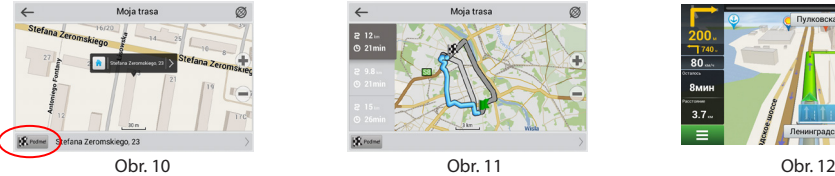

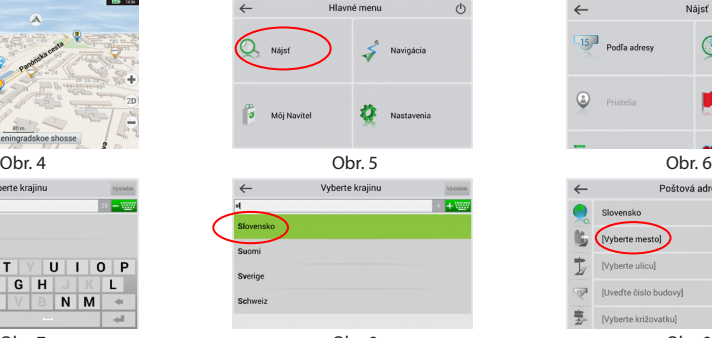

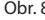

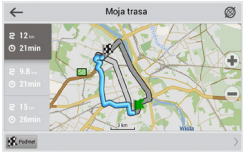

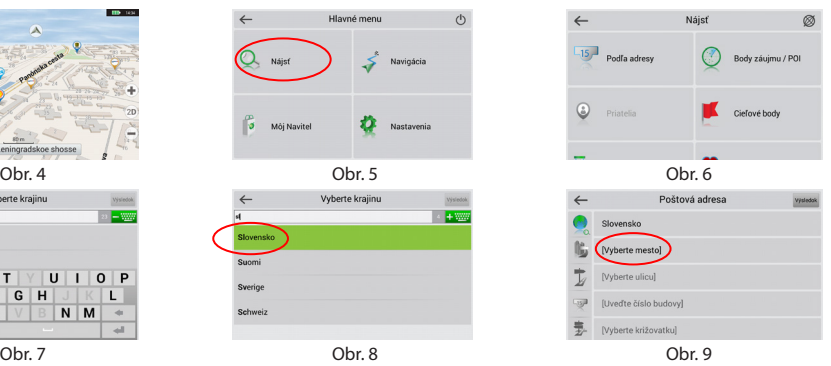

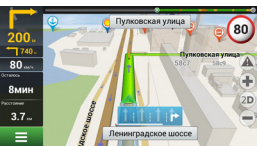

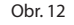

# Manuálne nastavenie všetkých bodov trasy

Pre plánovanie trasy, kde sú počiatočné a cieľové body nastavené manuálne, najprv zvoľte na mape bod, ktorý má byť počiatočný a stlačte "Kurzor" [1], čím sa zobrazí obrazovka "Moja trasa". Kliknite na informačný panel v spodnej časti obrazovky [2]. Stlačte "Nastaviť štart" na obrazovke "Vlastnosti" [3]. GPS prijímač musí byť vypnutý. Bod bude označený na mape ako počiatočný bod. Zvoľte cieľový bod na mape: kliknite na mapu pre označenie bodu, stlačte "Kurzor" [4] a potom "Poďme!" na obrazovke "Moja trasa" [5]. Program ponúka 3 alternatívne trasy. Vyberte trasu a stlačte tlačidlo "Poďme!" [6].

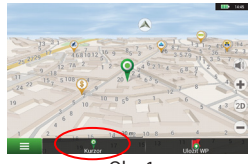

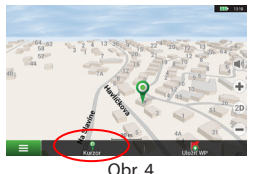

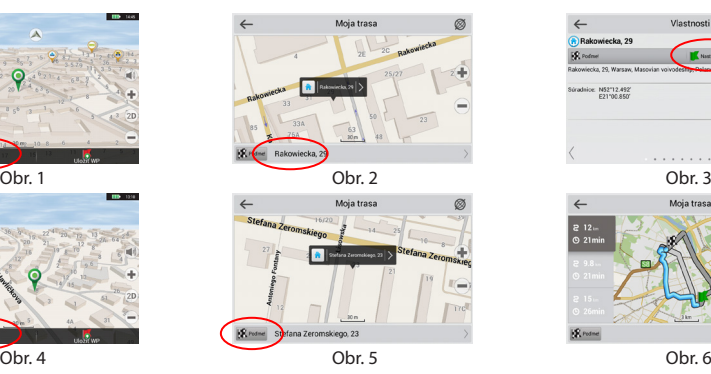

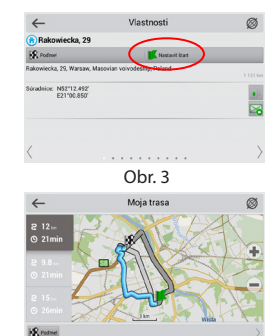

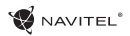

# Navitel Navigator Update Center

K aktualizácii máp a aplikácie, rovnako k nákupu nových máp je potrebný špeciálny program, ktorý sme navrhli špeciálne pre tieto účely. Program si môžete stiahnuť zo sekcie "Downloads" na oficiálnej stránke NAVITEL®. Nižšie uvedené inštrukcie vám pomôžu naučiť sa ako sa s ním pracuje.

- 1. Nainštalujte Centrum aktualizácií Navitel Navigator na váš počítač.
- 2. Pripojte navigačné zariadenie k počítaču.
- 3. Spustite Centrum aktualizácií Navitel Navigator [1].
- 4. Ak je zariadenie správne pripojené, program ho detekuje. Ak sú k dispozícii aktualizácie, program vám navrhne, či chcete aktualizovať softvér, mapy alebo oboje [2].

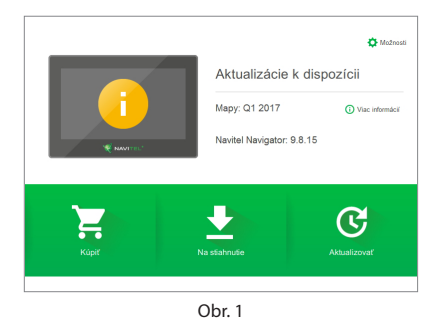

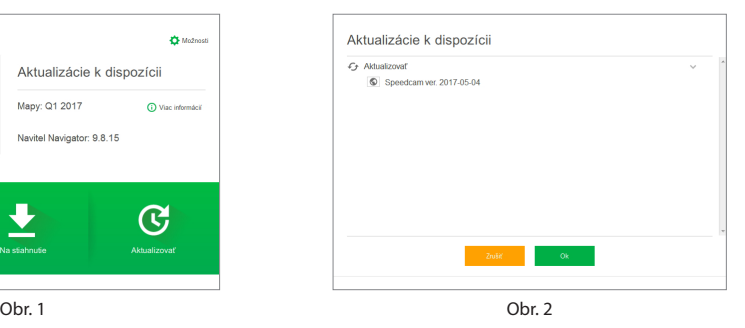

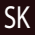

Počas aktualizácie máp budú staré mapy zmazané. Ak chcete pokračovať, stlačte tlačidlo "Aktualizovať" a potom tlačidlo "OK".

- 5. Centrum aktualizácií Navitel Navigator stiahne a nainštaluje požadované aktualizácie do vášho zariadenia.
- 6. V rámci programu si môžete stiahnuť prípadne dokúpiť ďalšie mapy stlačením tlačidiel "Na stiahnutie" alebo "Kúpiť" [3].
- 7. Ak si chcete stiahnuť ďalšie mapy, vyberte ich v ponuke a stlačte "OK" [4].

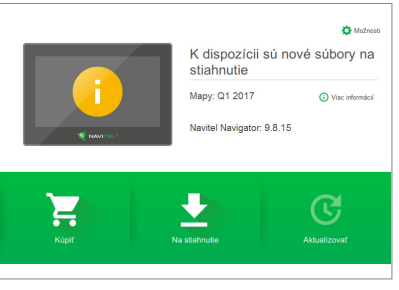

Obr. 3 Obr. 4

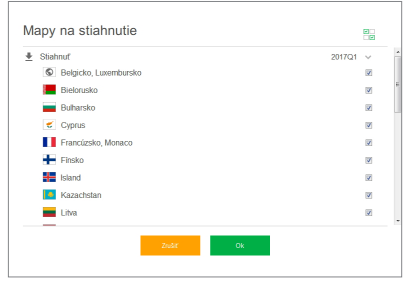

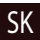

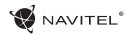

SK

8. Ak si chcete kúpiť ďalšie mapy, vyberte ich v ponuke, zvoľte dĺžku predplatného a stlačte "Kúpiť" [5, 6].

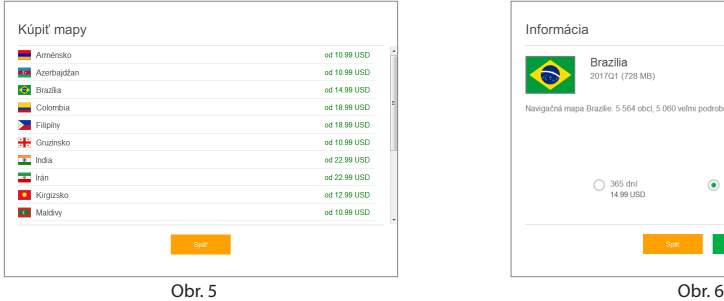

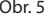

9. Spustite Navitel Navigator na vašom zariadení.

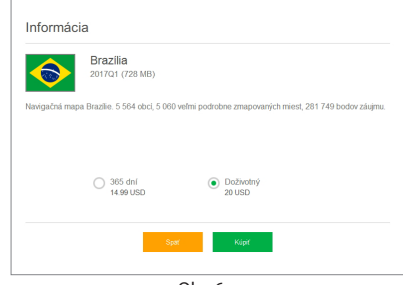

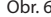

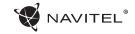

# UA 3MICT

### **Експлуатація пристрою**

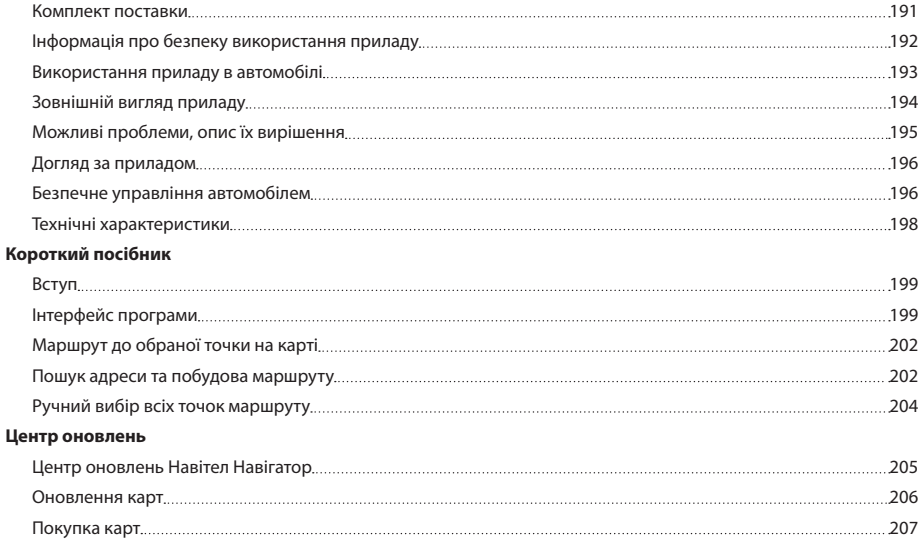

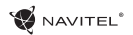

### Комплект поставки UA

Автонавігатор NAVITEL E700

Автомобільний тримач на лобове скло

Стилус

Автомобільний зарядний пристрій 12/24 В

Кабель mini-USB

Чохол

Посібник користувача

Гарантійний талон

Тип пристрою: Автомобільний навігатор. Найменування товару: NAVITEL E700. Виробник: NAVITEL s.r.o. Адреса виробника: U Habrovky 247/11, 140 00, Praha4, Czech Republic. Виготовлено в Китаї Компанією NAVITEL s.r.o. на заводі Shenzhen Roverstar Technology Co., Ltd. Тел. +420 225 852 852 / +420 225 852 853 Імпортер в Україну: ТОВ «НАВІТЕЛ УКРАЇНА», 02183, м. Київ, вулиця М. Кибальчича, буд. 13А.

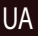

### UA Інформація про безпеку використання приладу

- 1. Налаштуйте всі необхідні параметри автонавігатора перед початком руху. Використання пристрою і його налаштування під час водіння автомобіля дуже небезпечні. Якщо вам потрібно змінити параметри навігації або налаштування приладу, слід припаркуватися в безпечному місці відповідно до правил дорожнього руху.
- 2. Перед відправленням ознайомтеся з прокладеним маршрутом. Якщо ви не зрозуміли в достатній мірі голосові навігаційні вказівки і для уточнення необхідно подивитися на дисплей, переконайтеся, що ви знаходитесь в безпечних умовах.
- 3. Навігаційна інформація та голосові підказки можуть не відповідати або суперечити реальним дорожнім умовам або правилам дорожнього руху. Завжди звертайте особливу увагу на поточну ситуацію на дорозі, дорожні знаки та пішоходів.
- 4. Не використовуйте навігаційний пристрій як прилад для точного вимірювання швидкості та пройденої відстані.
- 5. Якість прийому сигналів супутників може відрізнятися в залежності від положення приладу всередині автомобіля. Можливі ситуації поганого прийому під час руху по тунелю, повз високі будівлі або в районах зі щільною забудовою.

Також на прийом негативно впливають такі погодні умови, як, наприклад, густий туман.

- 6. GPS сигнали можуть не прийматися всередині будівель, а також якщо поряд з автонавігатором знаходяться джерела електромагнітного випромінювання.
- 7. Якщо ви не використовували прилад протягом тривалого проміжку часу, для визначення місця розташування може знадобитися деякий час, навіть за умови нормальної роботи GPS приймача.
- 8. Особливу увагу приділіть місцю встановлення приладу. Не встановлюйте прилад у місцях, де він може перешкодити роботі подушок безпеки або огляду дороги.
- 9. Під час встановлення кріплення на лобове скло звертайте увагу на чистоту поверхні, на ній не повинно бути сміття та вологи. Під присоскою не повинно бути бульбашок повітря, оскільки це може вплинути на щільність кріплення. Будьякі пошкодження приладу або інших об'єктів усередині автомобіля, викликані падінням через від'єднання кріплення, є повною відповідальністю користувача і не є гарантійним випадком.
- 10. Не піддавайте прилад тривалому впливу прямих сонячних променів або високих температур. Перегрівання батареї може спричинити вибух.
- 11. Не піддавайте прилад впливу вологи або швидких змін температури. Це може викликати конденсацію вологи

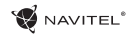

всередині приладу та пошкодити його. Якщо прилад піддався впливу вологого середовища, вмикайте живлення тільки після того, як повністю висушите прилад.

- 12. Не допускається самостійне втручання, модифікації і відкриття корпусу приладу, оскільки це може призвести до некоректної роботи приладу або до його пошкодження. Всі роботи повинні проводитися кваліфікованим персоналом.
- 13. Живлення приладу здійснюється від вбудованої Liion батареї, яка може вибухнути або виділити токсичні речовини при неправильній експлуатації. Не піддавайте прилад ударам, не використовуйте прилад при наявності в навколишньому середовищі вибухонебезпечних газів і рідин.
- 14. Перед зарядкою пристрою переконайтеся в тому, що забезпечені нормальні умови вентиляції для адаптера живлення, оскільки в процесі зарядки виділяється велика кількість тепла. Не закривайте адаптер живлення папером або іншими об'єктами, що погіршують вентиляцію.
- 15. Під час очищення дисплея та зовнішніх поверхонь приладу не прикладайте надмірну силу. Для очищення не використовуйте паперові серветки або жорсткий матеріал, який може подряпати дисплей. Використовуйте тільки м'яку тканину.

### Використання приладу в автомобілі

**UA** 

Кріплення на лобове скло на присосці та автомобільний зарядний пристрій поставляються в комплекті з приладом.

#### **Кріплення на лобове скло**

УВАГА: Ретельно вибирайте місце встановлення кріплення. Ніколи не встановлюйте кріплення таким чином, щоб воно закривало поле зору водія. Якщо лобове скло автомобіля містить вбудовану обігрівальну сітку або захист від ультрафіолету, то можливе погіршення прийому сигналу.

#### **Збірка кріплення на лобове скло**

Спершу зніміть захисну плівку з присоски кріплення. Після цього виберіть відповідне місце на лобовому або бічному склі, переконайтеся, що поверхня чиста, не містить води, пилу або бруду, після чого зафіксуйте кріплення на склі за допомогою присоски. При нормальних умовах експлуатації, кріплення на присосці добре закріплює прилад на лобовому склі. Однак, якщо ви залишаєте кріплення в автомобілі на ніч, сила закріплення може ослабнути (через конденсацію вологи у зв'язку з пониженням температури). З цієї причини, щоб не допустити пошкодження приладу або кріплення, рекомендується на ніч знімати прилад з лобового скла разом із кріпленням.

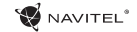

# UA Зовнішній вигляд приладу

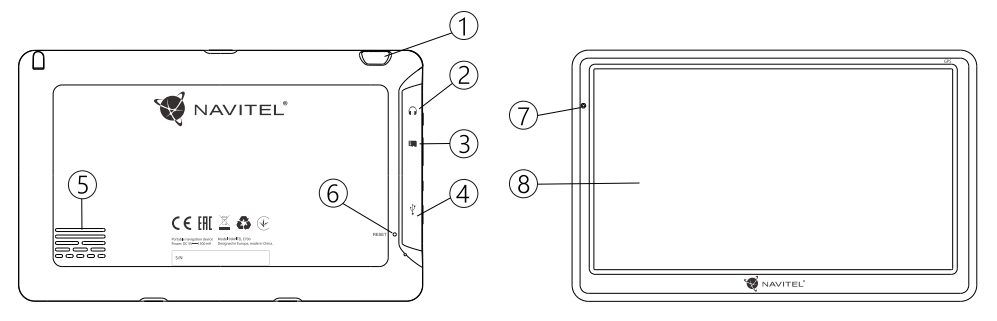

- 1. Кнопка ввімкнення / вимкнення навігатора.
- 2. Аудіовихід mini-jack 3.5 мм.
- 3. Слот для карт пам'яті microSD.
- 4. Порт mini-USB.
- 5. Динамік.
- 6. Кнопка перезавантаження Reset.
- 7. Індикатор стану заряду акумулятора.
- 8. Дисплей.

### Можливі проблеми, опис їх вирішення

#### **Прилад не вмикається**

- • Перевірте заряд акумулятора, в разі розрядки приєднайте адаптер живлення та зачекайте не менше 5-ти хвилин;
- • Натисніть та утримуйте кнопку ввімкнення пристрою не менше 8 сек;
- У випадку, якщо акумулятор заряджений, все одно підключіть адаптер живлення та повторіть процедуру повторно;
- • Якщо пристрій не вмикається навіть після підзарядки, зверніться в службу підтримки або авторизований сервісний центр.

#### **Прилад вимикається відразу після ввімкнення**

• Можливо, у пристрою низький заряд акумулятора. У цьому випадку система автоматично запобігає повній розрядці, щоб уникнути втрати інформації та збережених даних. Перед тим, як здійснити повторну спробу ввімкнення пристрою, заряджайте його не менше 5-ти хвилин і не від'єднуйте адаптер живлення від розетки під час роботи.

#### **Швидкий розряд батареї**

• Акумулятор розряджається швидше під час роботи при низькій температурі.

#### **Акумулятор не заряджається**

- • Переконайтеся в тому, що адаптер живлення підключений до працюючої розетки;
- • Переконайтеся в тому, що ви використовуєте стандартний адаптер живлення, а не адаптер від іншого пристрою;
- • Акумулятор може не заряджатися під час роботи при високій температурі.

#### **Звук не відтворюється**

- • Переконайтеся, що відтворення звуку ввімкнено в основних налаштуваннях програми;
- Переконайтеся в тому, що гучність виведена на достатній рівень.

#### **Пристрій не розпізнає карту MicroSD**

- • Переконайтеся в тому, що карта вставлена в призначений для неї роз'єм до упору;
- • Переконайтеся в тому, що карта вставлена правильною стороною;
- • Можливо, карта пошкоджена. Спробуйте перевірити працездатність карти на іншому пристрої;
- • Спробуйте витягти та повторно вставити microSD картку, спробуйте перезавантажити пристрій;
- • Зверніться до посібника з встановлення цієї карти.

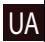

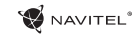

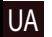

#### UA **Проблема з копіюванням файлів**

- • Перевірте, чи правильно було здійснено підключення стаціонарного комп'ютера / ноутбука до приладу;
- • Можливо, пам'ять пристрою переповнена і потрібно видалити файли, які не використовуються.

### Догляд за приладом

#### **Правильний догляд за приладом забезпечить його довгу та ефективну роботу**

- Не зберігайте та не використовуйте прилад в умовах підвищеної вологості та високих температур;
- Уникайте тривалого впливу на прилад прямих сонячних або ультрафіолетових променів;
- Не ставте і не кидайте на прилад ніяких предметів:
- Не кидайте прилад і не піддавайте його ударам:
- • Не піддавайте прилад різким температурним перепадам, оскільки це може спричинити конденсацію вологи всередині приладу та його пошкодження. Якщо подібне сталося, не вмикайте прилад, доки він не висохне;
- • Поверхня дисплея може легко подряпатися. Уникайте торкання дисплея гострими предметами. Для захисту дисплея від подряпин можна використовувати спеціальну захисну плівку;
- Ніколи не чистіть прилад або дисплей при включеному живленні. Для очищення зовнішніх поверхонь використовуйте м'яку вологу тканину (бажано таку, що не містить бавовну);
- Не використовуйте для очищення екрана паперові серветки або рушники;
- • Ніколи не намагайтеся самостійно розбирати або лагодити прилад, а також модифікувати його яким-небудь чином. Будь-яке подібне втручання може зашкодити вашому здоров'ю, порушити коректну роботу приладу або завдати йому шкоди. Також це спричинить зняття гарантії.

### Безпечне управління автомобілем

- • Для безпечного використання функцій пристрою, будь ласка, не забувайте виконувати вимоги Правил дорожнього руху України. Крім того, намагайтеся дотримуватися очевидних правил поводження з вашим автомобілем, як джерелом підвищеної небезпеки;
- Ці правила, в першу чергу, визначаються ризиком настання шкоди для життя чи здоров'я третіх осіб, заподіяння шкоди їх майну, домашнім тваринам або навколишньому середовищу;
- • Завжди ставте автомобіль на стоянкове гальмо, яке

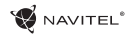

повинно знаходитися в справному стані і виключати **повитить по повитить по повитить по по** можливість руху автомобіля;

- • Завжди паркуйте автомобіль на відкритому, добре провітрюваному майданчику;
- • Підтримуйте відносно низький рівень гучності, щоб під час руху мати можливість чути все, що відбувається навколо автомобіля;
- • Не здійснюйте будь-які операції управління пристроєм, які можуть відволікти вас від керування автомобілем.

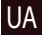

### UA Технічні характеристики

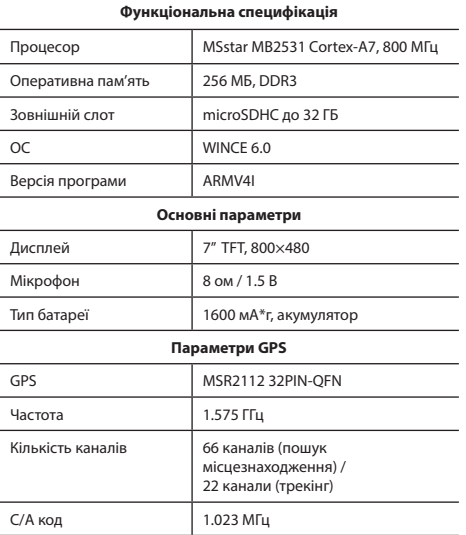

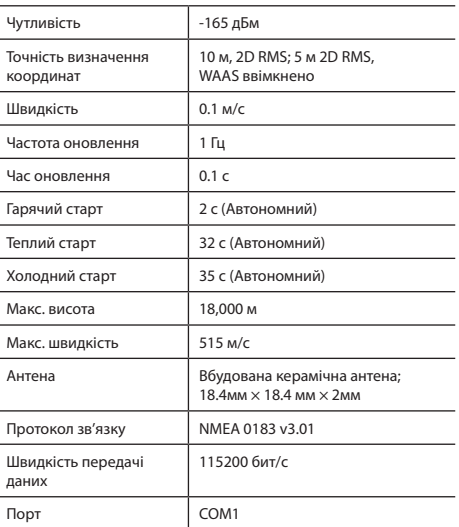

**Примітка.** Технічні характеристики та зовнішній вигляд пристрою можуть бути змінені виробником без попереднього повідомлення.

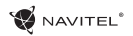

# Вступ UA

Основні завдання, що виконуються програмою: визначення та відображення поточного місцезнаходження на карті, автоматичне та ручне визначення точок маршруту, побудова маршруту, пошук об'єктів, розрахунок і відображення шляхової інформації та багато іншого.

# Iнтерфейс програми

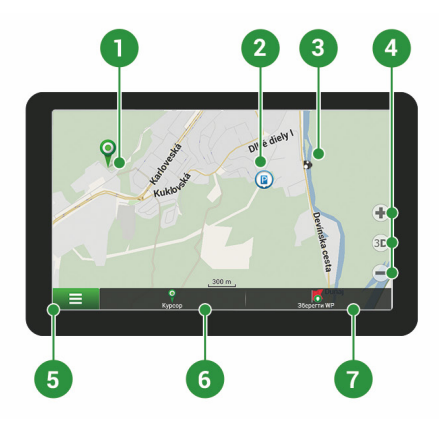

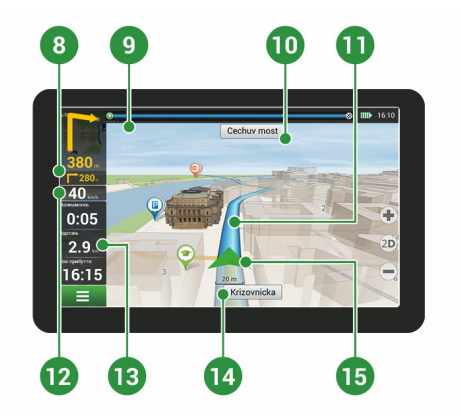

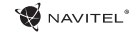

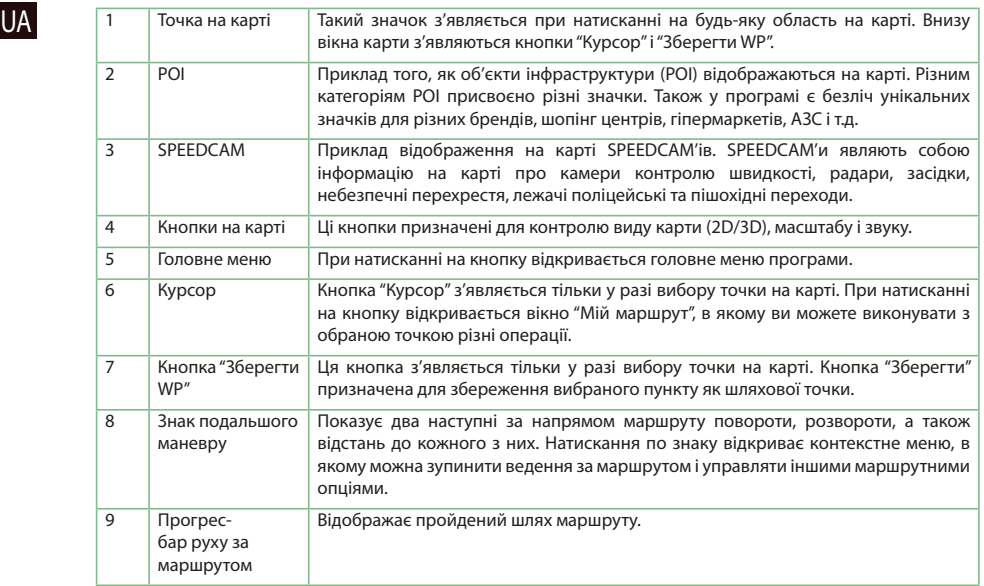

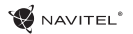

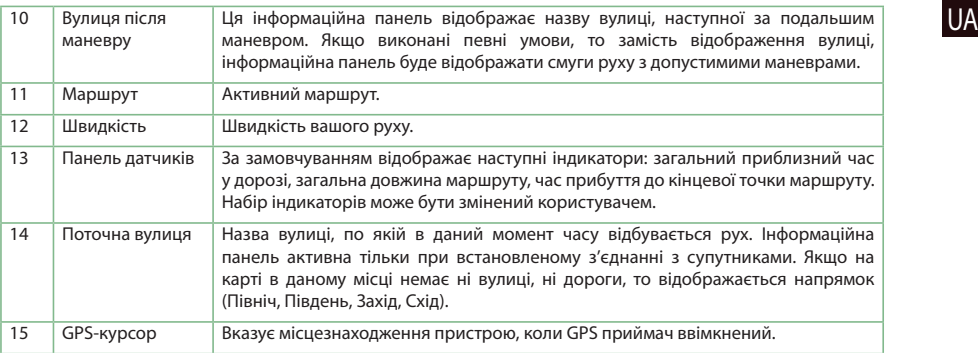

Отримати додаткову інформацію про програмне забезпечення ви можете за посиланням: <http://navitel.ua/downloads/documentation>

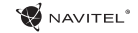

# UA Маршрут до обраної точки на карті

Програма передбачає прокладання маршруту до точки, яку можна знайти та відмітити на карті, і визначити її як кінцеву точку маршруту. При цьому початковою точкою маршруту буде поточне місцезнаходження пристрою, яке визначається системою GPS. Для прокладання маршруту натисніть на відповідну область карті, щоб відмітити на ній точку та виберіть «Курсор» [1]. Далі натисніть «Поїхали!» [2]. Програма запропонує 3 альтернативних маршрута з приблизною відстанню і часом до кінцевої точки [3]. Виберіть підходящий варіант і натисніть "Поїхали!".

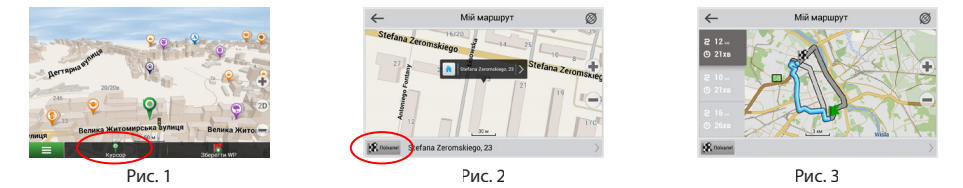

# Пошук адреси та побудова маршруту

Для того щоб прокласти маршрут до точки, яку можна знайти за адресою, виберіть «Меню» [4] > «Знайти» [5] > «За адресою». Далі натисніть «Оберiть країну» [6] і почніть вводити назву країни [7]. Щоб заховати клавіатуру, натисніть на іконку в правій верхній частині екрана. Виберіть країну [8]. Поля «Оберiть місто», «Оберiть вулицю» і «Оберiть будівлю» стають активними після заповнення попереднього поля [9]. Після внесення відповідної інформації, об'єкт буде показаний на карті. Натисніть «Поїхали!» [10]. Програма запропонує 3 альтернативних маршрута до вказаної адреси [11]. Виберіть маршрут і натисніть «Поїхали!» [12].

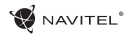

**UA** 

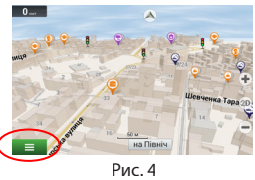

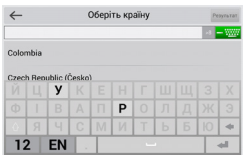

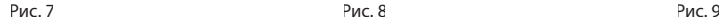

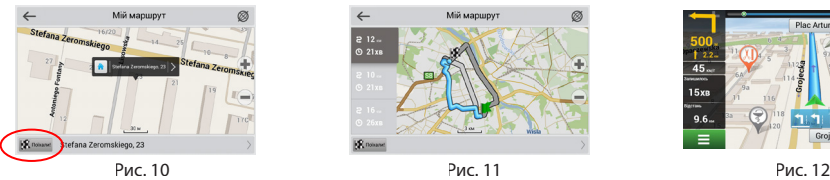

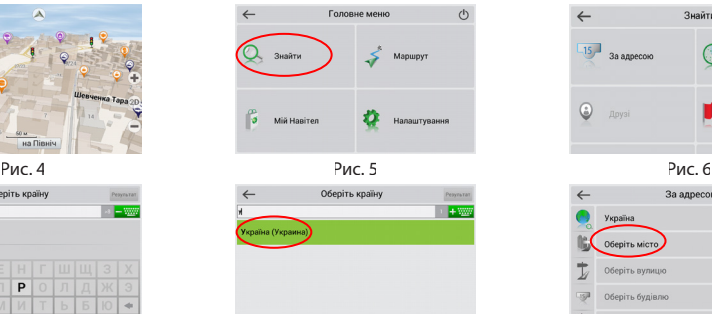

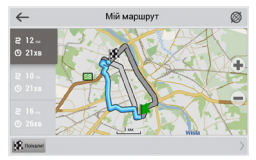

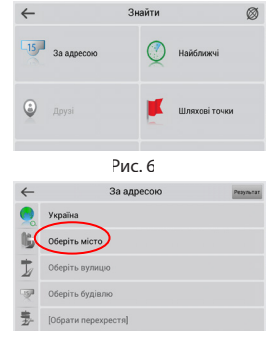

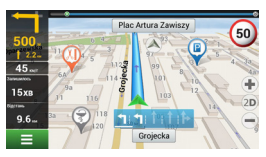

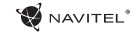

### UA Ручний вибір всіх точок маршруту

Для прокладання маршруту, початкова та кінцева точка якого визначаються вручну, відмітьте на карті точку, звідки ви хочете почати рух і натисніть «Курсор» [1] для переходу до екрану «Мій маршрут». Далі натисніть на інформаційну панель внизу екрану [2]. На екрані «Властивості» виберіть «Початок маршруту» [3]. GPS-приймач повинен бути вимкнений. Точка буде відмічена на карті як початкова точка маршруту. Далі виберіть на карті кінцеву точку маршруту. Для цього натисніть на відповідну область карти, натисніть на кнопку «Курсор» [4] і потім «Поїхали!» в екрані «Мій маршрут» [5]. Програма запропонує 3 альтернативних маршрута. Виберіть маршрут і натисніть «Поїхали!» [6].

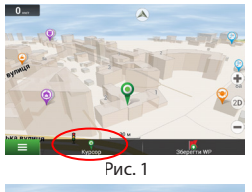

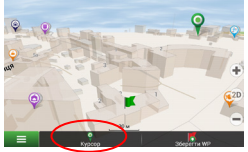

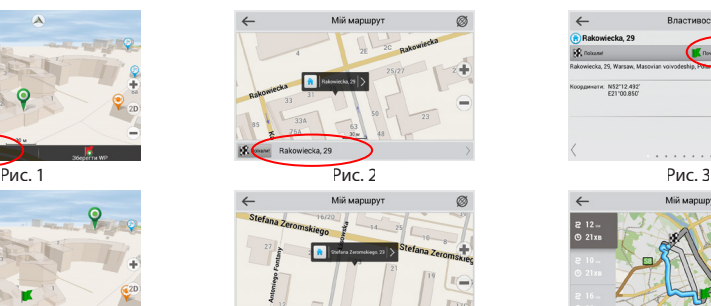

mskieno 23

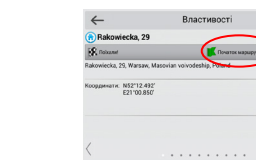

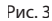

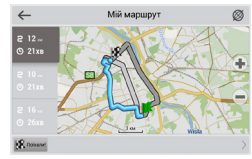

Рис. 4 Рис. 5 Рис. 6

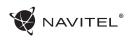

### Центр оновлень Навітел Навігатор

Для оновлення карт і додатків, а також для покупки нових карт, ви можете використовувати програму, розроблену нами спеціально для цих цілей. Завантажити програму ви можете на нашому сайті у розділі "Завантажити". Нижче вказана інструкція, яка допоможе вам розібратися в функціональності програми.

- 1. Встановіть Navitel Navigator Update Center на ПК, виконавши всі пункти майстра установки Windows;
- 2. Підключіть навігатор до комп'ютера в режимі знімного диска (USB Flash Drive / MassStorage).
- 3. Запустіть Navitel Navigator Update Center [1].

У випадку якщо ви правильно підключили навігатор, програма визначить його наявність.

4. У разі, якщо оновлення будуть знайдені, Navitel Navigator Update Center запропонує Вам оновити пристрій до актуальної версії ПЗ, а також оновити карти, якщо є більш нові [2].

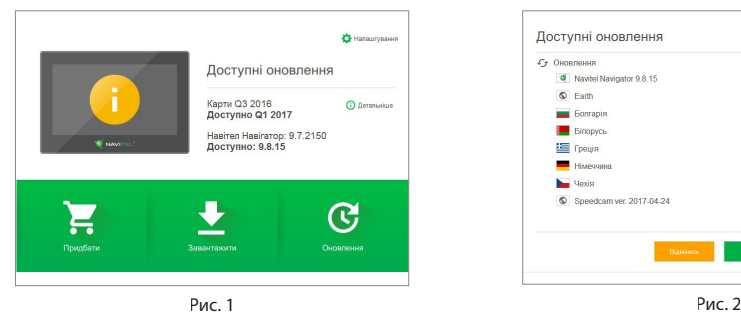

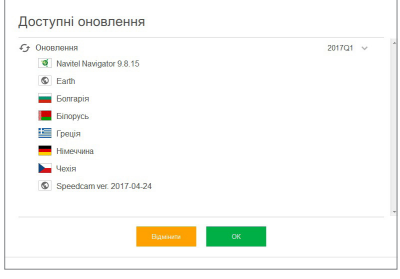

 $\overline{11A}$ 

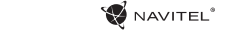

- UA Зауважте, що старі карти в процесі оновлення або перевстановлення будуть видалені. Для продовження натисніть "Оновлення", потім "ОК".
	- 5. Navitel Navigator Update Center завантажить і встановить оновлення на пристрій.
	- 6. Якщо після оновлення Ви вирішите завантажити або придбати додаткові карти, виберіть пункт "Завантажити" або "Купити" відповідно [3].
	- 7. Щоб завантажити придбані карти, у списку відзначте галочками потрібні Вам та натисніть "ОК" [4].

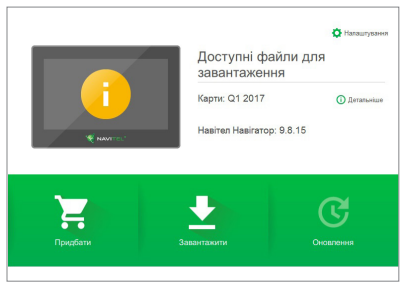

Рис. 3 Рис. 4

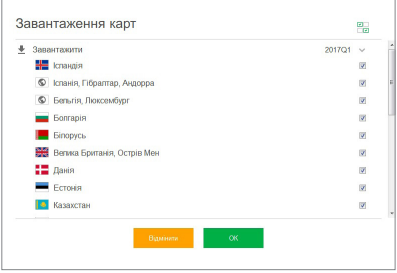

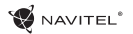

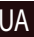

8. Щоб купити карти, натисніть на рядок, що відповідає потрібній Вам карті, виберіть термін передплати і натисніть "Купити" UA [5, 6].

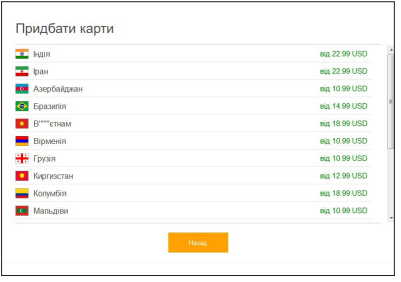

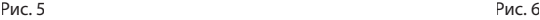

9. Запустіть Навітел Навігатор на пристрої.

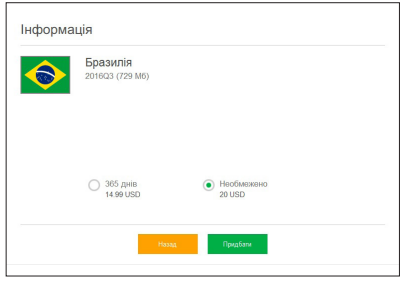

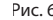

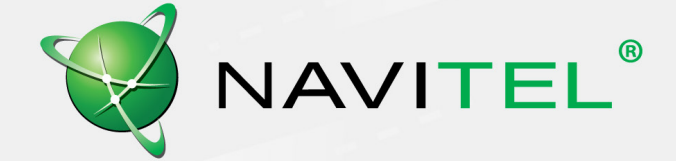